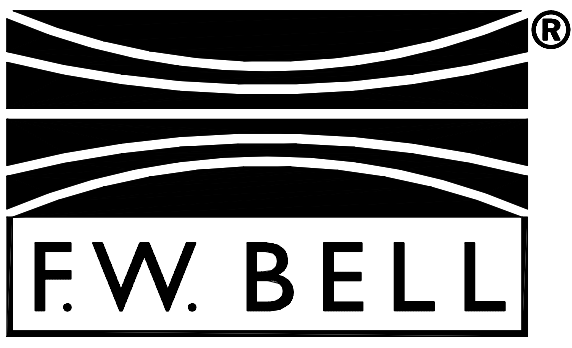

Division of Bell Technologies, a SYPRIS company

## *MODEL 9950 GAUSS / TESLAMETER*

## **Instruction Manual**

 Manual UN-01-224 Item 359902 December, 1999 Rev. B © Bell Technologies Inc. All Rights Reserved.

# **AODEL**

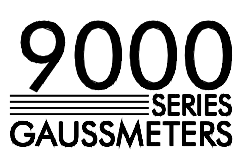

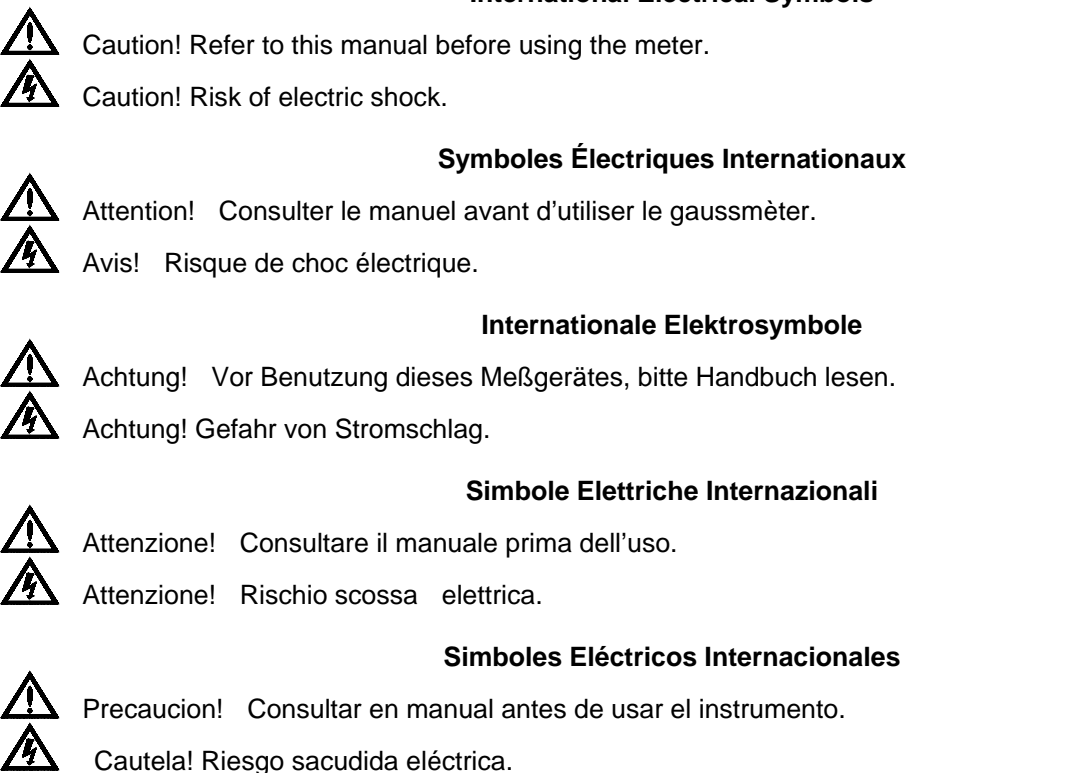

#### **International Electrical Symbols**

1

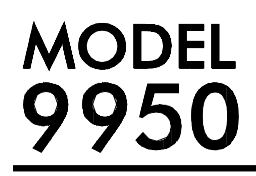

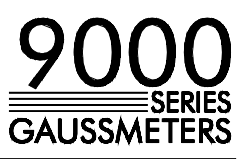

#### **TABLE OF CONTENTS**

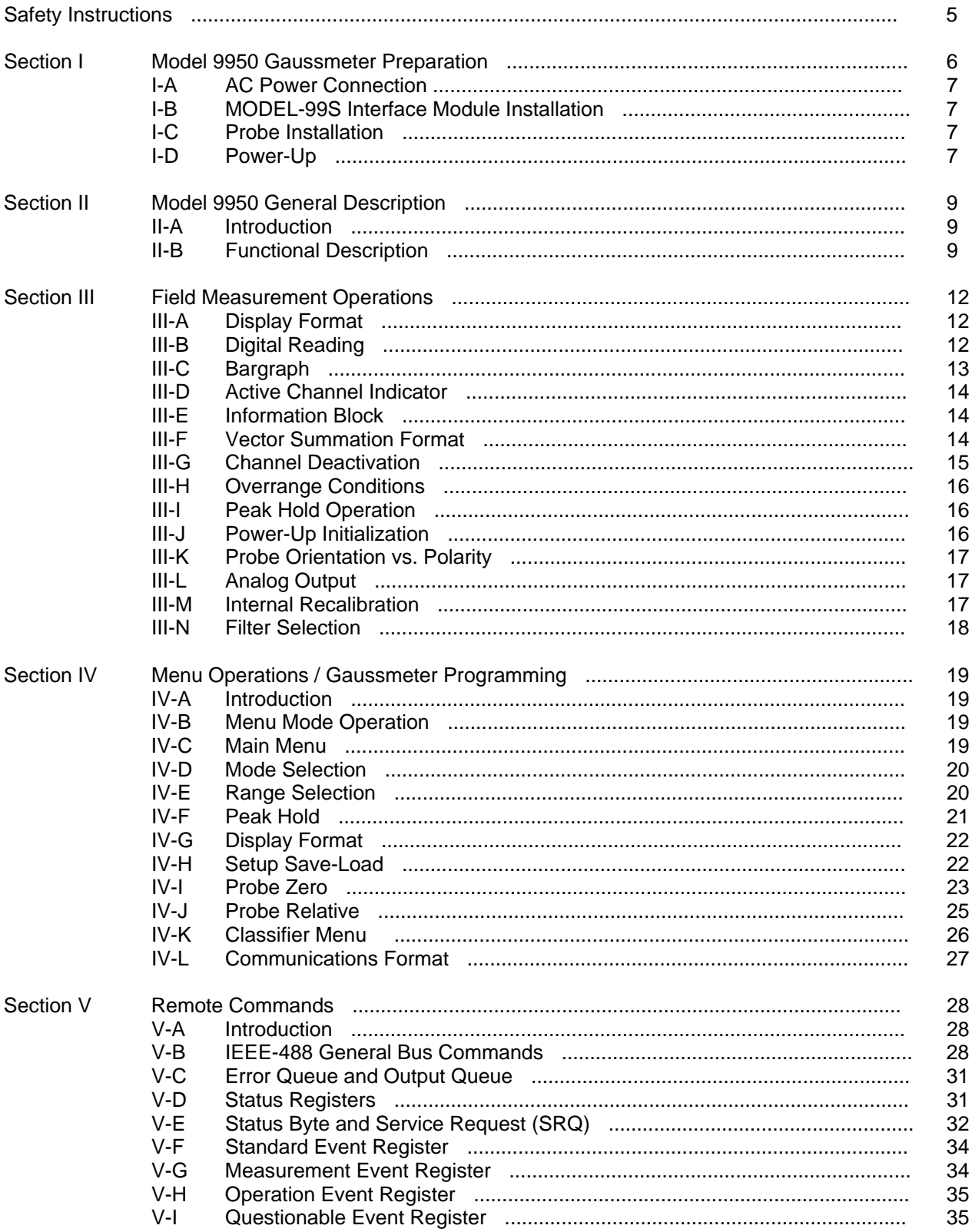

# MODEL<br>9950

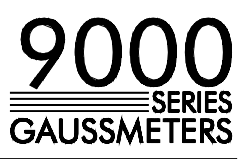

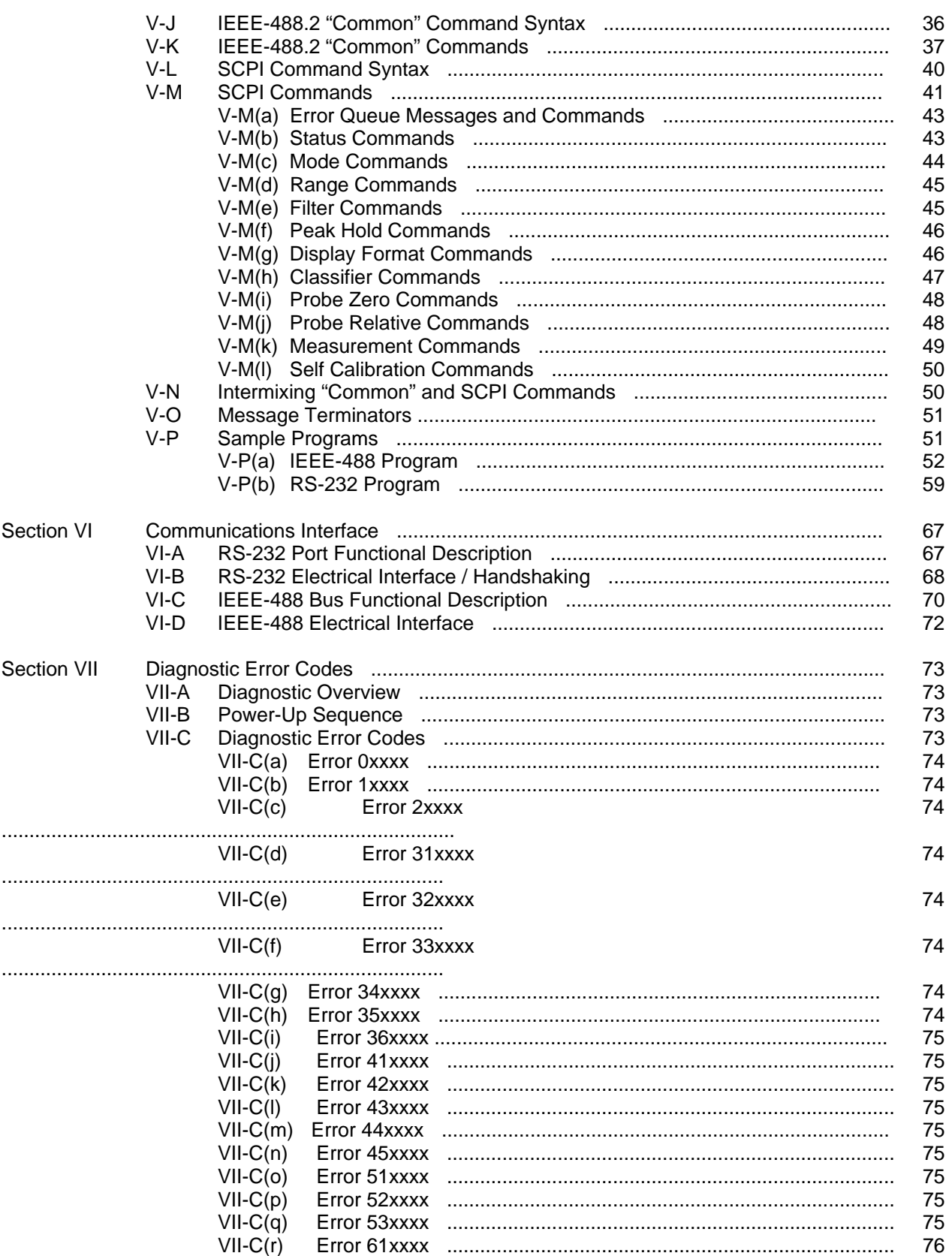

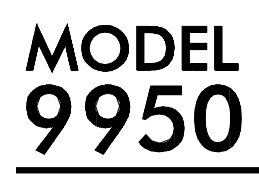

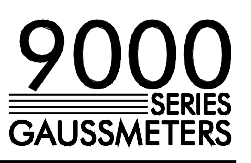

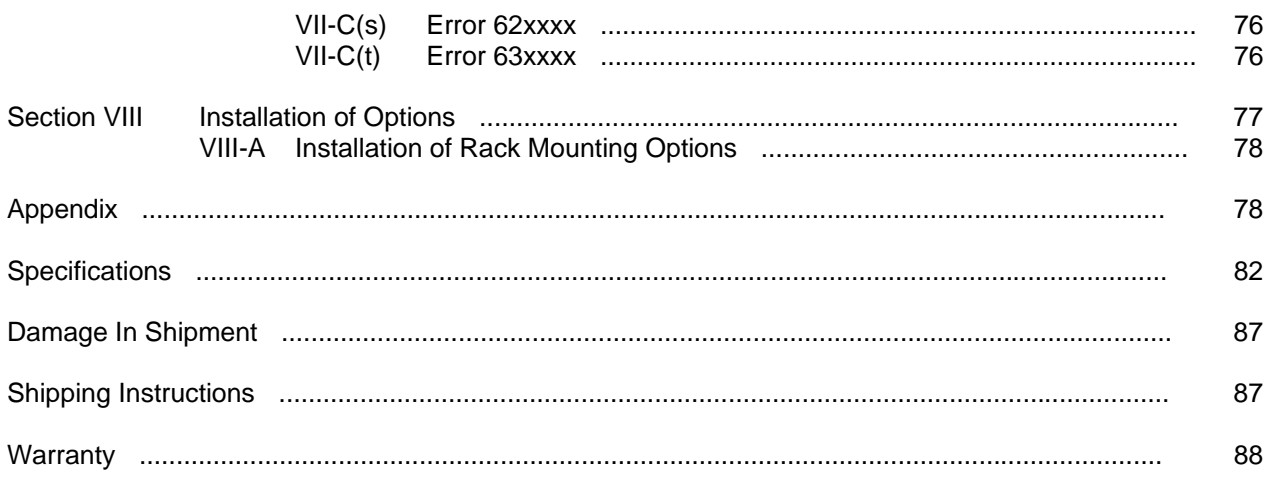

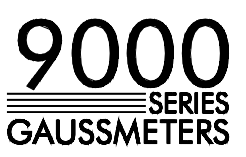

#### **SAFETY INSTRUCTIONS:**

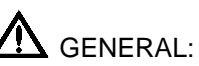

For safe and correct use of this gaussmeter it is necessary that both operating and servicing personnel follow generally accepted safety procedures plus the safety cautions and warnings specified.

If it is determined that safety protection has been impaired, the gaussmeter must be made inoperative and be secured against any unintended operation. For example, safety may be impaired if the gaussmeter fails to perform or shows visible damage.

#### **Note:**

**Fuses are located in three of the power transformer low voltage secondary windings to prevent excess heating and possible fire caused by a fault condition. These fuses are not user replaceable. If a failure occurs, send the Gaussmeter to an authorized service center for repair.** 

All input and output voltages, except line (mains), are less than 20V.

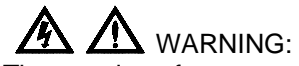

The opening of covers or removal of parts might expose live parts and accessible terminals which can be dangerous.

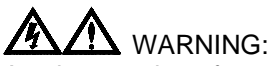

Any interruption of protective earth conductors or disconnection of the protective earth terminals inside or outside of the gaussmeter can create a dangerous condition.

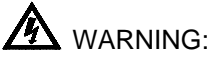

The hall probe is a non-contact measuring device. The probe is not to contact a surface which exceeds a voltage of 30V r.m.s. (42.4V peak) or 60V d.c.

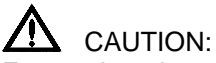

For continued protection replace the Power Receptacle Module fuse with the same type (5 X 20mm, slow blow, 1A at 250V for 230 volt operation or 2A at 250V for 115 volt operation).

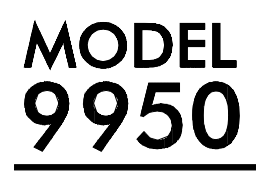

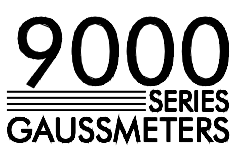

#### **SECTION I I-A AC POWER CONNECTION**

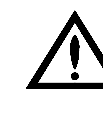

GAUSSMETER **ALL AREA** WARNING ! FOLLOW THESE INSTRUCTIONS OR DAMAGE **PREPARATION MAY RESULT !!!** 

> Figure I-A depicts the rear-panel power module containing the line cord receptacle, line fuse and the voltage programming drum. You can select operation from either 115 or 230 Vac service. The selected voltage will appear through the window in the module. If this does not match your service do the following:

1) Turn the power switch to the OFF (o) position and remove the line cord.

2) Insert a narrow flat screwdriver behind the access slot and gently pry open the access door. Flip the door down.

3) Grasp the voltage programming drum and pull it straight out of the module.

4) Rotate the drum to show the correct voltage, then insert the drum into the module.

5) Reverse the position of the fuses.

6) Close the access door and insert the line cord.

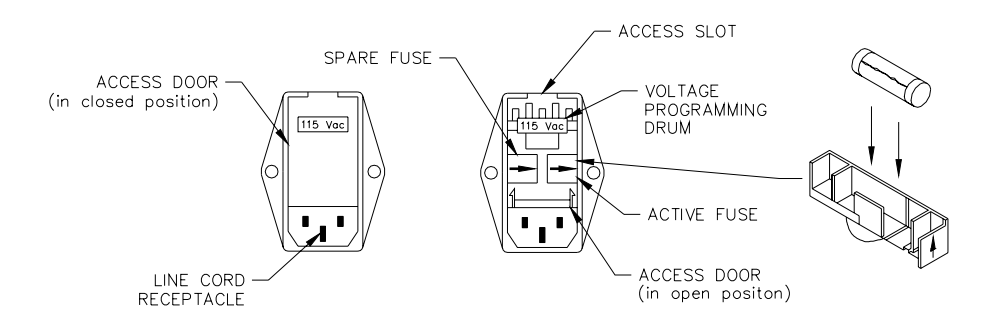

Figure I-A Power Receptacle Module

#### **l-B MODEL-99S INTERFACE MODULE INSTALLATION**

DO NOT INSTALL AN INTERFACE MODULE WHILE THE GAUSSMETER IS TURNED ON OR DAMAGE MAY RESULT !!!

1) The MODEL-99S probe interface module can occupy any one of the three available slots in the SERIES-9950 gaussmeter.

2) Remove the blank panel by rotating both screws counter-clockwise until they release from the chassis. The screws will remain with the blank panel. Do not discard the panel. It must be reinstalled if the module is removed to ensure proper air flow through the chassis.

3) Locate the upper and lower card guides in the card rack. Install the module so that the upper and lower card edges of the module mate with the card guides. Slowly slide the module in until the rear connectors mate. Firmly push the module into the chassis. Secure with the upper and lower screws.

#### **l-C PROBE INSTALLATION**

 Install the probe connector so that the molded keys in the connector body line up with similar keyways in the receptacle (Figure I-B). Push the connector in until the threaded sleeve on the connector makes contact with the receptacle. Rotate the sleeve clockwise to secure the connector to the receptacle .

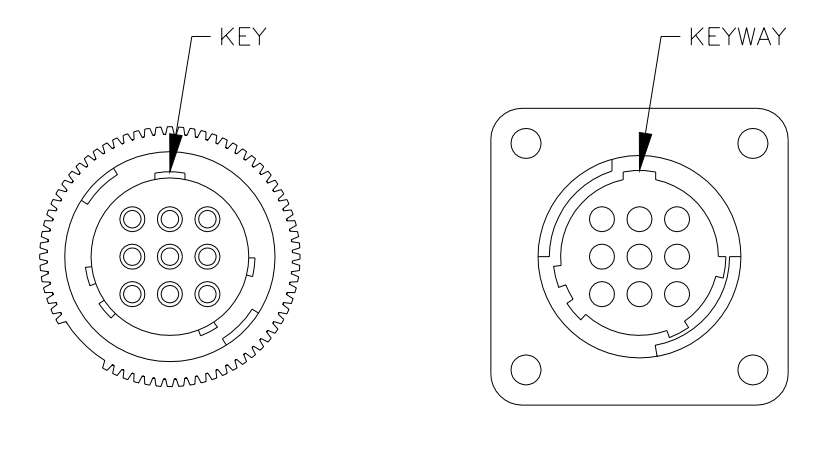

PROBE CONNECTOR

**RECEPTACLE** 

Figure I-B Probe Connector and Receptacle

#### **l-D POWER UP**

Locate the power switch on the front panel and depress the side marked "1". The "F.W. Bell" logo will appear. Beneath the logo various messages will appear to indicate the progress of the power-up initialization. During this time the instrument's software version number will appear next to each message. Internal diagnostics are performed first, followed by retrieval of calibration data from the probe. Finally, all display screens are constructed and various operating parameters initialized.

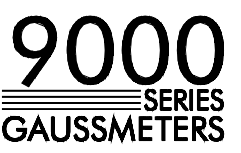

If any of the internal diagnostic tests fail, an error message will appear and the gaussmeter may halt the power-up procedure. See Section Vll if this occurs.

When the gaussmeter passes diagnostics, the MEASURE mode is entered and field measurements will begin. If no probes are connected, an error message will appear.

Most operating parameters, such as RANGE settings, PEAKHOLD, DISPLAY FORMAT, COMMUNICATIONS, etc. will be initialized to the same conditions present when the gaussmeter was last turned off. (See Section III-H.) When the gaussmeter is turned off again the present setup is saved for next time. The probe's zero and relative values are not saved.

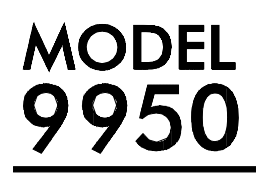

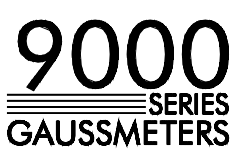

#### **SECTION II II-A INTRODUCTION**

**GENERAL** The SERIES-9950 gaussmeter represents the latest developments in the **DESCRIPTION Science of measuring magnetic flux density using the Hall effect. The unit is**  available in three configuration capable of processing a single channel (Model 9951), two channels (Model 9952) or three channels (Model 9953) of magnetic field information. Either steady state (dc) or alternating (ac) fields can be measured. When matched with the appropriate F.W. Bell fourth-generation Hall generator probe, fields as low as  $10\mu$ G (0.001 $\mu$ T) or as high as 2.9999 MG (2.99.99 T), at frequencies up to 50 kHz, can be measured with extreme accuracy and 4-3/4 digit resolution.

> The SERIES 9950 features PEAK HOLD, AUTORANGING, CLASSIFIER and RELATIVE operation, auto ZEROing, GAUSS or TESLA readout, digital *and* bar graph representation, diagnostics and remote operation with an IEEE-488 (GPIB) instrumentation bus and an RS-232 communications port. All information is displayed on an electroluminescent graphics display.

The gaussmeter employs a menu-driven format to allow the user to program all aspects of gaussmeter operation with ease and speed. Each gaussmeter channel is completely and independently programmable.

#### **II-B FUNCTIONAL DESCRIPTION**

Figures Il-A and Il-B depict the MODEL-9950 front and rear panels, respectively. The gaussmeter is housed in a standard 6.87" high x 17.67" wide x 16.18 deep cabinet featuring pop-up feet for tabletop use, (optional) brackets for rack mounting and a (optional) tilt handle/bail.

#### **FRONT PANEL**

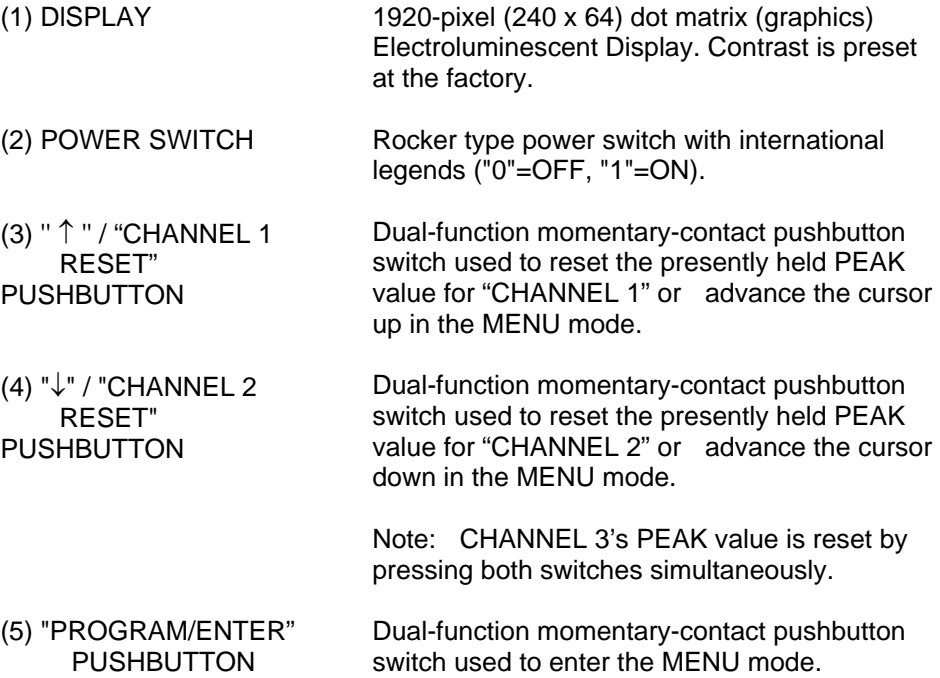

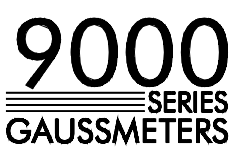

(6) MODEL-99S INTERFACE MODULE Modular electronics package that accepts a fourth-generation Hall generator probe. Unit interfaces to the gaussmeter via a 64-pin dual-row DIN connector. (6-a) PROBE CONNECTOR Nine-pin twist-lock non-magnetic connector that mates to F.W. Bell fourth-generation Hall generator probes. (6-b) ACTIVITY INDICATOR Red LED indicating module/probe activity. (7) INTERFACE MODULE **CAVITY** Accepts MODEL-99S interface module (6) or CAVITY blank panel (8). Cavity contains an upper and lower card guide to ensure that the interface module is properly aligned with the rear mating connector.

> Note! If a cavity is not used it must be covered with a SERIES-9950 blank panel (8) to ensure proper ventilation and protection from contaminates. **DO NOT USE CAVITY AS A STORAGE AREA.**

(8) CAVITY BLANK PANEL Used to cover an unused cavity (7). Order F.W. Bell Item # 338032. Also required are four each Item # 339076 and #346236 sleeves and screws.

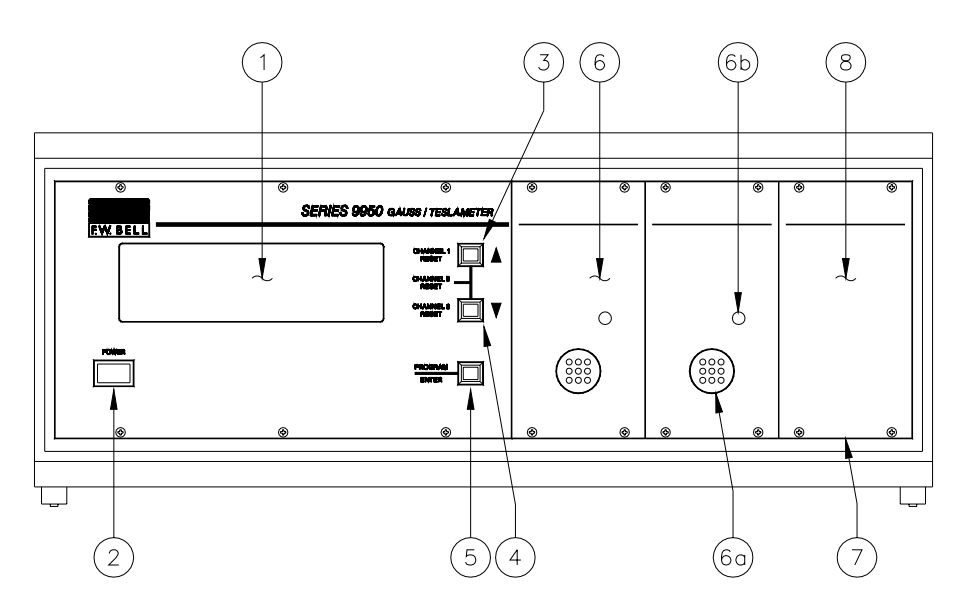

Figure 1-A SERIES-9950 Front Panel

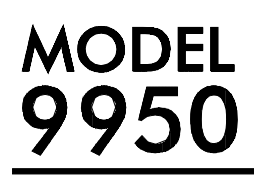

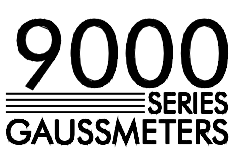

#### **REAR PANEL**

- (9) POWER RECEPTACLE/ FUSE HOLDER/ LINE VOLTAGE **SWITCH** This is a multi-purpose receptacle that accepts an international instrumentation power line cord. The middle (ground) contact is connected to the chassis. This receptacle also contains the line fuse, storage space for a spare fuse
- (10) VENTILATION FAN Regulates internal temperature of the gaussmeter. DO NOT COVER!
- (11) RS-232 PORT **CONNECTOR** Standard 25-pin "D" type female connector for RS-232 communications.
- (12) IEEE-488 BUS **CONNECTOR** Standard 24-pin GPIB connector for IEEE 488 bus interface.

and a line voltage selector.

- (13) ANALOG OUTPUT Calibrated analog output. Standard BNC connectors.
- 

(14) INFORMATION LABEL Label identifies the model number and serial number along with analog output (13)

identification and line power data.

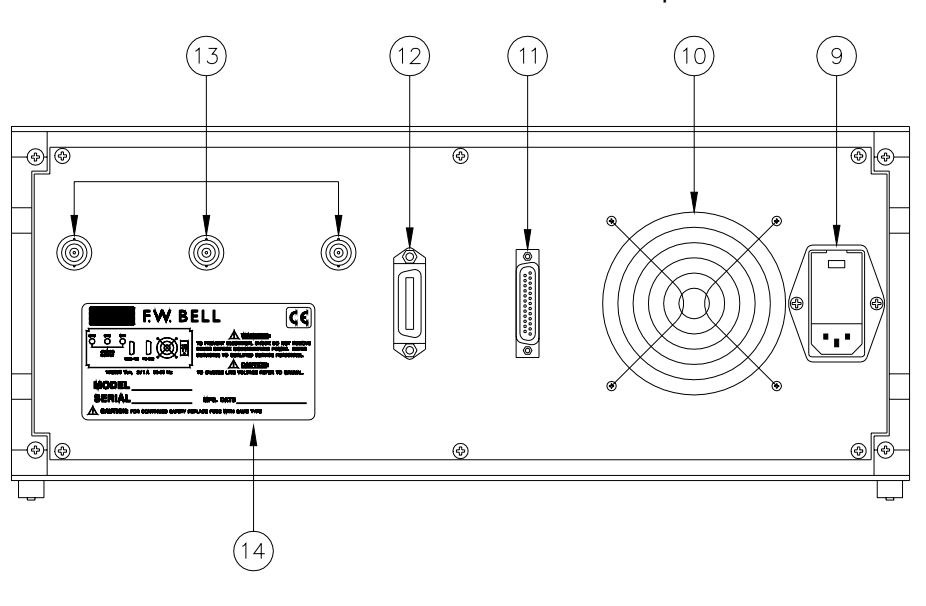

Figure II-B SERIES-9950 Rear Panel

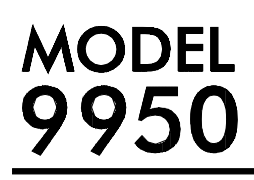

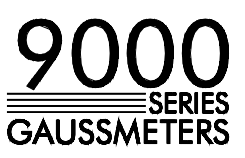

#### **SECTION III III-A DISPLAY FORMAT**

**FIELD In the MEASURE mode of operation the format of the display varies with the MEASUREMENT** number of probes present. The user can modify the DISPLAY FORMAT with the **OPERATIONS** DISPLAY FORMAT menu. (MENU mode is discussed in Section IV.)

> For single-channel operation the entire display area is used as seen in Figure III-A. For dual-channel operation, Figure 111-B, the display is split in half with each half dedicated to one channel. For three-channel operation the display is split into three sections, one for each channel, as seen in figure III-C. Channel 1 is always the left-most channel in the chassis, CHANNEL 2 the middle channel and CHANNEL 3 the right-most.

> In all cases the display fields contain the same information. Refer to Figure III-D for the following discussions.

#### **III-B DIGITAL READING**

This area ( 1 ) contains the reading's polarity, five digits of information including a decimal point, and the scale (range) of the reading.

In the dc mode of operation the polarity will be "+" or "—" (or blank if the reading is exactly zero). In the ac mode a sinusoidal symbol will appear  $(\sim)$ . The mode of operation (dc or ac) is selected from the **MODE SELECTION** menu.

In the ac mode the reading represents the true rms value of the field waveform.

The user can remove the digital reading from the display using the DISPLAY FORMAT menu. If this is done the digits and scale will be removed, but the polarity symbol will remain to remind the user that a dc or ac field is being measured.

If the CLASSIFIER function has been turned on, the digital field reading will be replaced by, or alternate with, the phrase "LOW," "HIGH" or "ACCEPT." See Section IV-K for more information.

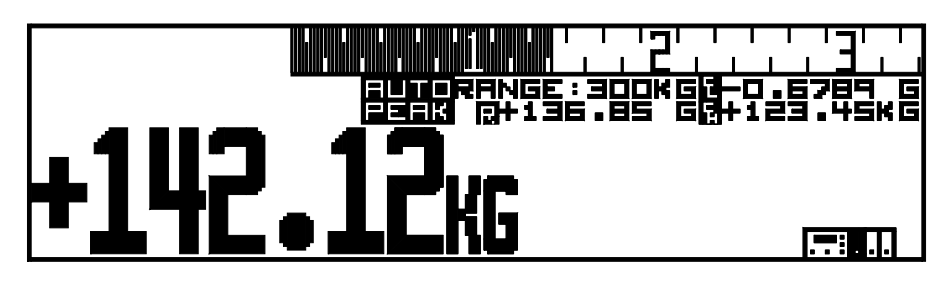

**Figure III-A One-Channel Display Screen** 

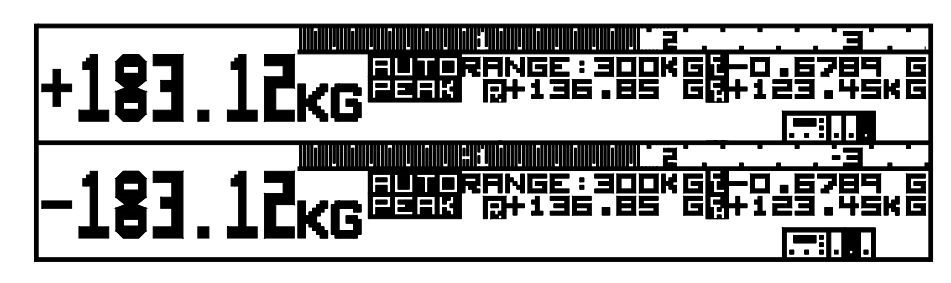

**Figure III-B Two-Channel Display Screen** 

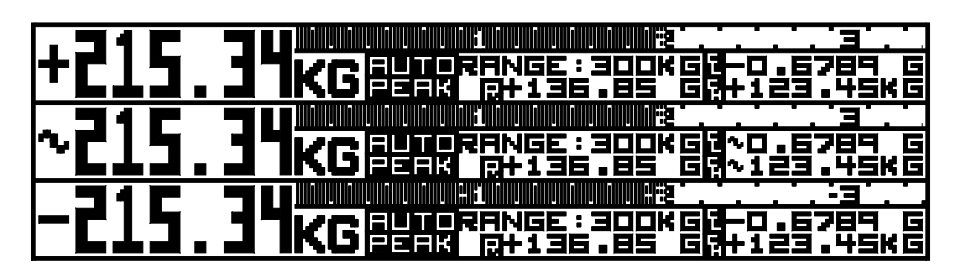

**Figure III-C Three-Channel Display Screen** 

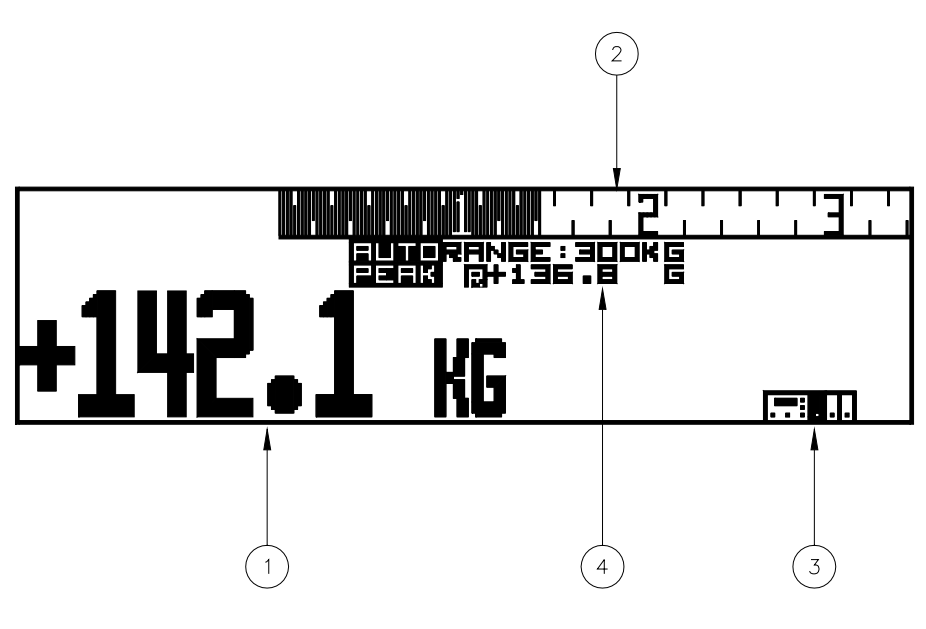

Figure III-D Information Fields

## **III-C BARGRAPH**

The bargraph ( 2 ) provides an "analog" representation of the present field reading. Each bar on the graph represents 1/150th (0.667%) of full scale of the presently-selected range. For instance, if the range is 3 kG (3000 G), each bar represents 20 G (3000/150=20). On the 300  $\mu$ T range, each bar represents 2  $\mu$ T.

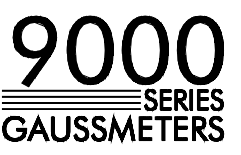

 The bargraph has a scale marker at every 5th bar. The 50th bar is marked with a digit "1 " the 100th with "2" and the 150th with "3."

The user can remove the bargraph from the display using the DISPLAY FORMAT menu.

#### **III-D ACTIVE CHANNEL INDICATOR**

The active-channel indicator (3) appears only on the one-channel and two-channel display. The indicator is a pictorial diagram of the SERIES-9950 gaussmeter with one of the channel locations blacked out. This reminds the user that the information contained on the display is for the channel shown.

On the three-channel display, the top field is for CHANNEL 1 (the left-most channel), the middle field is for CHANNEL 2 (middle channel) and the bottom field for CHANNEL 3 (right-most channel).

#### **III-E INFORMATION BLOCK**

The information block (4) contains various annunciators and information about the present state of the gaussmeter as follows:

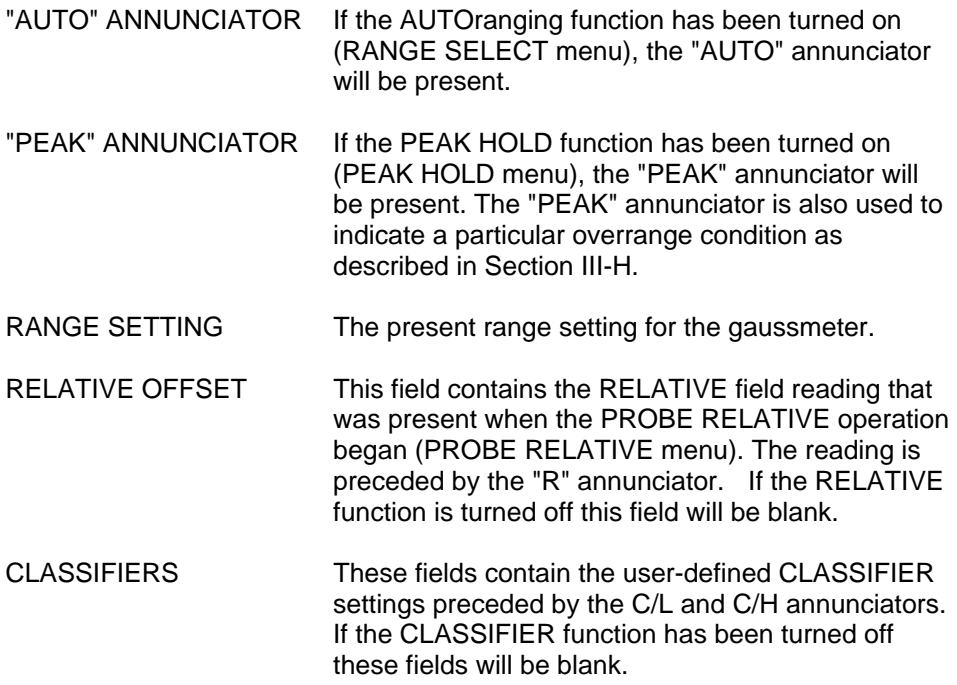

## **III-F VECTOR SUMMATION FORMAT**

In addition to the three "standard" measurement screens, another screen is dedicated to vector measurements. Displayed is each channel's individual field reading as well as a vector sum and relative vector angles.

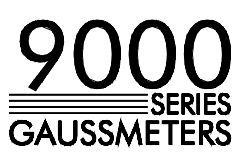

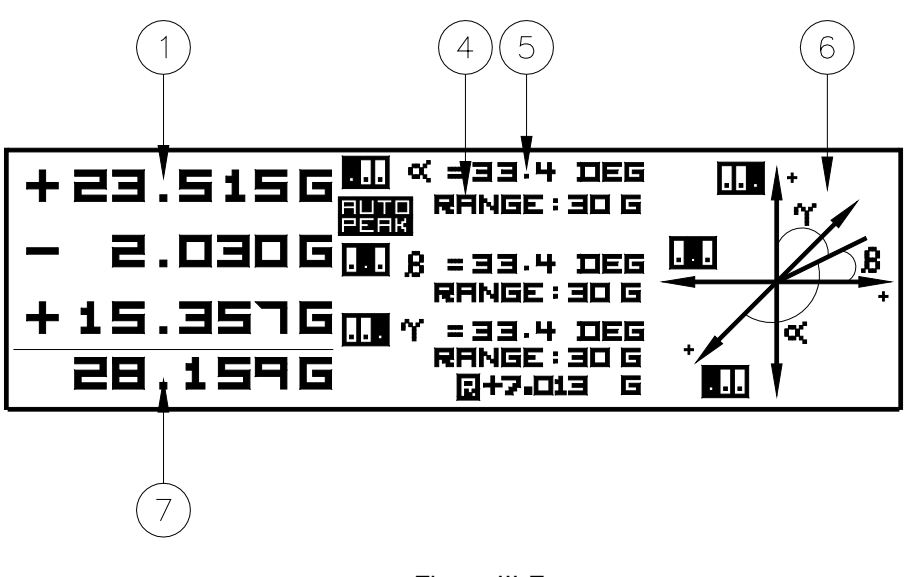

Figure III-E 9950 Vector Summation Screen

Area (1) contains each channel's individual field reading, as described in Section III-B. Area (4) contains each channel's information block, as described in Section III-E. Note, however that the vector screen does not contain CLASSIFIER settings in the information block. CLASSIFIER operation is still permitted even though the present settings are not displayed on this screen. Area (7) contains the vector summation of all three channels. Area (6) contains a static representation of a three dimensional coordinate system intended to help visualize the vector relationship between all three channels. This was designed solely as a guide for the user and is not an active vector display. Next to each axis is a pictogram of the three Gaussmeter channels, one of which is darkened in to indicate which channel is associated with which axis. These same pictograms appear next to the numerical readings. Area (5) contains the vector angle between each channel's reading and the vector sum.

## **III-G CHANNEL DEACTIVATION**

In some cases the user may have several channels installed but may be interested in observing only one or two. A channel can be deactivated by turning off *both* the digital reading *and* the bargraph via the DISPLAY FORMAT menu, or by disconnecting the probe from the interface module. This places the channel in a standby position and removes it from the display. For instance if all three channels are present and CHANNEL 2 is deactivated, the gaussmeter will automatically reformat for a two-channel display; CHANNEL 1 on the top half and CHANNEL 3 on the bottom half of the display.

In the REMOTE mode of operation, field measurements are not possible unless the deactivated channel is reactivated. This can be accomplished from the remote device (see Section V).

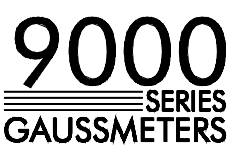

#### **III-H OVERRANGE CONDITIONS**

If the present field density exceeds the present range of the gaussmeter, both the digital reading and the bargraph will flash. Overrange occurs when the magnitude of the reading exceeds 29999 (2.9999 kG, 29.999 mT etc.) Field readings will continue up to about 9% higher than this magnitude or 32767.

In some instances the magnetic field being measured may contain spikes or ripples that causes the present range to be exceeded even though the *average*  reading is within limits. When this occurs the "PEAK" annunciator will flash to indicate that the displayed reading may be inaccurate and a higher range should be used.

### **III-I PEAK HOLD OPERATION**

When the PEAK HOLD function is engaged (via the PEAK HOLD menu) the largest absolute field reading will be held on the display. For instance a +200.00 G reading will replace a +100.00 G reading and be held, and a -250.00 G reading will replace the previously held +200.00 G reading.

The user can reset a held reading at any time by pressing *and* releasing the channel's RESET pushbutton on the front panel. As the pushbutton is pressed the "PEAK" annunciator will flash to indicate that the reset command has been recognized but the actual reset operation will not occur until the pushbutton is released.

One pushbutton is dedicated to resetting CHANNEL 1, another for CHANNEL 2 and both for CHANNEL 3. In the case of a CHANNEL 3 reset, the user might press one pushbutton before the other, say CHANNEL 1 before CHANNEL 2. In this case the CHANNEL 1 "PEAK" annunciator will flash. As soon as the CHANNEL 2 pushbutton is pressed the CHANNEL 1 annunciator will return to normal and the CHANNEL 3 annunciator will flash. This will not cause a problem since the actual resetting operation will not occur until both pushbuttons are released, properly resetting CHANNEL 3's peak reading only.

#### **III-J POWER UP INITIALIZATION**

The gaussmeter permanently stores each channel's MEASURE mode setup. When the gaussmeter is powered off and on again, the previous settings are restored and the gaussmeter is reinitialized to those settings. The following information is saved:

- MODE (ac/dc, GAUSS/TESLA and FILTER ON/OFF)
- RANGE SETTING (INCLUDING AUTORANGE)
- PEAK HOLD ON/OFF (LAST PEAK READING WILL NOT BE SAVED)
- CLASSIFIER SETTINGS
- CLASSIFIER ON/OFF STATUS
- DIGITS ON/OFF
- BARGRAPH ON/OFF
- IEEE-488 PRIMARY ADDRESS
- RS-232 PARITY, STOP BITS, CHARACTER LENGTH AND BAUD RATE
- STANDARD OR VECTOR DISPLAY

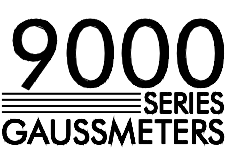

The RELATIVE mode will be turned off and the relative offset will be reset to zero.

#### **III-K PROBE ORIENTATION VERSUS POLARITY**

In the dc mode of operation, the polarity of the reading versus the orientation of the probe is depicted in Figure III-F. (Note the "F.W. Bell" logo is in an upright orientation.) As shown, the magnetic flux lines traveling in the direction indicated by a "B" will result in a positive (+) polarity.

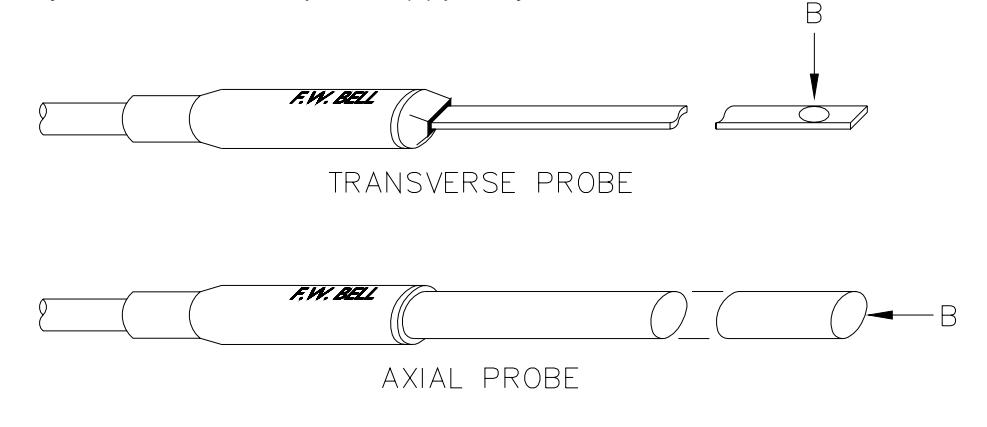

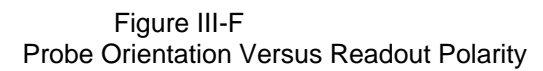

#### **III-L ANALOG OUTPUT**

On the rear panel of the gaussmeter are connections that, when connected to an oscilloscope, allows the user to observe the actual magnetic field waveforms.

In the ac mode, the waveform is the actual field waveform calibrated to 3 Volts rms full scale. For instance, with the gaussmeter programmed for a 3 kG range setting (3000 G) a 2.000 Vrms signal correlates to a 2.000 kG field density.

 In the dc mode, the output is instantaneously proportional to the field in magnitude and polarity from dc to 400 Hz.

 NOTE: The gaussmeter digitally corrects the magnetic field density signals for errors due to probe and amplifier nonlinearities, frequency-related attenuation, temperature-related effects etc. before the final reading is displayed. *The signals available at the ANALOG OUTPUT connectors ARE NOT CORRECTED for these errors.* 

#### **III-M INTERNAL RECALIBRATION**

Occasionally, the gaussmeter will initiate an internal calibration cycle in order to maintain optimum performance. During this time, the phrase "INSTRUMENT BEING RECALIBRATED" will appear on the display and field measurement activity will be suspended. A recalibration will occur:

a) Immediately after the power-up initialization sequence.

b) Any time a new probe is connected.

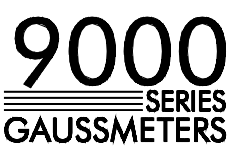

c) Whenever the internal temperature has changed more than  $\pm$  5 °C since the last recalibration cycle.

 The internal recalibration cycle can be user-controlled via the remote communications ports. See section V for more information.

 The signals present at the rear-panel analog output connectors will drop to zero volts during recalibration.

#### **III-N FILTER SELECTION**

 The MODE SELECTION menu, discussed in Section IV-D, allows for the selection of filters.

 In AC mode FILTER-ON engages a low pass filter that will reduce the high frequency content of the probe signal. Both the displayed reading and the signal available at the rear analog output jack are affected by this filter.

 In DC mode FILTER-ON enhances the digital filtering scheme, resulting in greater stability of the displayed reading only (the signal available at the rear analog output jack is not affected). There will be minor reductions in the display update rate in this mode.

Refer to the SPECIFICATIONS for information relating to filter operation.

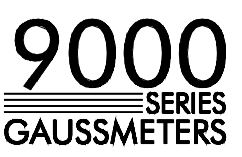

#### **SECTION IV CONTRODUCTION**

**MENU** The gaussmeter's MENU mode allows the user to modify all aspects of the<br> **OPERATIONS/** instrument operation: RANGE settings. DISPLAY format. PEAK HOLD. instrument operation; RANGE settings, DISPLAY format, PEAK HOLD, **GAUSSMETER** communications format, etc. Probe ZEROING and RELATIVE operations are **PROGRAMMING** also initiated from the MENU mode.

#### **IV-B MENU MODE OPERATION**

 The MENU mode can be entered at any time by pressing the PROGRAM/ENTER push-button. When this occurs all measurement operations cease and all channels and probes are placed in a standby position. The master selection list (MAIN MENU) will appear.

 Generally, each menu will contain a primary selection list accompanied by one or more operations lists. Pressing the up ( $\uparrow$ ) or down ( $\downarrow$ ) push-button allows an item to be chosen from each list. Each time this happens the cursor will advance up or down accordingly. A selection is then validated by pressing the ENTER push-button. In some menus the up ( $\uparrow$ ) or down ( $\downarrow$ ) push-buttons will be used to enter numeric values.

 Each menu is accompanied by a brief explanation of the operation that it affects. This will appear by selecting HELP. Once the explanation appears, press the ENTER push-button to return to the menu. Choosing MAIN MENU will cause a return to the master selection list. Field measurements may be resumed at any time by choosing the RUN selection.

 Each gaussmeter channel is individually programmed by selecting CHANNEL 1, CHANNEL 2 or CHANNEL 3. It is not necessary for the selected channel's interface module or its probe to be physically present while programming except during the PROBE ZERO or PROBE RELATIVE operations. If the channel is present, the red LED indicator near the probe connector will light when the channel is selected. As mentioned earlier, CHANNEL 1 is always the left-hand channel in the chassis, CHANNEL 2 the middle position and CHANNEL 3 the right-hand location.

#### **IV-C MAIN MENU**

 This is the master selection list that appears when entering the MENU mode or when returning from any other menu. The up ( $\uparrow$ ) or down ( $\downarrow$ ) push-button is used to choose a selection, and the ENTER push-button is used to advance to the chosen operation.

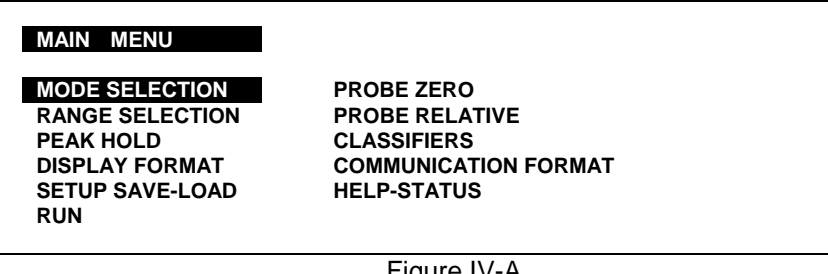

 Figure IV-A MAIN Menu

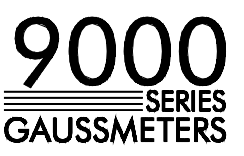

 One of the selections in the MAIN MENU is "HELP-STATUS". When selected the first screen contains general information about menu operations. The next screen contains information about any probes that are connected. Displayed is the model number, serial number and Hall device type for each probe. For any channel that does not contain an interface module or a probe a "NOT PRESENT" message will appear. If a probe is attached but the meter cannot identify it a "NOT DEFINED" message will appear. The latter message may indicate a problem in the probe or the meter. It may also appear when special calibration hardware is connected. The information on this screen will not be updated until the meter is returned to the RUN mode.

### **IV-D MODE SELECTION**

Mode selection affects three operating parameters: the type of magnetic field being measured (ac for alternating or dc for steady-state), the units of measurement (GAUSS or TESLA), and filter selection.

In the ac mode, field readings will be preceded by a symbol representing a sinusoidal waveform  $(\sim)$ , whereas dc readings will be preceded by the appropriate polarity (+ or -).

GAUSS is defined as a flux density of  $10^8$  lines per square meter. TESLA is defined as  $10^{12}$  lines per square meter. One TESLA=10 kG.

Refer to section III-O for information about filters.

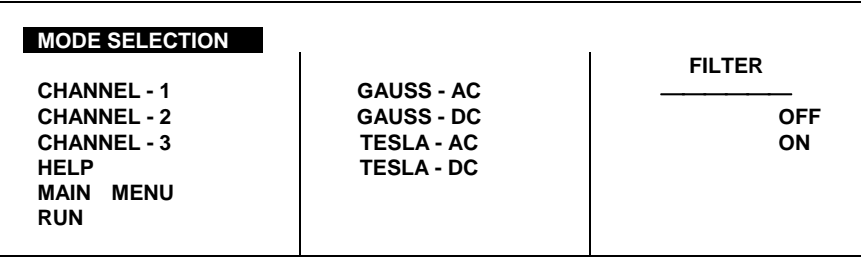

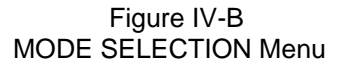

#### **IV-E RANGE SELECTION**

The choice of ranges depends upon whether the gaussmeter has been programmed to measure GAUSS or TESLA (via MODE SELECTION). The range the user selects will depend on the intensity of the field to be measured versus the resolution required.

NOTE: The user cannot specify whether a probe is 1X, 10X, or 0.01X device. This information is retrieved from the probe itself. If the probe or interface module is not in place when programming the RANGE, the gaussmeter will assume a 1X configuration .

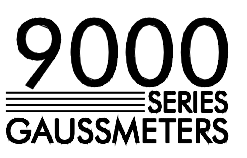

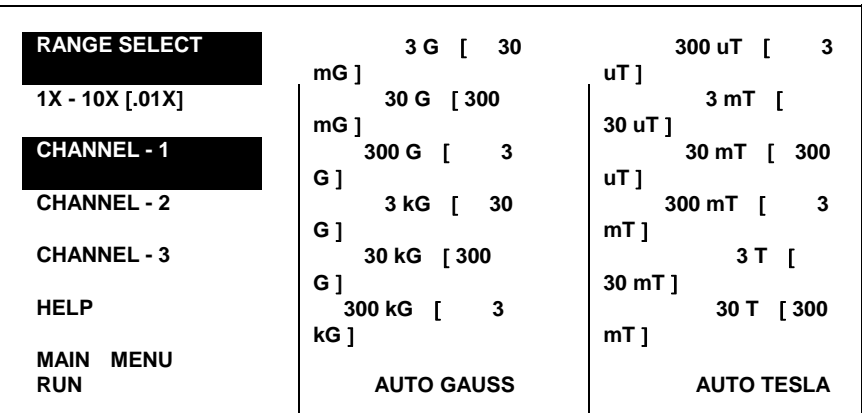

Figure IV-D RANGE SELECT Menu

One other selection in this menu is the AUTOranging mode. This feature allows the gaussmeter itself to select a range appropriate for the present intensity of the field to obtain the best resolution. Note that AUTOranging will cause a slight degradation in the system speed.

The present range setting always appears in the channel's information block in the MEASURE mode display screen as field measurements are being taken. (See Figure III-D.) If the AUTOrange mode is selected. the AUTO indicator will appear in the block as well.

#### **IV-F PEAK HOLD**

PEAK HOLD allows the largest absolute field measurement to be captured and held indefinitely. When engaged, the PEAK indicator will appear in the information block in the MEASURE mode display screen as field measurements are being taken. (See Figure III-D.)

The presently held peak can be manually reset at any time during the measurement process by pressing *and* releasing the channel's respective RESET pushbutton. The PEAK indicator will flash momentarily to indicate that the reset is in progress. but a new peak will not be captured until the push-button is released. (See Section III-I for more information)

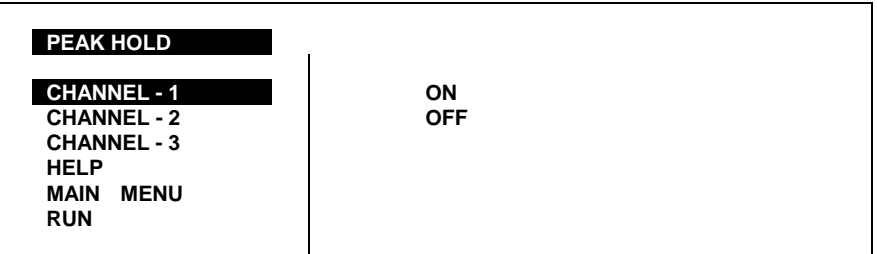

Figure IV-E

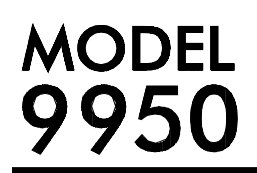

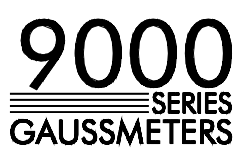

PEAK HOLD Menu

#### **IV-G DISPLAY FORMAT**

The format of the display can be changed using the DISPLAY FORMAT menu.

Either the digital reading or the bargraph, or both, can be turned off to suit the user's requirements. By turning *both* off, the user eliminates the channel from the screen and the channel and its probe is placed in a standby position. If only the digital reading is turned off, the reading's polarity ( $\sim$ , or + or -) will remain on the screen as an indication of the type of field (ac or dc) being measured. This also disables the ability to gather field readings in remote operation, discussed in Section V.

An additional selection list allows the user to select either the STANDARD screen, a VECTOR SUMMATION screen with angles displayed in DEGrees, or a VECTOR SUMMATION screen with angles displayed in RADians. This list is accessible by selecting any of the three channels.

Though the VECTOR SUMMATION screen does not contain a BARGRAPH, the BARGRAPH selection, when combined with the DIGITS selection, does affect the format of the screen. As with the STANDARD screen, if both BARGRAPH and DIGITS are turned off, the channel is deactivated and its reading field is removed from the display. The vector sum is then calculated using only the remaining active channels' readings.

If just the DIGITS are turned off, but the BARGRAPH left on, the channel's reading is blanked from the display BUT the channel remains active and its actual readings are still used when calculating the vector sum.

The display can be programmed for normal (orange on black) or reverse (black on orange) image.

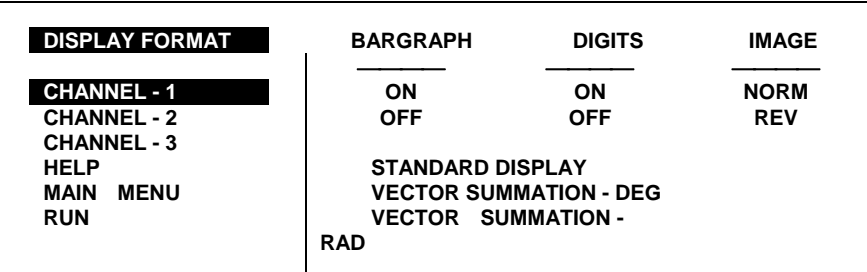

 Figure IV-F DISPLAY FORMAT Menu

#### **IV-H SETUP SAVE-LOAD**

A "SETUP" is the condition of the gaussmeter (RANGE settings, DISPLAY FORMAT, CLASSIFIERS, etc. ) while the instrument is operating in the MEASURE mode. The gaussmeter can permanently store up to six separate machine set-ups. The purpose of SETUP SAVE-LOAD is to allow the user to program a set-up for a particular application, for instance, measuring a batch of permanent magnets. This setup can be saved and later retrieved, instantly programming he gaussmeter without the need to re-enter all of the parameters via the MENU mode each time the gaussmeter is used. It should be remembered

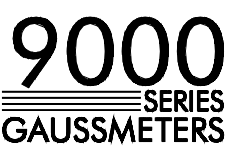

that the *present* machine SETUP is saved when the instrument is powered down and will be reinitialized to that SETUP when powered up again. See Section III-I for further information.

The six SETUPs are titled "A" thru "F." When REVIEW, SAVE or LOAD is chosen, the cursor will advance to the title column. At this point the up  $(\uparrow)$  or down (↓) pushbuttons are used to select the desired SETUP title. At the same time the title's SETUP information block will appear on the right-hand side of the screen, allowing the user to view the programming information. Similar to the three-channel MEASURE mode display screen the top information block is for CHANNEL 1, the middle CHANNEL 2 and the lower CHANNEL 3.

The setup is then validated by the ENTER push-button. In the SAVE mode the present machine setup will replace the setup that appears on the screen. Care should be used in this mode to avoid unintentionally overwriting a setup. In the LOAD mode, the setup for the selected title will replace the present machine setup. REVIEW simply allows the user to view the information without affecting the setup.

Note the values generated by the PROBE ZERO and PROBE RELATIVE functions are *NOT* saved or loaded. The present values (if any) remain in effect. Also, if a loaded setup's range setting is inappropriate for the type of probe presently installed, the next valid range will be selected automatically. For example, if a setup contains a CHANNEL 1 range setting of 3 G, ant that setup is loaded in with a 10X probe connected to CHANNEL 1, the 30 G range will be selected (3 G is not a valid range selection with a 10X probe.)

| ON<br><b>BAR</b>             | ON<br><b>DIG</b> | <b>ST</b><br><b>DISP</b><br>D |
|------------------------------|------------------|-------------------------------|
| <b>AUTO</b><br><b>RANGE:</b> | q,<br>30 G       | $-10,000$ G                   |
| <b>FILTER</b><br><b>PEAK</b> | ę,<br>DC         | $+10.000$ G                   |
| ON<br><b>BAR</b>             | <b>DIG</b><br>ON | <b>STD</b><br><b>DISP</b>     |
| <b>AUTO</b><br><b>RANGE:</b> | С<br>30 G        | $-10,000$ G                   |
| <b>FILTER</b><br><b>PEAK</b> | c<br>DC<br>н     | $+10,000$ G                   |
| <b>BAR</b><br>ON             | <b>DIG</b><br>ON | <b>STD</b><br><b>DISP</b>     |
| <b>AUTO</b><br><b>RANGE:</b> | С<br>30 G<br>٦.  | $-10,000$ G                   |
| <b>FILTER</b><br><b>PEAK</b> | DC               | $+10.000$ G                   |
|                              |                  | $\mathbf{e}_{\mathbf{n}}$     |

Figure IV-G SETUP SAVE-LOAD Menu

#### **IV-I PROBE ZERO**

There are many factors that can affect the initial accuracy of a field reading. Probe offsets, circuit offsets and proximity to ferrous metals and electromagnetic fields (including the earth's) can result in field readings that are something other than zero when they should be zero.

Provided with the gaussmeter is a ZERO FLUX CHAMBER which shields the probe from surrounding fields, leaving only errors due to probe and circuit offsets. With the probe placed in the chamber, these errors can be removed by "zeroing" the probe. Unlike most other MENU operations, the PROBE ZERO function requires the presence of an interface module and a probe. The probe

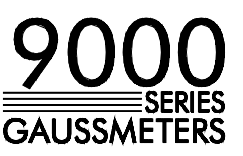

is zeroed only for the mode (ac or dc) that is presently programmed for the channel (via the MODE SELECTION MENU).

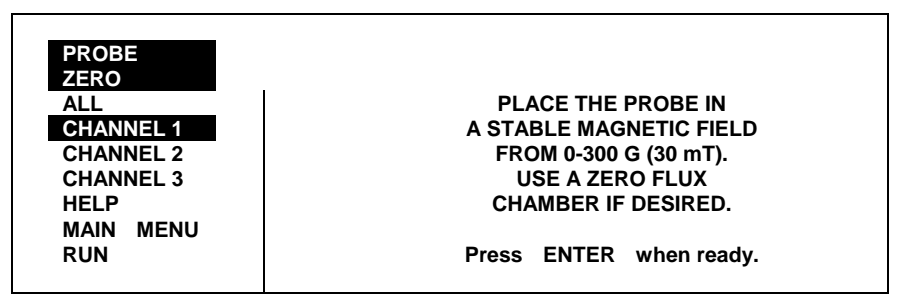

Figure IV-H PROBE ZERO Menu

Selecting "ALL" will sequentially zero Channel 1, 2 and 3 if the interface modules and probes are present. Otherwise an individual channel can be zeroed. Before the operation begins, a message will appear that states that the gaussmeter is ready to begin. Pressing the ENTER push-button initiates the zeroing process. (If an individual channel was selected, and the interface module or probe is not present, an error message will appear instead. In this case, pressing the ENTER push-button will abort the zeroing operation.)

In the ac mode, the gaussmeter starts at the lowest valid range and zeroes the probe through each valid range. At each as range, a digital correction factor is generated and stored.

Prior to storing a digital correction factor for the lowest dc range, the meter adjusts an offset suppression voltage at the input to the first amplification stage. The unit then proceeds to generate and store a digital correction factor for each dc range. If the probe offset is considered excessive (>300 G/30 mT), or the probe is removed from the zero chamber or disconnected during the zeroing process, an error will be reported and all zero values generated to that point will be reset. In this case pressing the ENTER pushbutton will restore normal menu operations.

If the meter is able to cancel a majority of the signal, but not all of it, a warning message will appear, but the meter will remain in its present state. In these instances the user should realize that future probe readings may not be entirely accurate because of the remaining uncanceled signal. The user should note the initial reading when returning to the RUN mode and subtract it from future readings.

Internally, ac and dc zeroing differs electronically. This difference is transparent to the users but *does* affect one aspect of machine operation. The initial probe offset for the ac mode will affect the maximum reading that can be reached in a given range. For instance, if the initial ac offset is 20.00 G and the probe is operated (after zeroing) on the 30 G range setting, an overrange condition will occur when the field reading reaches 10.000 G (30  $G - 20.000 G = 10.000 G$ .) This limitation does not exist for the dc mode of operation .

The internal zeroing values will remain in effect until the gaussmeter is turned off or the probe is removed.

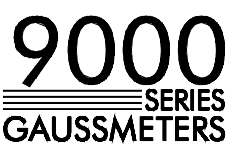

NOTE: Whenever a probe is zeroed, *all previously-generated relative values will be reset and the relative function will be turned off* for that channel (See PROBE RELATIVE Section IV-J).

#### **IV-J PROBE RELATIVE**

PROBE RELATIVE allows the probe to be "zeroed" in a non-zero magnetic field. This field then becomes the reference point for all future measurements. For example, if the relative field is +200.00 G and the probe is afterwards inserted in a +250.00 G field, the displayed reading will be +50.00 G. A field of +150.0 will be displayed as -50.00 G. Thus, the RELATIVE function can be useful for observing variances around a given field density.

Like the PROBE ZERO operation, the PROBE RELATIVE function requires the presence of an interface module and a probe. The relative values are generated *only* for the mode (ac *or* dc) that is presently programmed for the channel (via the MODE SELECTION menu).

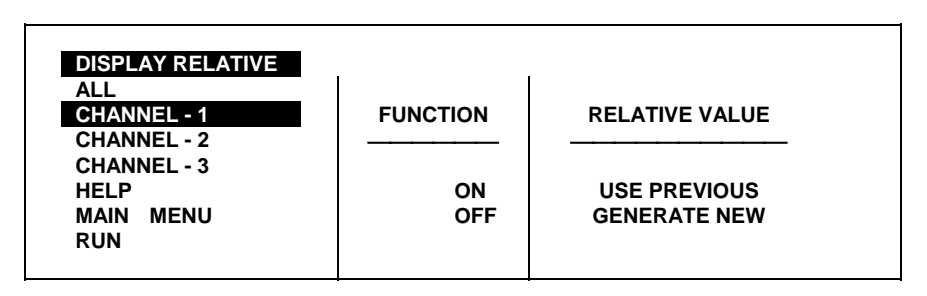

Figure IV-I PROBE RELATIVE Menu

Relative operations can be selected for an individual channel or all three channels. Once a channel or "ALL" is selected on the menu, the user has the choice of turning the relative function ON or OFF. Selecting OFF returns the gaussmeter display to actual field readings, rather than relative readings. Selecting ON engages the RELATIVE function and allows the user to either use previously generated relative values (USE PREVIOUS) or generate new values (GENERATE NEW). If the latter is selected, the following occurs:

A message will appear that states that the gaussmeter is ready to begin. Pressing the ENTER pushbutton initiates the relative operation. (If an individual channel was selected and the channel's interface module or probe is not present, an error message will appear instead. In this case, pressing the ENTER pushbutton will abort the relative operation.)

In the ac mode, the relative operation begins in the lowest valid range. If the existing field level exceeds this range, the next range is selected. This continues until a range is found that can accommodate the field level. *No relative values will be generated for those ranges that were exceeded.* At this point the relative field level reading is placed in the channel's information block preceded by a reverse-video "R." (See Figure III-D) for future reference, and relative values are generated for this and all higher ranges.

In the dc mode, the relative operation begins on the lowest valid range. If the existing field level exceeds this range, the next range is selected. This continues until a range is found that can accommodate the field level. At this point, the present field level reading is placed in the channel's information block for future reference and a relative value is generated for this range. The gaussmeter then downranges two ranges and continues the relative operation, generating a relative value for this and all higher ranges.

In either mode, if the probe is moved or disconnected during the relative operation, or if the reference field is extremely unstable, an error will be reported and all relative values generated to that point will be reset. In this case, pressing the ENTER pushbutton will restore normal menu operation.

If the meter is able to cancel a majority of the signal but not all of it a warning message will appear but the meter will remain in its present state. In these instances the user should realize that future probe readings may not be entirely accurate because of the remaining uncanceled signal. The user should note the initial reading when returning to the RUN mode and subtract it from future readings.

Internally, ac and dc relative operations differ electronically. This difference is transparent to the user, but *does* affect one aspect of machine operation. The initial field for the ac mode will affect the maximum reading that can be reached in a given range. For instance, if the initial relative ac field is 100.00 G and the probe is operated on a 300 G range setting, an overrange condition will occur when the field reading reaches 200.00 G (300 G-100.00 G= 200.00 G). This limitation does not exist for the dc mode of operation.

When operating in the MEASURE mode, the value of the relative field (the field that existed before the relative operation was initiated) will appear in the channel's information block preceded by a reverse-video "R." (See Figure III-D.) In the dc mode, the user can downrange up to two ranges to obtain better resolution of the variances around the original field. For instance, observing a 20 kG field *without* the RELATIVE function enabled allows only a resolution of  $\pm$  10 G on the 30 kG range. However, if the RELATIVE function is used, the user can downrange to observe variances as low as  $\pm$  0.1 G on the 300 G range. This is valid only for the dc mode. Attempts to downrange more than two ranges will result in an overrange condition.

NOTE: The probe should be zeroed (See Section IV-I) before performing the relative function or the relative values will also include probe and circuit offset errors. When a probe is zeroed *all previously generated relative values will be*  reset and the relative function will be turned off for that channel.

#### **IV-K CLASSIFIERS**

The CLASSIFIER function allows the user to define a lower and upper limit of field density which can be used to quickly determine the status of a magnetic field. With the classifier function turned on during field measurements, the gaussmeter will indicate visually whether the field is below, within or above these limits.

Once a channel is selected on the menu the user has a choice of turning the classifier function ON or OFF. Selecting OFF returns the gaussmeter to normal

operation for that channel. Selecting ON-M (ON with "Message" only) enables the classifier function and, when taking field measurements, will cause the digital reading to be replaced by the phrase "LOW" if the field density is below the lower limit, "HIGH" if above the upper limit or "ACCEPT" if within the two limits. Selecting ON-M&D (ON with Message and Digits) will cause the digital field reading and the "LOW," "HIGH" or "ACCEPT" message to alternate on the display, allowing the user to observe the actual reading as well as the classifier status.

If either of the ON selections is chosen, the user is directed to the low classifier (C/L) field containing a range setting, a polarity sign and five digits with a decimal point. The user must first choose a range for the C/L. The choices are the same as those in the RANGE SELECT menu (Section IV-E) and are made by pressing the up (1) or down ( $\downarrow$ ) pushbuttons and validating the selection with the ENTER pushbutton. The decimal point will relocate to the appropriate position within the digits field depending on the range selected.

The next steps require that each of the five classifier digits be programmed ("0" to "9") using the up (↑) or down (↓) pushbuttons. Pressing ENTER will validate each selection. This continues until the last digit is programmed. The gaussmeter will not allow a number greater than 29999 to be programmed.

The process is then repeated for the high classifier (C/H) range. If the high classifier is mathematically less than the C/L, the classifier settings will be reversed once the final high classifier digit is entered.

There are several ways to represent the same number. For instance, a classifier of +19.374 kG can be entered as:

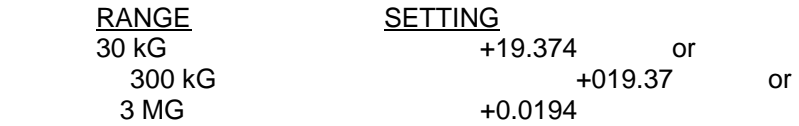

The user should decide which is the best choice for the application.

When operating in the MEASURE mode, the values of the classifier settings will appear in the channel's information block preceded by the C/L and C/H indicators. See Figure III-D. They will not appear on the vector summation screen.

As an example, suppose a batch of permanent magnets is being tested for an acceptable field density of +1500 G to +1700 G. The classifier settings would be programmed for  $3$  kG + 1.5000 and  $3$  kG + 1.7000. Once testing commences, the gaussmeter will display (assuming the ON-M selection was made) "LOW" for all magnets below +1500 G, "HIGH" for all those above +1700 G, and "ACCEPT" for those in between.

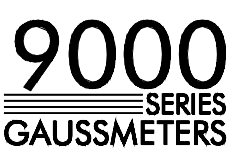

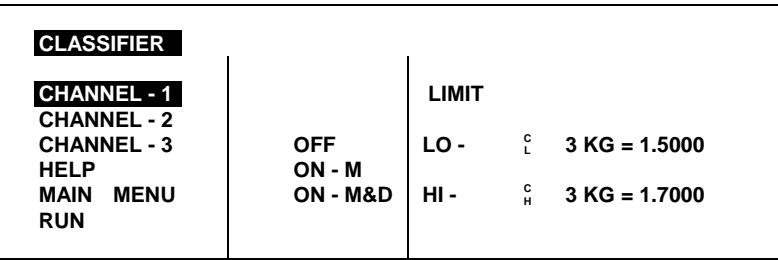

Figure IV-J CLASSIFIER Menu

#### **IV-L COMMUNICATIONS FORMAT**

This menu allows the user to configure the communications ports.

If the IEEE-488 selection is made. the user is directed to select the device primary ADDRESS using the "↑" or "↓" push-button. The selection is validated with the ENTER pushbutton. Legal addresses are 0 to 31 decimal. Refer to Section Vl for further information on the IEEE-488 bus.

If RS-232 is selected, the user is directed to first select the PARITY (NONE, ODD or EVEN), then the character LENGTH (5, 6, 7, or 8 bits), then the number of STOP bits (1 or 1.5 if the LENGTH is 5 bits or 1 or 2 if the LENGTH is 6, 7, or 8 bits) and finally the BAUD rate (110, 150, 300, 600, 1200, 2400, 4800, 9600, or 19200 bits/second). In each case, the  $(†)$  or  $(4)$  push-buttons are used to select a parameter and the ENTER pushbutton validates the selection. Refer to Section Vl for further information on RS 232 communications.

**COMMUNICATION FORMAT IEEE-488 ADDRESS 15 RS-232 PARITY = ODD HELP LENGTH = 7 MAIN MENU** STOP BITS = 1<br>RUN BAUD RATE = 19200 **BAUD RATE =** 

*NOTE: Changes made to the communications ports take effect immediately.* 

Figure IV-J COMMUNICATIONS FORMAT Menu

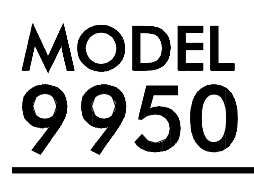

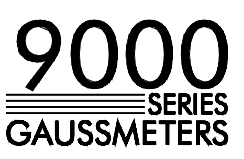

#### SECTION V **V-A INTRODUCTION**

**REMOTE COMMANDS** Prior to 1987 most instruments that featured IEEE-488 or RS-232 communications interfaces had their own unique method of exchanging information. For instance a command used to set a range on a Fluke voltmeter may not have worked with a Keithley meter. Eventually some manufacturers began offering models that recognized other manufacturer's command sets so that customers could easily switch over without making extensive changes to their programs.

> The IEEE-488-1987.2 standard (also called the IEEE-488.2 standard) was one step toward creating a universal way to communicate with any instrument, regardless of the manufacturer or the type of instrument used. This was later enhanced by the SCPI-1991 standard (Software Commands for Programmable Instruments), which defined specific commands and responses that covered a broad range of applications. Though these standards were targeted for use with the IEEE-488 bus they are commonly used with serial (RS-232) interfaces as well.

The 995x gauss/tesla meters support the IEEE-488-1987.2 "common" commands as well as a subset of the SCPI-1991 commands.

Prior to using the IEEE-488 bus the instrument must be assigned a unique address on the bus. Prior to using the RS-232 serial port parameters such as baud rate and character length must be set to match that of the system controller. This is done with the COMMUNICATIONS FORMAT menu, discussed in Section-IV. Proper cabling is also required. This is discussed in Section-VI.

#### **V-B IEEE-488 GENERAL BUS COMMANDS**

General bus commands have the same meaning to any instrument on the IEEE-488 bus. Often the user will be using an IEEE-488 controller card, such as a Keithley KPC-488.2 or a National GPIB-PCII. Along with the card a software package is used, commonly called a Universal Language Driver (ULD) or a Universal Language Interface (ULI). This software translates the complicated lower level operations into easy-to-use commands.

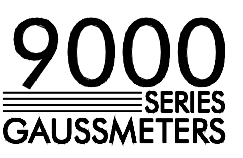

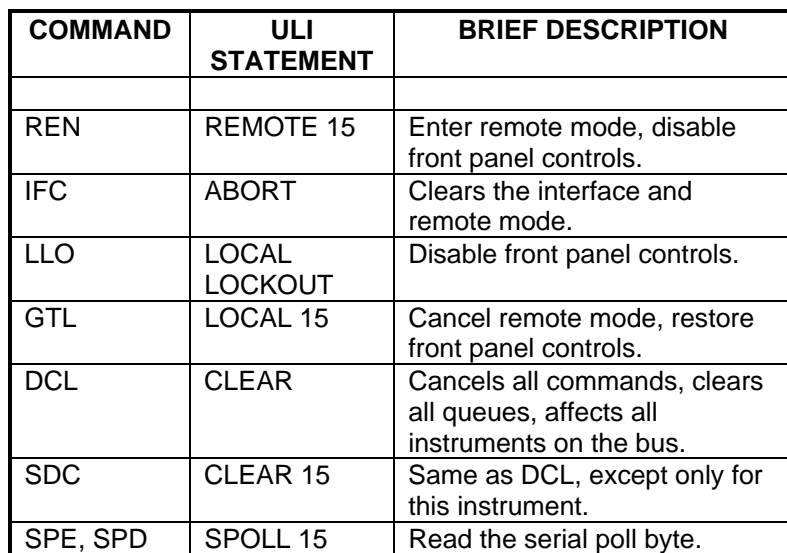

The following commands assume the instrument's address has been set to 15:

Table-V-A General command summary for IEEE-488

REN - REMOTE ENABLE

This command prepares the instrument for remote operations. All front panel controls are disabled except for the power switch.

IFC - INTERFACE CLEAR

This command cancels the remote mode and places the bus in an idle state.

LLO - LOCAL LOCKOUT

All front panel controls are disabled except for the power switch.

GTL - GO TO LOCAL

This command cancels remote mode and restores front panel operation.

DCL - DEVICE CLEAR

This command clears the bus and returns it to a known state. All devices are affected. The instrument will cancel any pending commands and clear its output buffers. Instrument settings are not affected.

SDC - SELECTIVE DEVICE CLEAR

Same as the DCL command except only for the addressed instrument.

SPE,SPD - SERIAL POLL

This command obtains the serial poll status byte, which contains important status information about the instrument. Often a serial poll is initiated when one or more devices are asserting an interface line called SRQ (service request).

### **V-C ERROR QUEUE AND OUTPUT QUEUE**

Internally there are two buffers that accumulate messages. Errors are generated by a variety of sources, such as hardware errors or errors in the command syntax. As errors occur messages are stored in an ERROR QUEUE. They can be read by specific commands discussed later in this section.

Any time a command requests information from the instrument, such as flux density readings, instrument status or error messages, the information is placed in the OUTPUT QUEUE. They can be read by the system controller using a standard INPUT command.

## **V-D STATUS REGISTERS**

There are four register sets that indicate the status of the instrument, such as errors or the present state of the machine. These are 16-bit registers, but in many cases not all of the bits are used. The four register sets are called

> MEASUREMENT EVENT OPERATION EVENT STANDARD EVENT QUESTIONABLE EVENT

There is also an 8-bit register that provides a 1-bit summary for each of the four register sets. This is called the STATUS BYTE.

Each register set consists of three individual registers, as depicted in Figure V-A.

1) The CONDITION register is a real time, read-only register that is constantly updated to reflect current operating conditions.

2) The EVENT register is fed by the CONDITION register, but operates as a latch. Whenever any bit in the CONDITION register goes to "1", a corresponding "1" is latched into the EVENT register and remains that way until cleared by a specific command.

3) The ENABLE register is a mask register that is used to generate the single status bit for the STATUS BYTE. Setting any bit in the ENABLE register to "1" will allow a corresponding "1" in the EVENT register to set the summary bit in the STATUS BYTE.

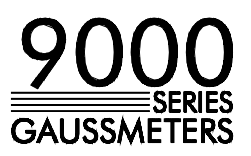

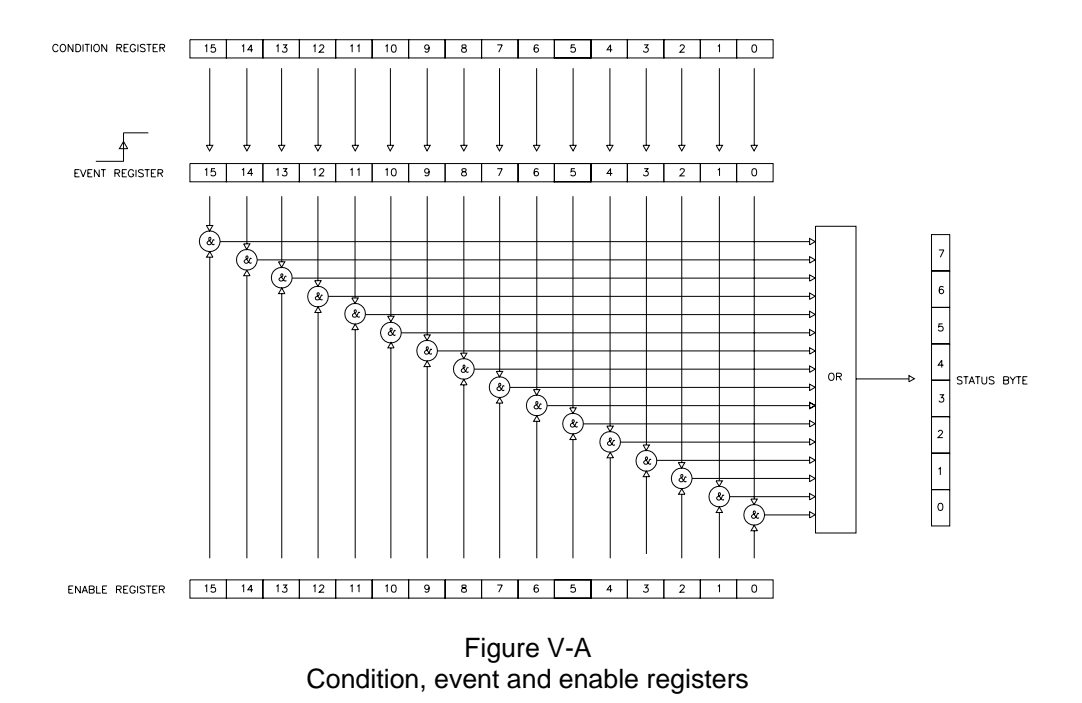

#### **V-E STATUS BYTE AND SERVICE REQUEST (SRQ)**

The IEEE-488 bus is a common bus linking a master controller (your computer) to one or more instruments. If an instrument requires action from the controller it must somehow get the controller's attention. A hardware line on the bus called SRQ (service request) is used to signal the controller that one or more instruments on the bus require attention. A bit in the STATUS BYTE called RQS (request for service) also sets. The master then reads the STATUS BYTE from each instrument to determine which one(s) require service.

On the RS-232 port there is no hardware method of signaling a service request, so the STATUS BYTE must be inspected ("polled") to determine if service is required.

The RQS bit can set if any of the summary bits from the MEASUREMENT EVENT, OPERATION EVENT, STANDARD EVENT or QUESTIONABLE EVENT registers are set, or if an error or output message is ready to be transmitted to the master. The SRQ ENABLE register is a mask register that is used to allow any of these conditions to set the RQS bit, and thus the SRQ line. Setting any bit in the SRQ ENABLE register to "1" will allow a corresponding "1" in the STATUS BYTE register to set the RQS bit.

These registers are depicted in Figure V-B.

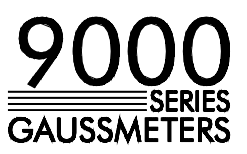

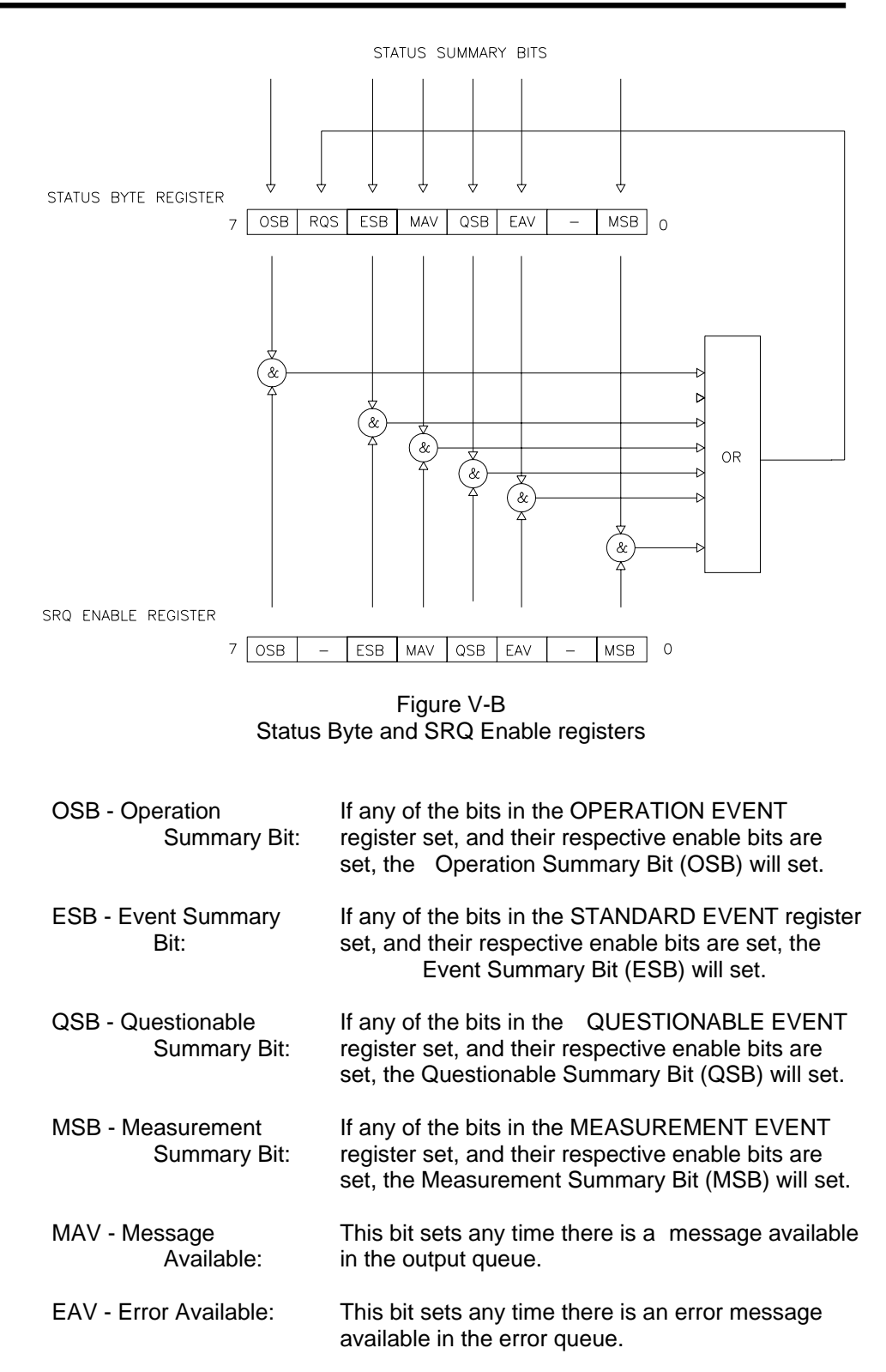
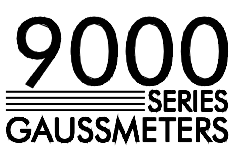

RSQ - Request For Service:

If any of the other bits in the STATUS BYTE are set, and their respective enable bits are set in the SRQ ENABLE register, the Request For Service (RQS) will set, causing the SRQ interface line to be asserted if using the IEEE-488 bus.

#### **V-F STANDARD EVENT REGISTER**

If any of these bits set, and their respective enable bits are set, the Event Summary Bit (ESB) will set in the STATUS BYTE.

| 15 14 13 12 11 10 9 8 7 6 5 4 3 2 1 0           |  |  |  |  |  |  |  |
|-------------------------------------------------|--|--|--|--|--|--|--|
| - - - - - - - - - - PON - CME EXE DDE QYE - OPC |  |  |  |  |  |  |  |

Figure V-C Standard Event register

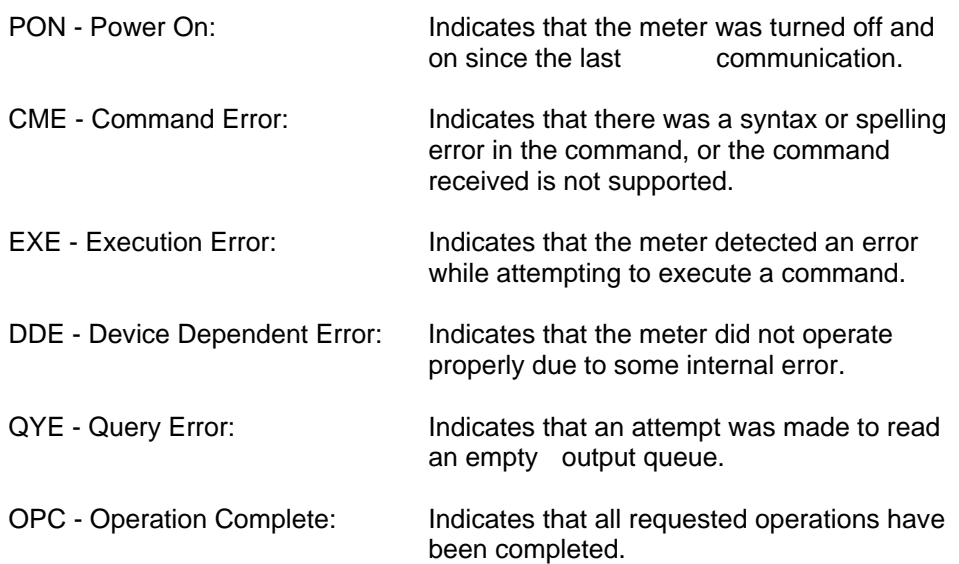

#### **V-G MEASUREMENT EVENT REGISTER**

If any of these bits set, and their respective enable bits are set, the Measurement Summary Bit (MSB) will set in the STATUS BYTE.

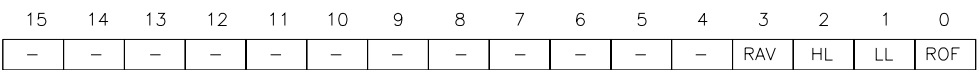

 $\bar{\mathcal{A}}$ 

Figure V-D Measurement Event register

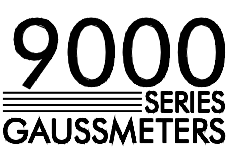

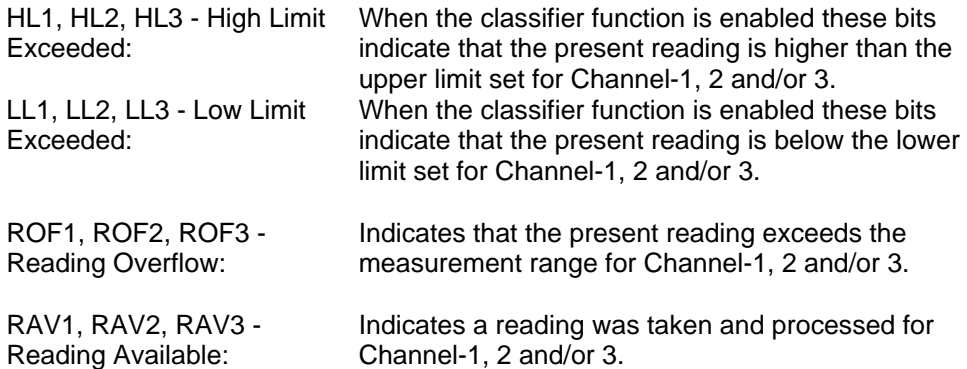

#### **V-H OPERATION EVENT REGISTER**

If any of these bits set, and their respective enable bits are set, the Operation Summary Bit (OSB) will set in the STATUS BYTE.

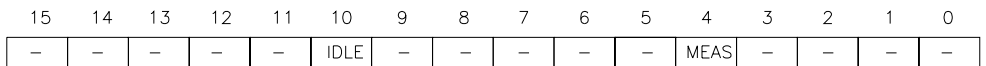

Figure V-E Operation Event register

IDLE - Idle Mode: Indicates the meter is idle, waiting for instructions.

MEAS - Measure mode: Indicates the meter is performing a measurement.

#### **V-I QUESTIONABLE EVENT REGISTER**

If any of these bits set, and their respective enable bits are set, the Questionable Summary Bit (QSB) will set in the **STATUS BYTE**.

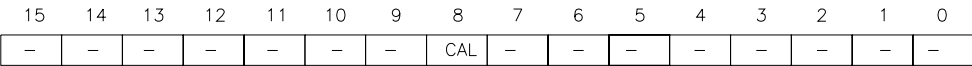

#### Figure V-F Questionable Event register

CAL - Calibration summary: Indicates that an invalid calibration constant was detected during power up or when the probe was installed. The instrument will instead use a default parameter. This bit will clear once the meter and probe have been successfully calibrated.

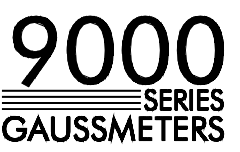

#### **V-J IEEE-488.2 "COMMON" COMMAND SYNTAX**

The "common" commands are recognized and acted upon in a similar manner by all IEEE-488.2 instruments, whether a DVM, scope, frequency meter, gaussmeter, etc. These are the syntax rules:

1) A common command always begins with an asterisk character (\*) followed by a three or four character acronym and possibly one other parameter. For instance a command to reset the instrument is \*RST.

2) The commands are not case sensitive. For instance the \*RST, \*rst and \*rSt commands are identical.

3) If there is a fourth character in the acronym it will always be a question mark (?) and indicates that information is being requested from the instrument. For instance a command to read the model number and manufacturer of the instrument is \*IDN?.

4) If a parameter follows a command it must be separated from the acronym by at least one space. The parameter is the ASCII representation of an integer. For instance if the parameter to be sent is binary 1100, the actual parameter sent would be the two ASCII characters 12, since binary 1100 = decimal 12. If you were to send the four ASCII characters 1100 it would be interpreted as decimal 1100 (eleven hundred).

5) A number returned from the instrument is an ASCII representation of an integer. For instance if the instrument returns the ASCII string 345 the number is decimal 345 (three hundred forty five), which translates to 159 hex.

6) Multiple commands can be sent in one string. The commands must be separated by semicolons (;). For instance, \*RST;\*IDN? first resets the instrument and then requests model/manufacturer information. If more than one of the commands in the string requests information from the instrument, the instrument's response will also have semicolons separating the responses, such as 345;0;10.

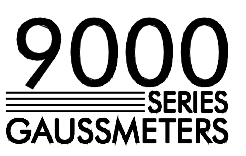

#### **V-K IEEE-488.2 "COMMON" COMMANDS**

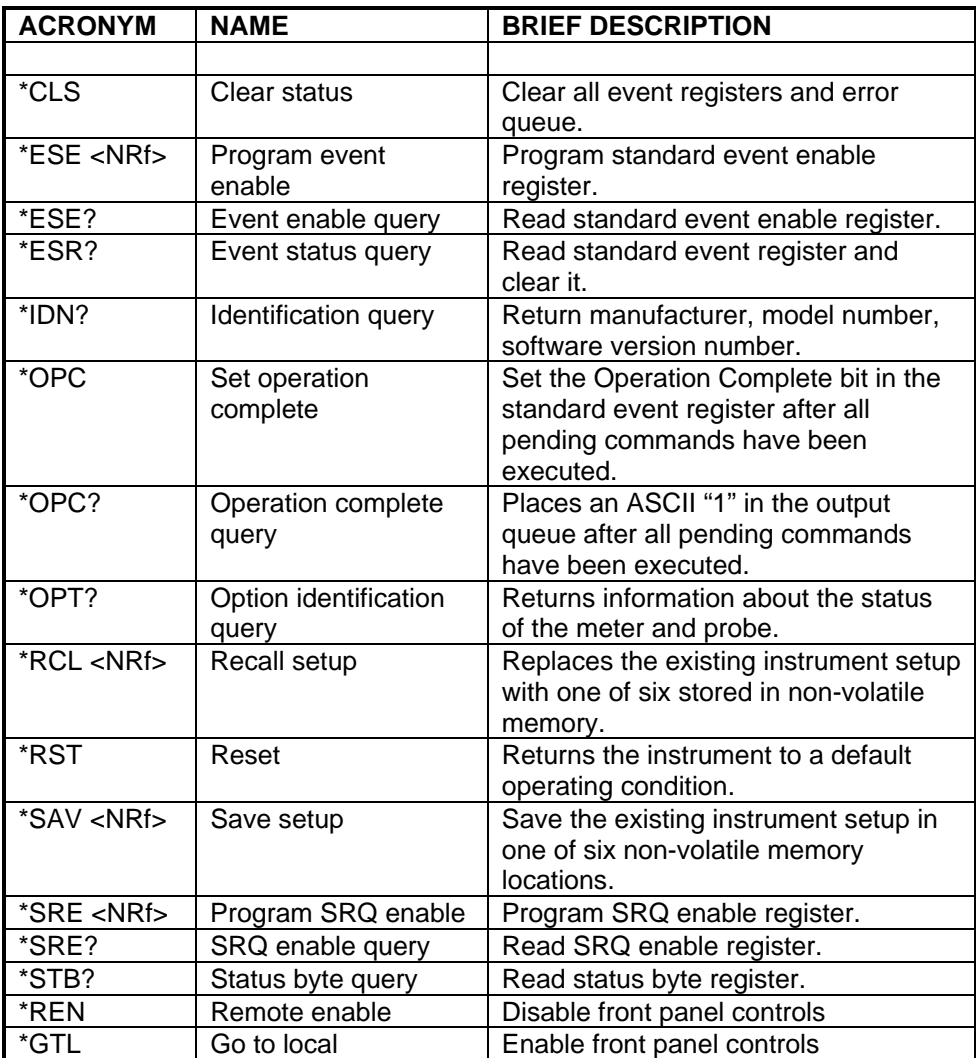

NOTE: The parameter <NRf> means Numeric Representation format and is a required parameter.

> Table V-B Common command summary

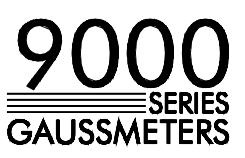

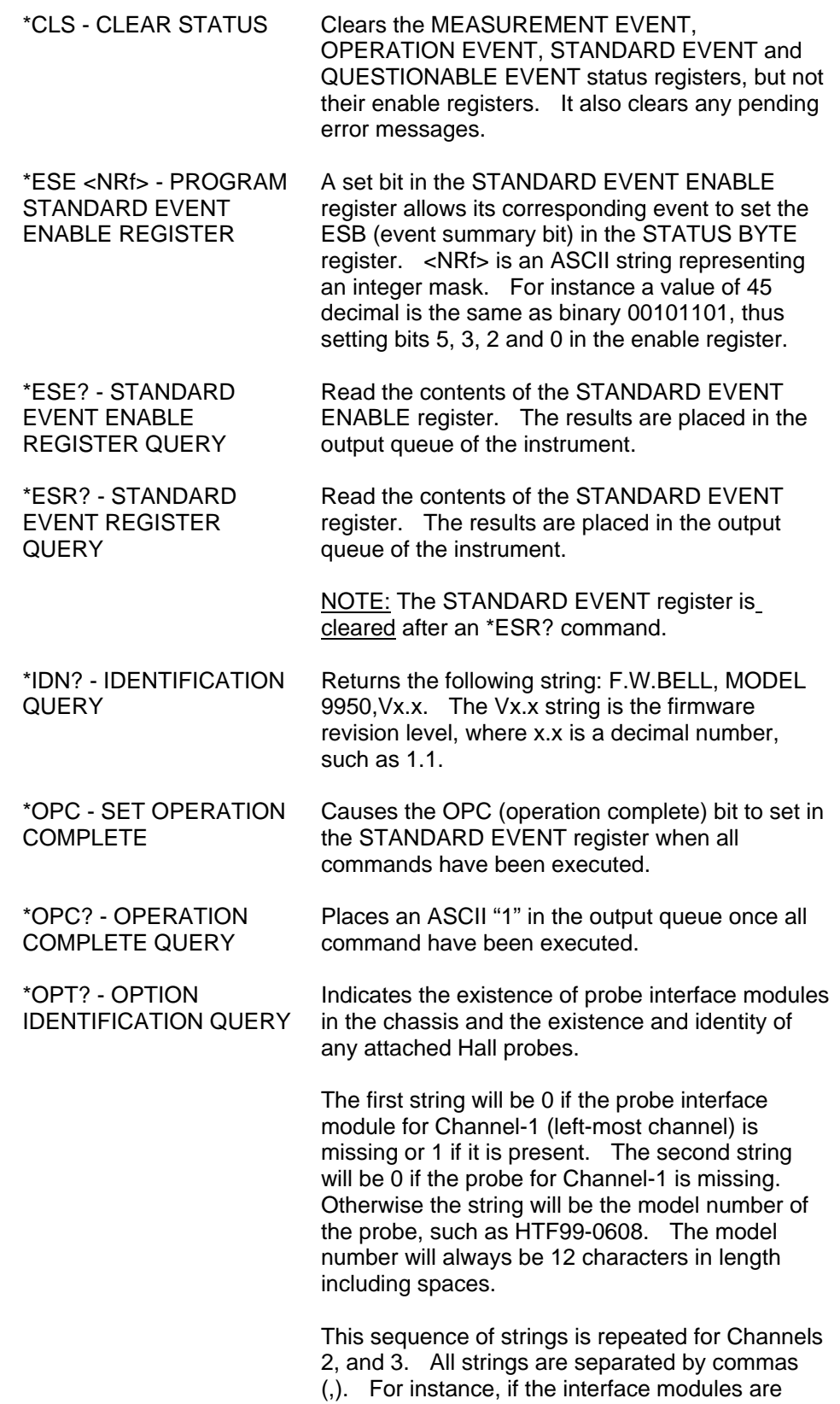

**SETUP** 

**SETUP** 

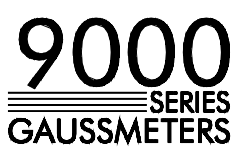

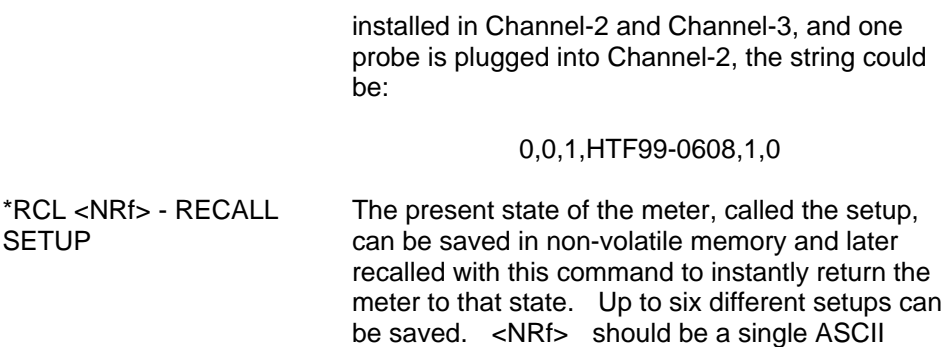

For more information see the discussion on the SETUP SAVE-LOAD menu (Section-IV.)

character from "1" to "6" to specify the memory

\*RST - RESET Cancels any pending commands and any response to any previously received \*OPC or \*OPC? commands.

location.

\*SAV <NRf> - SAVE The present state of the meter, called the setup, can be saved in non-volatile memory and later recalled to instantly return the meter to that state. Up to six different setups can be saved. <NRf> should be a single ASCII character from "1" to "6" to specify the memory location.

> For more information see the discussion on the SETUP SAVE-LOAD menu (Section-IV).

\*SRE <NRf> - PROGRAM SRQ ENABLE REGISTER A set bit in the SRQ ENABLE register allows its corresponding event to set the RQS (request for service) in the STATUS BYTE register and activate the SRQ (service request) bus line. <NRf> is an ASCII string representing an integer mask. For instance a value of 45 decimal is the same as binary 00101101, thus setting bits 5, 3, 2 and 0 in the enable register.

\*SRE? - SRQ ENABLE REGISTER QUERY Read the contents of the SRQ ENABLE register. The results are placed in the output queue of the instrument.

\*STB? - STATUS BYTE QUERY Read the contents of the STATUS BYTE register. The results are placed in the output queue of the instrument.

> NOTE: The STATUS BYTE register is not cleared after an \*STB? command. Other registers and queues must be cleared for the bits in the STATUS BYTE register to be cleared.

\*REN - REMOTE ENABLE All front panel controls are disabled except for the

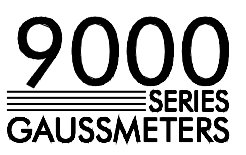

power switch. This command was primarily intended for use with the RS-232 port.

\*GTL - GO TO LOCAL This command cancels remote mode and restores front panel operation. This command was primarily intended for use with the RS-232 port.

## **V-L SCPI COMMAND SYNTAX**

The SCPI commands go one step farther than IEEE-488.2 and provide a language protocol and define a standard set of commands to program every aspect of the instrument. These are the syntax rules:

1) The first character of any command string is a colon (:).

2) The commands are not case sensitive. For instance the :MEASURE, :measure and :MEASure commands are identical.

3) A question mark (?) in a command means that the command is requesting information from the instrument. This is called a query command.

4) For any command there is a short and long spelling of the command. Use the following rules for the short version:

> a) If the length of the command is four letters or less, there is no short version.

> b) If the command has more than four letters and the fourth letter is a vowel, drop it and all letters that follow it. For instance the command :DIGITS can be shortened to :DIG.

 c) If the command has more than four letters and the fourth letter is a consonant, drop all letters that follow it. For instance the command :MEASURE can be shortened to :MEAS

 d) If the command contains a question mark (?) or a non-optional parameter it must be included after the short form version. For instance a query command of :DIGITS? can be shortened to :DIG?.

 e) If the command contains a number as the last character of the command follow the above rules but also include the digit. For instance the command :CALCULATE1 would be shortened to :CALC1.

 f) The use of anything other than the short or long version of a command is illegal. For instance both the :MEASURE and :MEAS commands are legal, but :MEASU is not.

5) If a parameter follows a command it must be separated from the command by at least one space.

6) Multiple commands can be sent in one string. The commands must be separated by semicolons (;). For instance a legal string could be :MEAS;:DIG? Note that a colon (:) precedes each command. If more than one of the

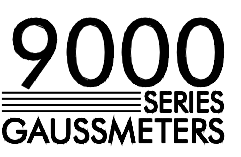

commands in the string requests information from the instrument, the instrument's response will also have semicolons separating the responses, such as 345;0;10.

#### **V-M SCPI COMMANDS**

In the following discussion the commands are written such that the short form of the command is written in UPPER CASE letters and the remainder of the command is written in lower case letters. Either form can be used.

If parameters are required they will appear within  $\leq$  brackets. A  $\leq$  b> parameter indicates a Boolean function, either 0 or OFF, or 1 or ON. A <n> parameter is a single ASCII digit. <NRf> is usually a multiple digit number.

The gaussmeter supports a subset of the available SCPI commands. However, there are some functions that are not supported with standard SCPI commands. In these cases these special commands are patterned after other SCPI commands that are similar in function.

NOTE: In the following table the pound sign (#) should be replaced by the Channel number 1, 2 or 3.

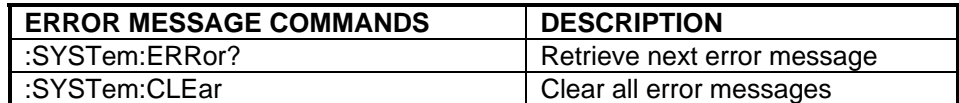

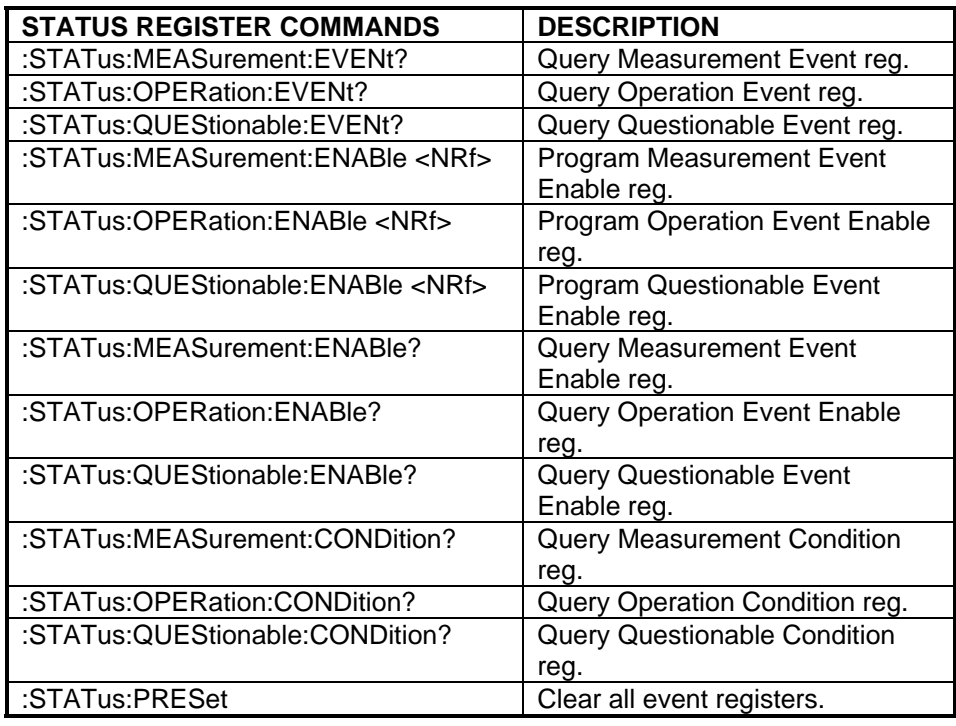

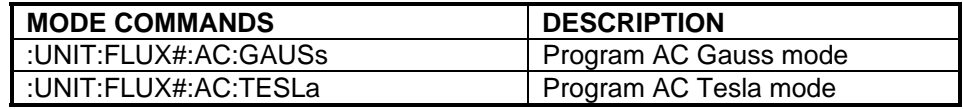

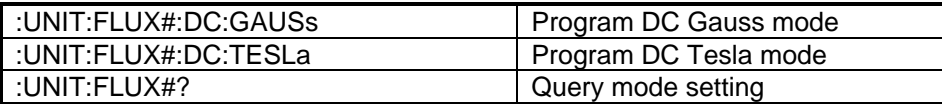

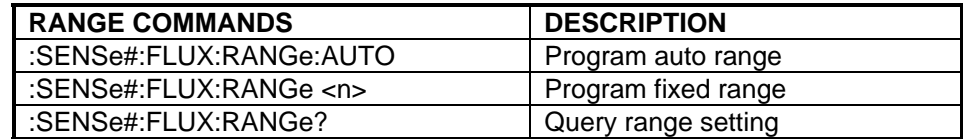

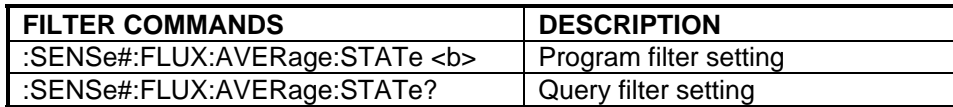

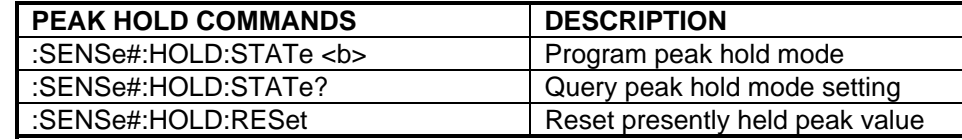

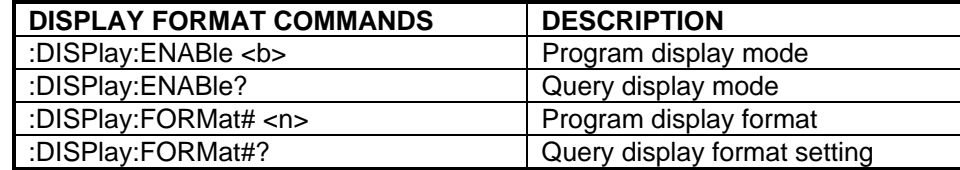

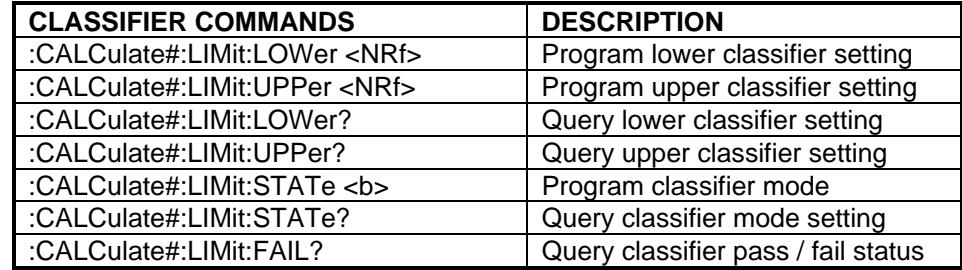

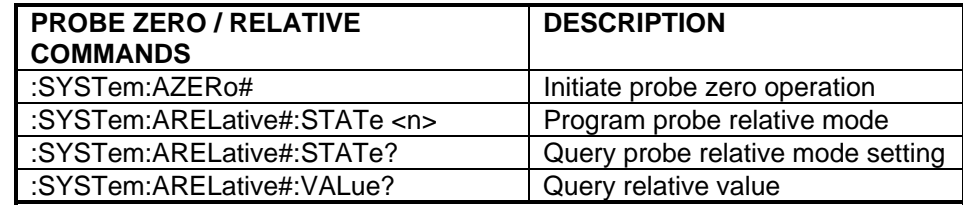

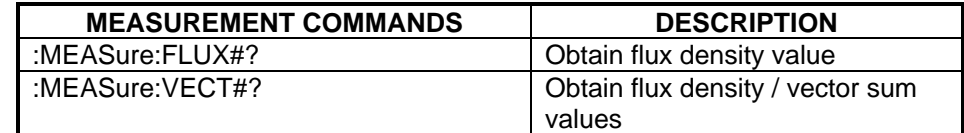

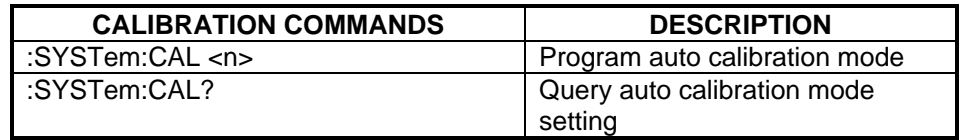

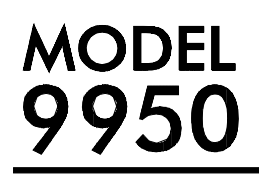

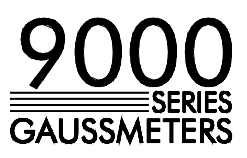

Table V-C SCPI Command Summary

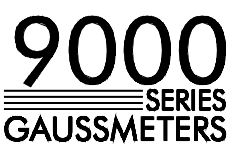

#### **V-M(a) ERROR QUEUE MESSAGES AND COMMANDS**

As error messages occur, they are placed in the error queue. Each message will contain a number, a comma (,) and a brief description of the error. Negative (-) numbers are used for SCPI defined messages while positive (+) numbers relate specifically to the gaussmeter.

The error queue can hold up to 10 messages. Each time the queue is read the oldest message is presented and removed from the queue. If no errors exist the message "0, No error" will be returned. If the queue is full the message "-350, Queue Overflow" will occupy the last queue location. It is an indication that at least one, perhaps more error message(s) were lost.

There are certain error status bits that will set in the STANDARD EVENT register. These bits provide general error indications. The error queue will provide more detailed information about the errors.

The error queue can be read and cleared with the following commands:

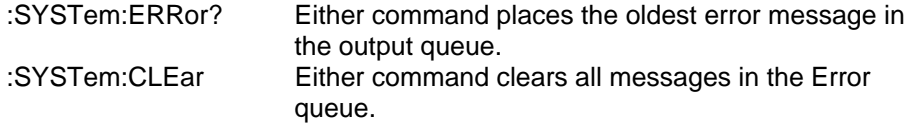

#### **V-M(b) STATUS COMMANDS**

The STATUS commands control and query the MEASUREMENT EVENT, OPERATION EVENT and QUESTIONABLE EVENT registers as well as the error queue.

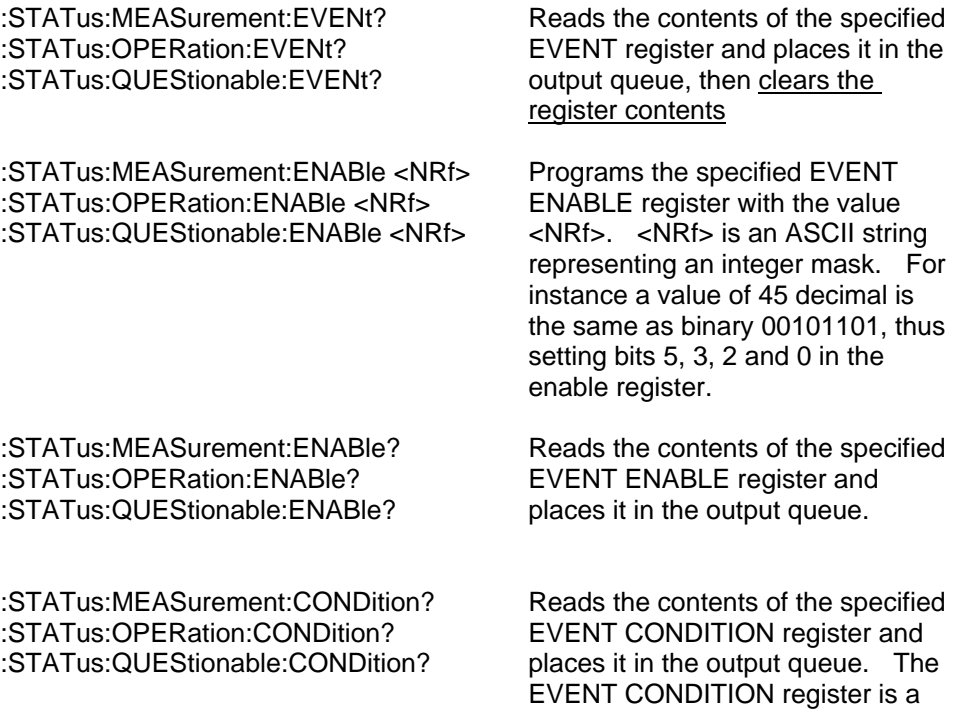

real-time register reflecting the

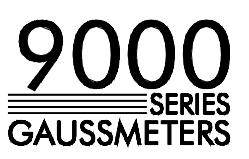

state of the meter at the time of the read. Some conditions could happen very quickly and could be missed by this query. It is often better to rely on the contents of the EVENT register since it latches the event until cleared by a specific command.

:STATus:PRESet Clears the MEASUREMENT EVENT ENABLE, OPERATION EVENT ENABLE and QUESTIONABLE EVENT ENABLE registers.

## **V-M(c) MODE COMMANDS**

These commands select readings in either GAUSS or TESLA and flux density readings for either static fields (DC) or alternating fields (AC). For more information see the previous discussion for the MODE SELECT menu (Section-IV).

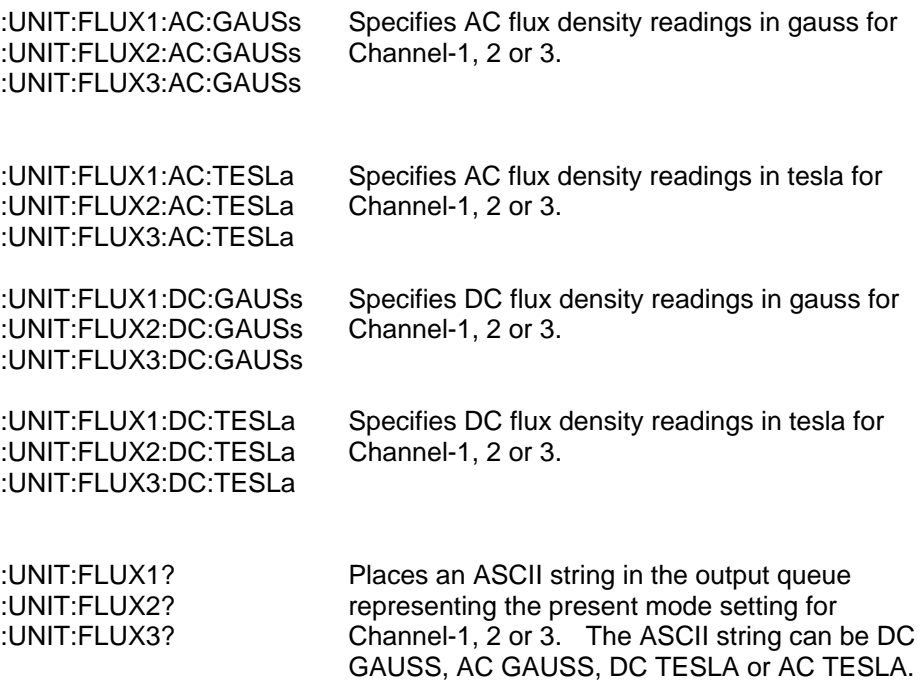

#### **V-M(d) RANGE COMMANDS**

These commands select either a fixed range or AUTO range. For more information see the previous discussion for the RANGE SELECT menu (Section-IV).

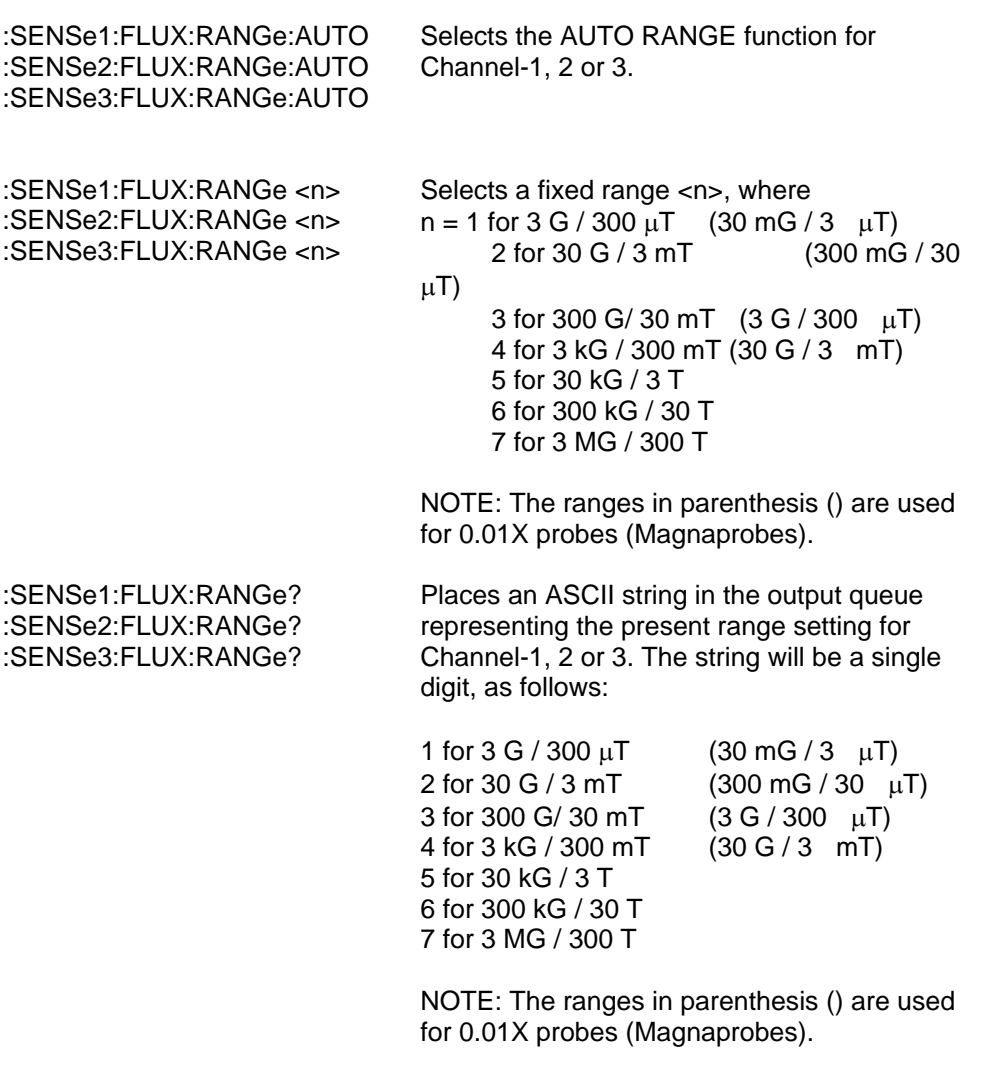

Also, if the meter has been programmed for AUTO range operation, the range digit will be followed by a comma and the phrase "AUTO", such a 3,AUTO;

#### **V-M(e) FILTER COMMANDS**

These commands turn on or off the filter. For more information see the previous discussion for the MODE SELECT menu (Section-IV).

:SENSe1:FLUX:AVERage:STATe <b> :SENSe2:FLUX:AVERage:STATe <b> The filter is turned off when <b> is 0 or OFF, or on when <b> is 1 or ON, for

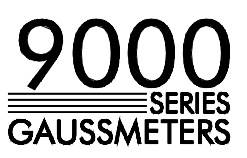

#### :SENSe3:FLUX:AVERage:STATe <b> Channel-1, 2 or 3.

:SENSe1:FLUX:AVERage:STATe? :SENSe2:FLUX:AVERage:STATe? :SENSe3:FLUX:AVERage:STATe?

Places the on / off status of the filter in the output queue for Channel-1, 2 or 3. A 0 indicates the filter is off and a 1 indicates the filter is on.

#### **V-M(f) PEAK HOLD COMMANDS**

These commands turn on or off the PEAK HOLD function. For more information see the previous discussion for the PEAK HOLD menu (Section-IV).

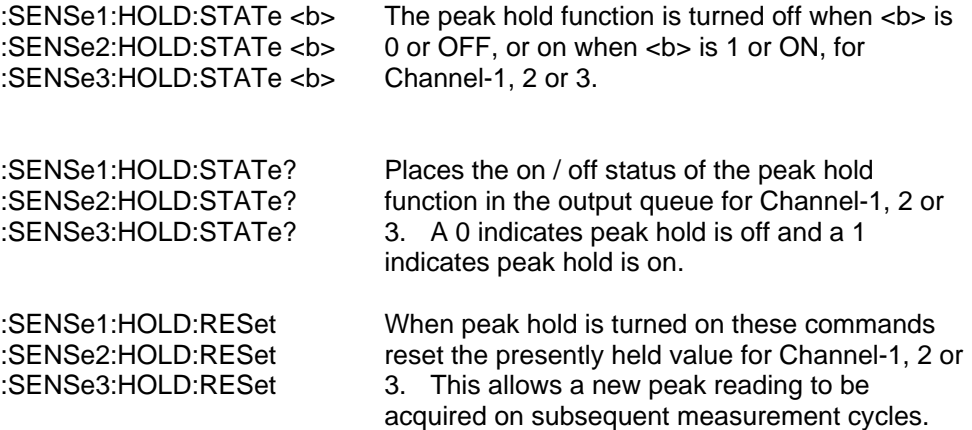

#### **V-M(g) DISPLAY FORMAT COMMANDS**

These commands control the format of the display. For more information see the previous discussion for the DISPLAY FORMAT menu (Section-IV).

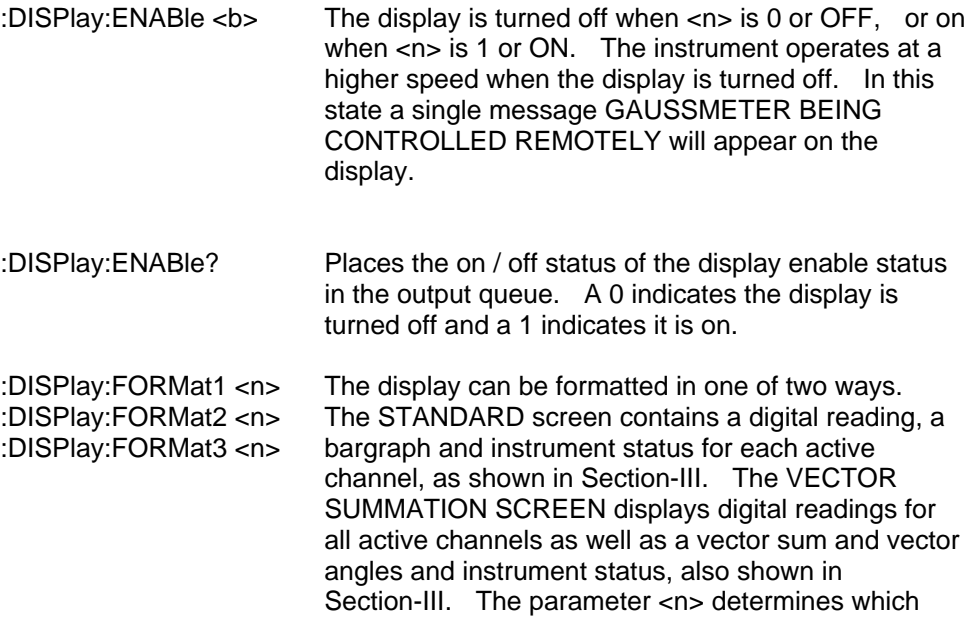

screen is displayed.

#### STANDARD SCREEN:

When  $\langle n \rangle$  is 0 both the digital reading and the analog bargraph will appear on the display for Channel-1, 2 or 3. When <n> is 1 only the digital reading will appear on the display. When  $\langle n \rangle$  is 2 only the analog bargraph will appear on the display. When <n> is 3 the channel is deactivated and its information will not appear on the display.

#### VECTOR SUMMATION SCREEN:

When <n> is 4 the vector summation screen is displayed with vector angles in degrees. When <n> is 5 the vector summation screen is displayed with vector angles in radians.

Places the display format status in the output queue.

#### STANDARD SCREEN:

A 0 indicates both the digital reading and the analog bargraph appear on the display for Channel-1, 2 or 3. A 1 indicates only the digital reading appears on the display. A 2 indicates only the analog bargraph appears on the display. A 3 indicates the channel is deactivated and its information does not appear on the display.

#### VECTOR SUMMATION SCREEN:

A 4 indicates the vector summation screen appears with vector angles in degrees.

A 5 indicates the vector summation screen appears with vector angles in radians.

#### **V-M(h) CLASSIFIER COMMANDS**

These commands control the CLASSIFIER function. For more information see the previous discussion for the CLASSIFIER menu (Section-IV).

:CALCulate1:LIMit:LOWer <NRf> :CALCulate2:LIMit:LOWer <NRf> :CALCulate3:LIMit:LOWer <NRf> :CALCulate1:LIMit:UPPer <NRf> :CALCulate2:LIMit:UPPer <NRf> :CALCulate3:LIMit:UPPer <NRf>

<NRf> is a signed decimal number that sets the lower and upper classifier limits for Channel-1, 2 or 3. <NRf> must be between  $0.000000000$  and  $\pm$  2999999. The meaning of the limit depends upon the currently selected unit of measure (gauss or tesla). For instance the value 1.02 could mean 1.02 G or 1.02 T.

If a lower limit is specified that is arithmetically larger than the upper limit, the two limits will be swapped internally. The sign of the limit has no meaning in the AC measurement mode.

:DISPlay:FORMat1? :DISPlay:FORMat2? :DISPlay:FORMat3? :CALCulate1:LIMit:LOWer? :CALCulate2:LIMit:LOWer? :CALCulate3:LIMit:LOWer? :CALCulate1:LIMit:UPPer? :CALCulate2:LIMit:UPPer? :CALCulate3:LIMit:UPPer?

:CALCulate1:LIMit:STATe <b> :CALCulate2:LIMit:STATe <b> :CALCulate3:LIMit:STATe <b>

:CALCulate1:LIMit:STATe? :CALCulate2:LIMit:STATe? :CALCulate3:LIMit:STATe?

:CALCulate1:LIMit:FAIL? :CALCulate2:LIMit:FAIL? :CALCulate3:LIMit:FAIL? The requested classifier limit for Channel-1, 2 or 3 is placed in the output queue. The limit will be between  $0.00000000000$  and  $\pm$  2999999. The meaning of the limit depends upon the currently selected unit of measure (gauss or tesla). For instance the value 1.02 could mean 1.02 G or 1.02 T.

The classifier function for Channel-1, 2 or 3 is turned on when <b> is 1 or ON, or turned off when  **is 0 or OFF.** 

The state of the classifier function for Channel-1, 2 or 3 is placed in the output queue. A 0 indicates the classifier function is turned off, a 1 means it is turned on.

The pass/fail status of the classifier test for Channel-1, 2 or 3 is placed in the output queue. A 1 indicates that the measured value falls between the lower and upper limit. A 0 indicates that the measured value either falls below the lower limit or above the higher limit. To determine which limit was exceeded inspect the contents of the MEASUREMENT EVENT register.

#### **V-M(i) PROBE ZERO COMMANDS**

These commands control the PROBE ZERO function. For more information see the previous discussion for the PROBE ZERO menu (Section-IV).

:SYSTem:AZERo1 :SYSTem:AZERo2 :SYSTem:AZERo3 Automatic probe zeroing is initiated for Channel-1, 2 or 3.

#### **V-M(j) PROBE RELATIVE COMMANDS**

These commands control the PROBE RELATIVE function. For more information see the previous discussion for the PROBE RELATIVE menu (Section-IV).

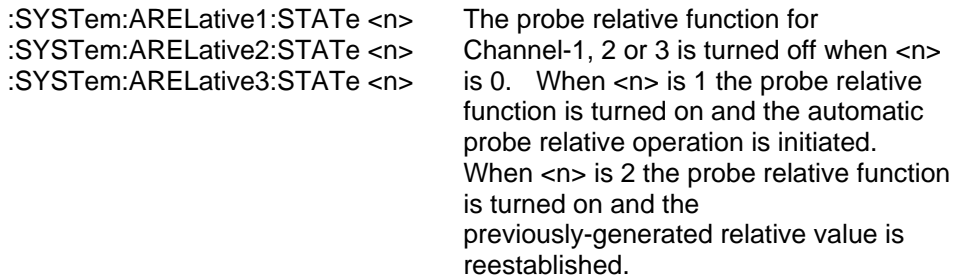

**MODEL** 950

:SYSTem:ARELative1:STATe? :SYSTem:ARELative2:STATe? :SYSTem:ARELative3:STATe?

:SYSTem:ARELative1:VALue? :SYSTem:ARELative2:VALue? :SYSTem:ARELative3:VALue? The on / off state of the relative function for Channel-1, 2 or 3 is placed in the output queue. A 0 indicates the probe relative function is turned off. A 1 indicates the probe relative function is turned on.

The requested relative value for Channel-1, 2 or 3 is placed in the output queue. The relative value will be between  $0.000000000$  and  $\pm$  2999999. The meaning of the value depends upon the currently selected unit of measure (gauss or tesla). For instance the value 14.78 could mean 14.78 G or 14.78 T. The relative value is the level of the magnetic field prior to initiating a probe relative operation.

#### **V-M(k) MEASUREMENT COMMANDS**

NOTE: The meter continuously acquires new readings and places the results in internal holding registers. The contents of these registers can be retrieved using the following commands. These commands do not cause new readings to be acquired, rather they retrieve the results of the last readings that were processed. Since there is a finite time between each update it is possible to read the same result more than once. It is highly advisable to use the MEASUREMENT EVENT register to determine when a new reading is available. Refer to Section V-G and V-M(b).

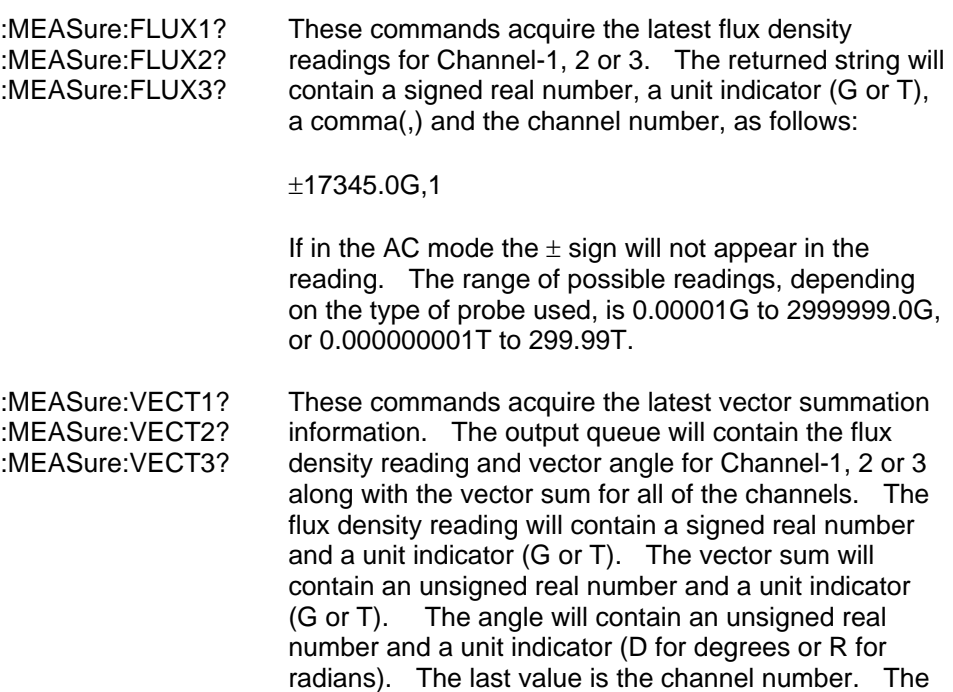

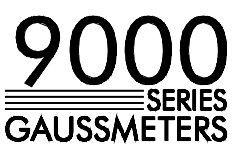

strings are separated by commas(,), as follows:

±17.445G, 21.345G,45.0D,1

If in the AC mode the  $\pm$  sign will not appear in the reading. The range of possible readings, depending on the type of probe used, is 0.00001G to 2999999.0G, or 0.000000001T to 299.99T

**NOTE:** The vector summation mode must be enabled for this command to return valid information. Otherwise an error will be reported. See Section V-M(g).

#### **V-M(l) SELF CALIBRATION COMMANDS**

These commands control the internal self calibration cycle. As mentioned in Section III the internal recalibration cycle guarantees optimum performance and is initiated shortly after power-up, any time a probe is connected or any time the internal temperature of the instrument varies by more than 5 °C.

The possibility of an unexpected recalibration cycle (triggered by a temperature change) might be disruptive to some users. These commands allow this situation to be controlled.

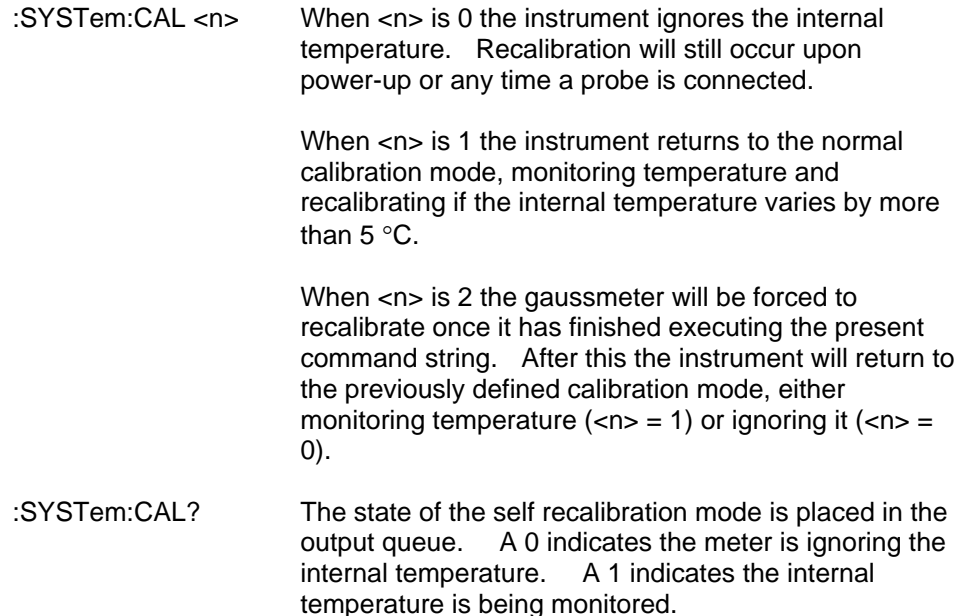

#### **V-N INTERMIXING "COMMON" AND SCPI COMMANDS**

As mentioned earlier a string sent to the instrument can contain more than one command as long as the commands are separated by semicolons(;). "Common" and SCPI commands can be intermixed. For instance the string

\*CLS;:UNIT:FLUX3:DC:TESLA;:MEASure:FLUX3?

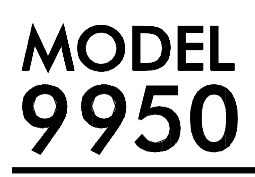

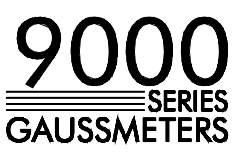

is valid, first clearing the instrument, then programming Channel-3 to supply readings in tesla in the dc mode and requesting a new measurement.

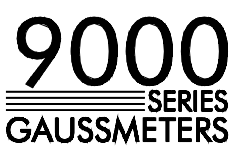

#### **V-O MESSAGE TERMINATORS**

When transmitting a string to the instrument the message must be "terminated" properly to notify the instrument that the message is complete. One way is to append an ASCII line feed (LF) character as the final character in the string, which is a 0A hex or 00001010 binary. Note that 0A hex is equivalent to 10 decimal, but sending the two ASCII characters "10" will not work. It must be the single byte representation of the LF control character.

If using the IEEE-488 bus the second way to terminate a message is to assert the End-or-Identify (EOI) bus line at the same time the final character is sent to the instrument. It is also acceptable to send the LF character and assert EOI with that character. In most cases sending the LF character and/or asserting the EOI line is a function of the IEEE-488 controller card being used, and can be specified when the card's configuration program is run. Usually the user has the option to automatically append the LF character and/or assert the EOI line with every transmission to the instrument. If not it is the programmer's task to append the LF character to each string and/or make sure the EOI line is asserted with the last character transmitted.

When using the RS-232 port the instrument will always send the LF character every time it transmits a message to the system controller.

When using the IEEE-488 bus the instrument will send the LF character and assert the EOI line every time it transmits a message to the system controller.

#### **V-P SAMPLE PROGRAMS**

Of the many programming languages available such as C, Pascal, Fortran, BASIC, etc., BASIC is probably the best known and understood by the most people. For this reason the following example programs were written in Microsoft® MS-DOS Q-BASIC for 80x86 style personal computers.

These programs are provided as guides for programmers who wish to develop their own programs. Thus they were written for clarity and are not necessarily the most efficient in terms of speed or size. Not all of the commands are demonstrated, but enough are to serve as a general guide for using the other commands.

These programs were designed for either the multiple channel 9950 gauss / tesla meter or the single channel 9550 meter. The 9550 and "Channel-1" on the 9950 are considered to be the same thing.

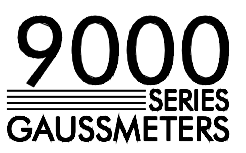

#### **V-P(a) IEEE-488 PROGRAM**

There are a variety of IEEE-488 (GPIB) controller cards available for the PC. One of the most popular is made by National Instruments, the GPIB-PCIIA card. This program was written for and tested with this card. Though this card requires specific hardware choices about the base address, interrupt and DMA, there is nothing in this program relating to those parameters. However, prior to running this program you must do two things: (1) Set the meter's IEEE-488 address to 15 via the COMMUNICATIONS FORMAT menu, and (2) run the National-supplied program called ULI.COM.

The first part of the program declares subroutines and variables, and introduces starting instructions to the user.

 DECLARE SUB METER.I.O (expect.response%) DIM SHARED METER.CMD\$, METER.RESP\$, METER.ERROR% DIM CHAN\$(3), PROBE\$(3), MODE\$(3), RANGE\$(3), FILTER\$(3) DIM HOLD\$(3), CLASS\$(3), LOCLASS\$(3), HICLASS\$(3), REL\$(3) DIM G.T\$(3), GAUSS\$(8), TESLA\$(8)

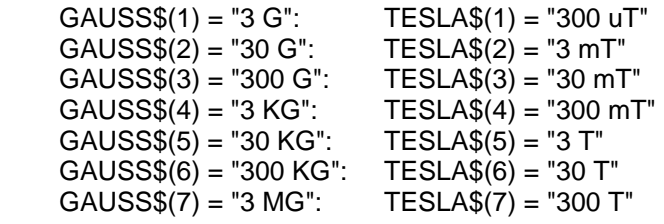

CLS

| <b>IEEE-488 DEMONSTRATION PROGRAM FOR"</b><br>PRINT "                      |
|----------------------------------------------------------------------------|
| F.W.BELL 9950 / 9550 GAUSS / TESLA METERS"<br>PRINT "                      |
| <b>PRINT "*************</b>                                                |
| PRINT "This program demonstrates the use of the IEEE-488 bus on an"        |
| PRINT " F.W.BELL 9950 or 9550 gauss / tesla meter. This Q-BASIC program"   |
| PRINT " was intended for use on any 80x86 PC using a National Instruments" |
| PRINT " GPIB-PCIIA card."                                                  |
| <b>PRINT</b>                                                               |
| PRINT "This program can be used to verify the connection between the"      |
| PRINT " meter and computer as well as provide a template for system"       |
| PRINT " programmers who wish to create their own programs."                |
| <b>PRINT</b>                                                               |
| PRINT "The National card comes with a program called ULI.COM that should " |
| PRINT " be executed prior to starting this program. This program was "     |
| PRINT " tested with the National GPIB-PCIIA card set to base address 2E1," |
| PRINT " DMA Channel-1 and interrupt-7 (IRQ-7). The meter's IEEE-488 "      |
| PRINT " address should be set to 15 using the COMMUNICATIONS FORMAT menu." |
| <b>PRINT</b>                                                               |
| PRINT "When executed this program will obtain and display the present"     |
| PRINT " setup of the instrument, and then will acquire flux readings on"   |
| PRINT " a continuous basis."                                               |
| <b>PRINT</b>                                                               |
| PRINT "Place the meter in the RUN mode and press any key to continue";     |

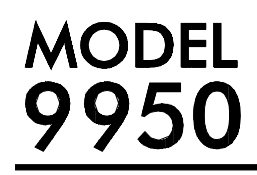

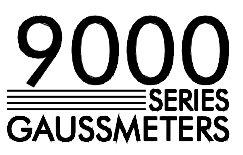

 DO LOOP UNTIL INKEY\$ <> "": CLS

> Note: The IEEE-488 controller is initialized. Since all command strings must end with a line feed character, the card is instructed to append a LF character to each outgoing message and to expect one on each incoming message.

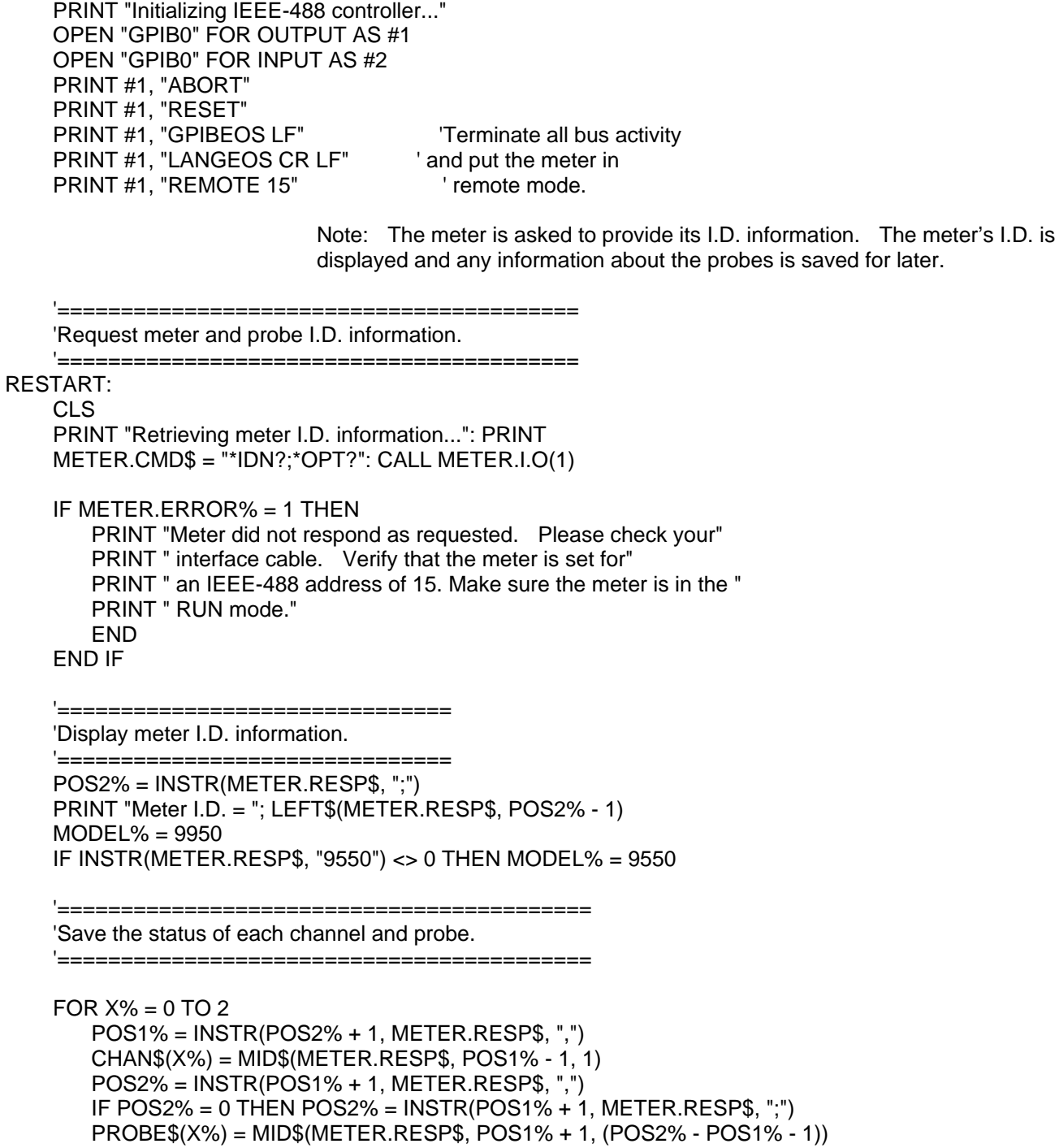

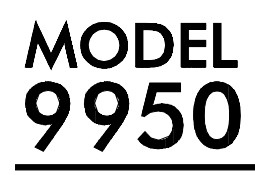

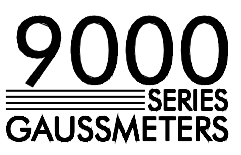

 IF MODEL% = 9550 THEN EXIT FOR NEXT X%

> Note: The meter is asked to provide information about its present setup such as range, mode, classifiers, etc. This information is then displayed in a table.

 '==================================================== 'Obtain and display the present setup of each channel ' in a table format. '==================================================== LOCATE 10, 1: PRINT "PROBE"; LOCATE 11, 1: PRINT "MODE"; LOCATE 12, 1: PRINT "RANGE"; LOCATE 13, 1: PRINT "FILTER"; LOCATE 14, 1: PRINT "PEAK HOLD"; LOCATE 15, 1: PRINT "CLASSIFIER"; LOCATE 16, 1: PRINT "LO CLASS LIMIT"; LOCATE 17, 1: PRINT "HI CLASS LIMIT"; LOCATE 18, 1: PRINT "RELATIVE VALUE"; LOCATE 19, 1: PRINT "PRESENT READING"; LOCATE 23, 1 PRINT "Flux readings will be updated until any key is pressed." FOR  $X% = 0$  TO 2  $CH$ = RIGHT$(STR$(X% + 1), 1)$  $SCREEN.COL = 20 * (X% + 1)$  '===================================================== 'If this is a 9950 then display the status of the next ' channel and probe. If this is a 9550, display the ' status of the probe only. '===================================================== IF MODEL% = 9950 THEN LOCATE 7, SCREEN.COL: PRINT " CHANNEL-" + CH\$; LOCATE 8, SCREEN.COL: PRINT "---------------"  $IF CHAN$$ ( $X\%$ ) = "0" THEN LOCATE 9, SCREEN.COL: PRINT " NOT INSTALLED" END IF ELSE LOCATE 7, SCREEN.COL: PRINT " STATUS" LOCATE 8, SCREEN.COL: PRINT "---------------" END IF  $IF CHAN$ (X%) = "0" THEN$  GOTO CONT.TABLE ELSE LOCATE 10, SCREEN.COL IF PROBE $$(X\%) = "0"$  THEN PRINT "NOT INSTALLED" ELSE PRINT PROBE\$(X%) END IF END IF

```
MODEL
 950
```
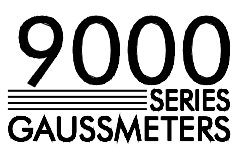

 '==================================== 'Obtain and display the present mode.

```
 '==================================== 
 METER.CMD$ = ":UNIT:FLUX" + CH$ + "?": CALL METER.I.O(1) 
 POS1% = INSTR(METER.RESP$, ";") 
 MODE$(X%) = LEFT$(METER.RESP$, POS1% - 1) 
 LOCATE 11, SCREEN.COL: PRINT MODE$(X%) 
 IF INSTR(MODE$(X%), "GAUSS") <> 0 THEN 
   G.T$(X%) = "G" ELSE 
   G.T$(X%) = "T"
 END IF
```
'Obtain and display the present range.

'=====================================

```
 '===================================== 
 METER.CMD$ = ":SENSE" + CH$ + ":FLUX:RANGE?": CALL METER.I.O(1) 
RANGE$(X%) = LEFT$(METER.RESP$(1)POS1% = VAL(RANGE$(X%)) LOCATE 12, SCREEN.COL 
IF G.T$(X%) = "G" THEN PRINT GAUSS$(POS1%) 
 ELSE 
    PRINT TESLA$(POS1%) 
 END IF
```
 '=================================================== 'Obtain and display the present state of the filter.

```
 '=================================================== 
 METER.CMD$ = ":SENSE" + CH$ + ":FLUX:AVER:STAT?": CALL METER.I.O(1) 
 POS1% = INSTR(METER.RESP$, ";") 
 FILTER$(X%) = LEFT$(METER.RESP$, POS1% - 1) 
 LOCATE 13, SCREEN.COL 
IF FILTER$(X\%) = "0" THEN
    PRINT "OFF" 
 ELSE 
    PRINT "ON"
```
END IF

```
 '===============================================================
```

```
 'Obtain and display the present state of the peak hold function.
```

```
 '=============================================================== 
 METER.CMD$ = ":SENSE" + CH$ + ":HOLD:STAT?": CALL METER.I.O(1) 
 POS1% = INSTR(METER.RESP$, ";") 
 HOLD$(X%) = LEFT$(METER.RESP$, POS1% - 1) 
 LOCATE 14, SCREEN.COL 
IF HOLD\S(X%) = "0" THEN
    PRINT "OFF" 
 ELSE 
    PRINT "ON" 
 END IF
```
 <sup>&#</sup>x27;================================================================ 'Obtain and display the present state of the classifier function.

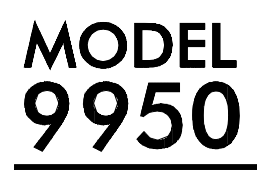

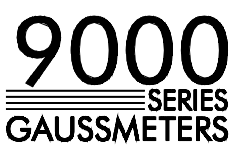

 '================================================================ METER.CMD\$ = ":CALC" + CH\$ + ":LIM:STAT?": CALL METER.I.O(1) POS1% = INSTR(METER.RESP\$, ";")  $CLASS$(X%) = LEFT$(METER.RESP$, POS1% - 1)$  LOCATE 15, SCREEN.COL  $IF CLASS$(X%) = "0" THEN$  PRINT "OFF" ELSE PRINT "ON" END IF

 METER.CMD\$ = ":CALC" + CH\$ + ":LIM:LOW?": CALL METER.I.O(1) POS1% = INSTR(METER.RESP\$, ";") LOCLASS\$(X%) = LEFT\$(METER.RESP\$, POS1% - 1) LOCATE 16, SCREEN.COL PRINT LOCLASS\$(X%); G.T\$(X%)

 METER.CMD\$ = ":CALC" + CH\$ + ":LIM:UPP?": CALL METER.I.O(1) POS1% = INSTR(METER.RESP\$, ";") HICLASS\$(X%) = LEFT\$(METER.RESP\$, POS1% - 1) LOCATE 17, SCREEN.COL PRINT HICLASS\$(X%); G.T\$(X%)

'==============================================================

 'Obtain and display the present state of the relative function. '==============================================================

```
 METER.CMD$ = ":SYST:AREL" + CH$ + ":STAT?": CALL METER.I.O(1) 
 POS1% = INSTR(METER.RESP$, ";") 
 REL$(X%) = LEFT$(METER.RESP$, POS1% - 1) 
 LOCATE 18, SCREEN.COL 
IF REL$(X\%) = "0" THEN
    PRINT "OFF" 
 ELSE 
    METER.CMD$ = ":SYST:AREL" + CH$ + ":VAL?": CALL METER.I.O(1) 
    POS1% = INSTR(METER.RESP$, ";") 
    REL$(X%) = LEFT$(METER.RESP$, POS1% - 1) 
    LOCATE 18, SCREEN.COL 
    PRINT REL$(X%); G.T$(X%) 
 END IF
```
#### CONT.TABLE:

 IF MODEL% = 9550 THEN EXIT FOR NEXT X%

> Note: From this point on the meter is asked to provide flux density information for all probes. This information is displayed on a continuous basis until the user presses a key. The meter is first instructed to enable the "reading available" status bits in the MEASUREMENT EVENT register so that the "measurement event" status bit will set in the STATUS BYTE whenever a reading is available. It is also instructed to set the "request for service" bit in the STATUS byte when this happens. The program performs a serial poll operation to read the STATUS BYTE rather than responding to an srq (service request) interrupt.

MODEL<br>9950

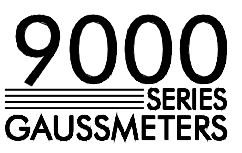

The 9550 is considered to be the same as "Channel-1" on the 9950. Although the program inspects the status of all three channels regardless of the model, there will never be a "reading available" status from Channel-2 and 3 on the 9550.

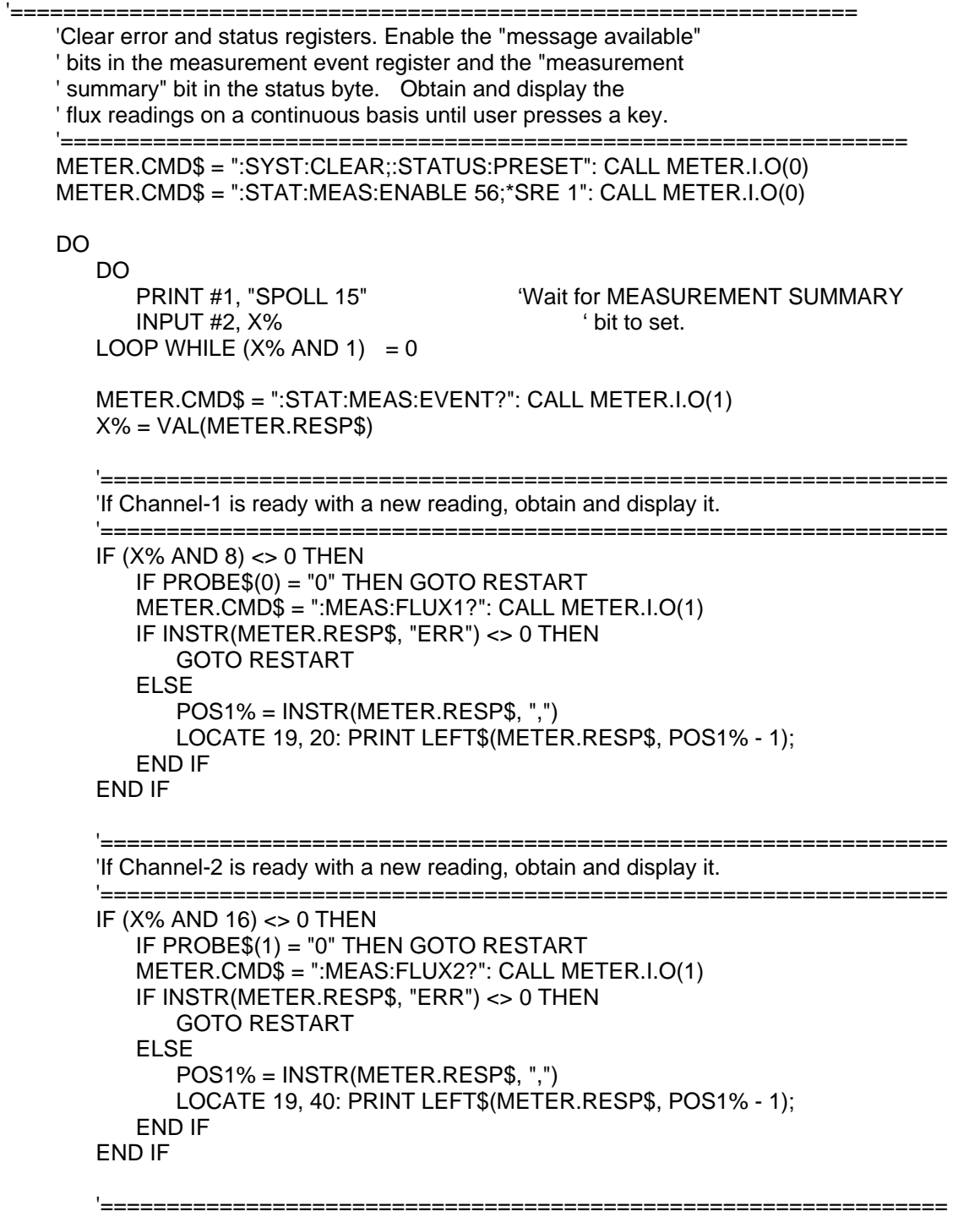

'If Channel-3 is ready with a new reading, obtain and display it.

'================================================================

IF (X% AND 32) <> 0 THEN

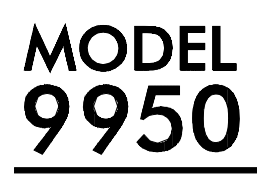

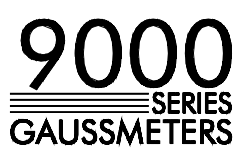

 IF PROBE\$(2) = "0" THEN GOTO RESTART METER.CMD\$ = ":MEAS:FLUX3?": CALL METER.I.O(1) IF INSTR(METER.RESP\$, "ERR") <> 0 THEN GOTO RESTART ELSE POS1% = INSTR(METER.RESP\$, ",") LOCATE 19, 60: PRINT LEFT\$(METER.RESP\$, POS1% - 1); END IF END IF

 LOOP UNTIL INKEY\$ <> "" METER.CMD\$ = "\*GTL": CALL METER.I.O(0)

END

SUB METER.I.O (expect.response%)

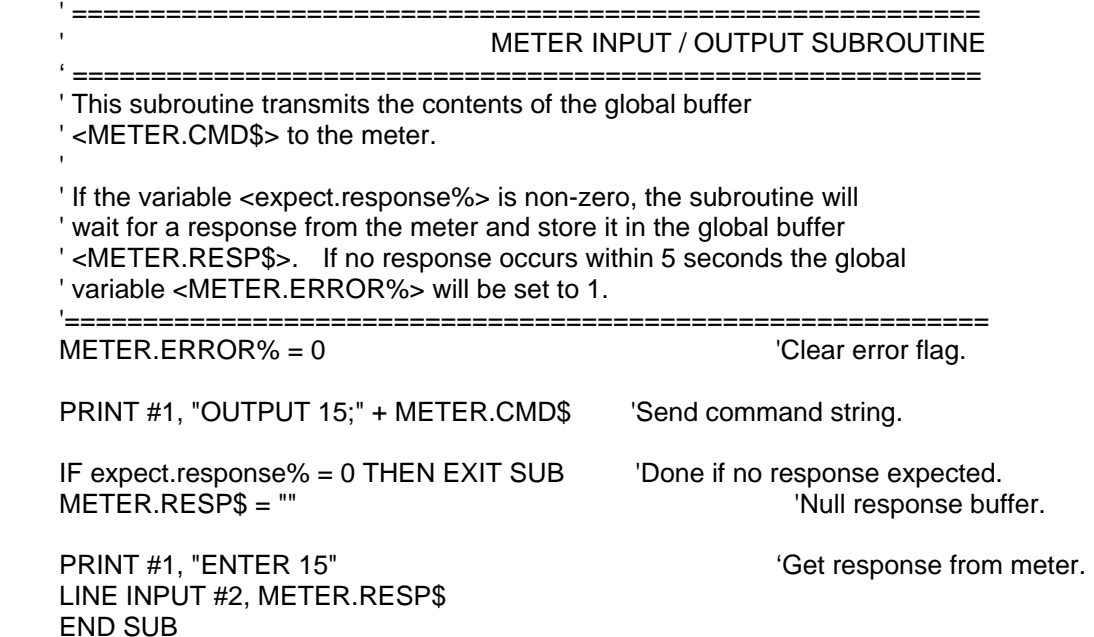

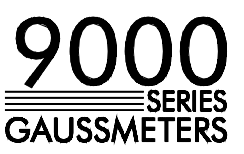

#### **V-P(b) RS-232 PROGRAM**

Since most PCs have RS-232 ports already built in to them the only additional item needed is the interface cable. Though the IEEE-488.2 and SCPI commands are widely used with the IEEE-488 bus they are also usable with the RS-232 serial port, with a few exceptions.

First, any device connected to an IEEE-488 bus can get the attention of ("interrupt") the master controller by asserting a particular bus line. The event registers can be utilized to generate specific interrupts, such as when an error occurs or when a reading is available. Thus the computer does not have to be tied up continually reading ("polling") status registers to determine when these conditions occur. There are no interrupt provisions with RS-232, so polling of the status registers is necessary. One command that is particularly useful with RS-232 is the \*OPC? command. Once this is issued the meter will always transmit the character "1" after every command string. The computer can be configured to generate an interrupt when the character arrives in the receiver buffer, allowing the computer to do other work while waiting for the meter to execute a command.

Second, there are no dedicated command lines on the RS-232 port, so none of general bus commands shown in Table V-A can be issued. However, there are several commands in the "common command" list (Table V-B) that can be used to obtain similar results.

Prior to running the following RS-232 program you must: (1) Set the meter's RS-232 parameters to 9600 baud, 7 character bits, 1 stop bit and odd parity via the COMMUNICATIONS FORMAT menu. (2) Use one of the two cables shown in Section-VI and connect it to the COM1 port of your computer (or change the program to work with COM2). The cable without handshaking is best.

The first part of the program declares subroutines and variables, and introduces starting instructions to the user.

 DECLARE SUB METER.I.O (expect.response%) DIM SHARED METER.CMD\$, METER.RESP\$, METER.ERROR% DIM CHAN\$(3), PROBE\$(3), MODE\$(3), RANGE\$(3), FILTER\$(3) DIM HOLD\$(3), CLASS\$(3), LOCLASS\$(3), HICLASS\$(3), REL\$(3) DIM G.T\$(3), GAUSS\$(8), TESLA\$(8)

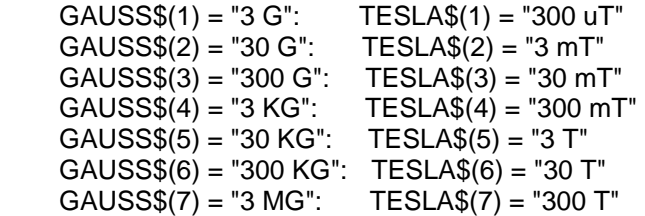

# **AODEL** 95

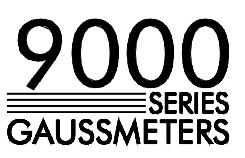

CLS<sup>1</sup> PRINT "\*\*\*\*\*\*\*\*\*\*\*\*\*\*\*\*\*\*\*\*\*\*\*\*\*\*\*\*\*\*\*\*\*\*\*\*\*\*\*\*\*\*\*\*\*\*\*\*\*\*\*\*\*\*\*\*\*\*\*\*\*\*\*\*\*\*\*\*\*" RS-232 DEMONSTRATION PROGRAM FOR" PRINT " F.W.BELL 9950 / 9550 GAUSS / TESLA METERS" PRINT "\*\*\*\*\*\*\*\*\*\*\*\*\*\*\*\*\*\*\*\*\*\*\*\*\*\*\*\*\*\*\*\*\*\*\*\*\*\*\*\*\*\*\*\*\*\*\*\*\*\*\*\*\*\*\*\*\*\*\*\*\*\*\*\*\*\*\*\*\*" PRINT "This program demonstrates the use of the RS-232 serial port on an" PRINT " F.W.BELL 9950 or 9550 gauss / tesla meter. This Q-BASIC program" PRINT " was intended for use on any 80x86 PC using the COM-1 serial port." PRINT " This program can be used to verify the connection between the" PRINT " meter and computer as well as provide a template for system" PRINT " programmers who wish to create their own programs." PRINT PRINT "It is important to use the proper interface cable. A straight-" PRINT " through cable will not work. See Section-VI of the user's manual" PRINT " for suggestions. The cable without handshaking is recommended." PRINT PRINT "The meter's RS-232 communications parameters should be set using" PRINT " the COMMUNICATIONS FORMAT menu to" PRINT<br>PRINT " 9600 baud, 1 stop bit, 7 data bits and odd parity." PRINT PRINT "When executed this program will obtain and display the present" PRINT " setup of the instrument, and then will acquire flux readings on" PRINT " a continuous basis." PRINT PRINT "Place the meter in the RUN mode and press any key to continue...";

#### DO

LOOP UNTIL INKEY\$ <> "": CLS

Note: The COM1 port is initialized. The meter is then asked to provide its I.D. information. The meter's I.D. is displayed and any information about the probes is saved for later.

 PRINT "Initializing COM1 port..." OPEN "COM1:9600,O,7,1,CS,DS,CD" FOR RANDOM AS #1

'=========================================

'Request meter and probe I.D. information.

'=========================================

#### RESTART:

 CLS PRINT "Retrieving meter I.D. information...": PRINT METER.CMD\$ = "\*IDN?;\*OPT?": CALL METER.I.O(1)

IF METER.ERROR% = 1 THEN

 PRINT "Meter did not respond as requested. Please check your" PRINT " interface cable. Make sure it is connected to the COM1" PRINT" port on your computer. Verify that the meter is set for" PRINT " the proper baud rate, character length, etc. Make sure" PRINT " the meter is in the RUN mode." END END IF

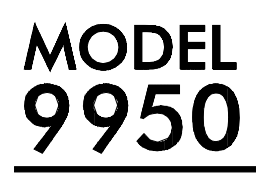

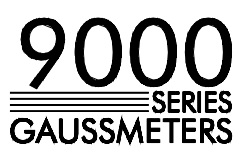

 '=============================== 'Display meter I.D. information.

 '=============================== POS2% = INSTR(METER.RESP\$, ";") PRINT "Meter I.D. = "; LEFT\$(METER.RESP\$, POS2% - 1) MODEL% = 9950 IF INSTR(METER.RESP\$, "9550") <> 0 THEN MODEL% = 9550

 '========================================== 'Save the status of each channel and probe. '==========================================

FOR  $X% = 0$  TO 2 POS1% = INSTR(POS2% + 1, METER.RESP\$, ",")  $CHAN$ (X%) = MID$ (METER. RESP$, POS1% - 1, 1)$  POS2% = INSTR(POS1% + 1, METER.RESP\$, ",") IF POS2% = 0 THEN POS2% = INSTR(POS1% + 1, METER.RESP\$, ";") PROBE\$(X%) = MID\$(METER.RESP\$, POS1% + 1, (POS2% - POS1% - 1)) IF MODEL% = 9550 THEN EXIT FOR NEXT X%

> Note: The meter is asked to provide information about its present setup such as range, mode, classifiers, etc. This information is then displayed in a table.

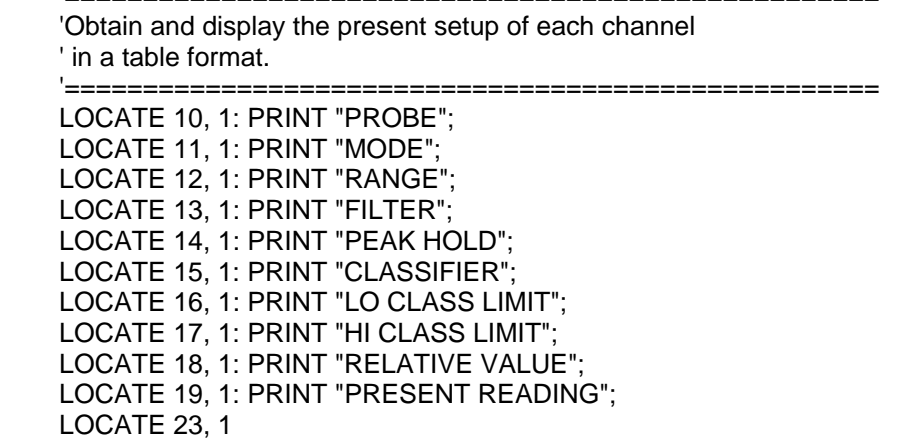

'====================================================

PRINT "Flux readings will be updated until any key is pressed."

## **MODEL** 950

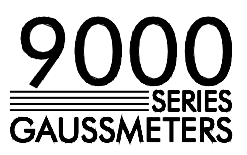

FOR  $X% = 0$  TO 2  $CH$ = RIGHT$(STR$(X% + 1), 1)$  $SCREEN.COL = 20 * (X% + 1)$  '===================================================== 'If this is a 9950 then display the status of the next ' channel and probe. If this is a 9550, display the ' status of the probe only. '===================================================== IF MODEL% = 9950 THEN LOCATE 7, SCREEN.COL: PRINT " CHANNEL-" + CH\$; LOCATE 8, SCREEN.COL: PRINT "---------------" IF CHAN $$(X\%) = "0"$  THEN LOCATE 9, SCREEN.COL: PRINT " NOT INSTALLED" END IF ELSE LOCATE 7, SCREEN.COL: PRINT " STATUS" LOCATE 8, SCREEN.COL: PRINT "---------------" END IF IF CHAN $$(X\%) = "0"$  THEN GOTO CONT.TABLE ELSE LOCATE 10, SCREEN.COL IF PROBE $$(X%) = "0"$  THEN PRINT "NOT INSTALLED" ELSE PRINT PROBE\$(X%) END IF END IF

'====================================

 'Obtain and display the present mode. '====================================

```
METER. CMD$ = ":UNIT:FLUX" + CH$ + "?": CALL METER.I.O(1) POS1% = INSTR(METER.RESP$, ";") 
 MODE$(X%) = LEFT$(METER.RESP$, POS1% - 1) 
 LOCATE 11, SCREEN.COL: PRINT MODE$(X%) 
 IF INSTR(MODE$(X%), "GAUSS") <> 0 THEN 
   G.T$(X%) = "G" ELSE 
   G.T$(X%) = "T" END IF
```
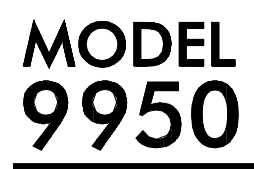

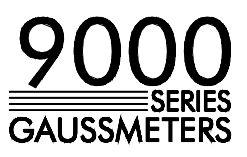

'=====================================

'Obtain and display the present range.

```
 '===================================== 
 METER.CMD$ = ":SENSE" + CH$ + ":FLUX:RANGE?": CALL METER.I.O(1) 
RANGE$(X%) = LEFT$(METER, RESP$(, 1)POS1% = VAL(RANGE$(X%)) LOCATE 12, SCREEN.COL 
IF G.T$(X%) = "G" THEN PRINT GAUSS$(POS1%) 
 ELSE 
    PRINT TESLA$(POS1%) 
 END IF
```
 '=================================================== 'Obtain and display the present state of the filter.

 '=================================================== METER.CMD\$ = ":SENSE" + CH\$ + ":FLUX:AVER:STAT?": CALL METER.I.O(1) POS1% = INSTR(METER.RESP\$, ";")  $FILTER$ (X%) = LEFT$ (METER. RESP$, POS1% - 1)$  LOCATE 13, SCREEN.COL IF FILTER $$(X\%) = "0"$  THEN PRINT "OFF" ELSE PRINT "ON" END IF

 '=============================================================== 'Obtain and display the present state of the peak hold function.

```
 '=============================================================== 
 METER.CMD$ = ":SENSE" + CH$ + ":HOLD:STAT?": CALL METER.I.O(1) 
 POS1% = INSTR(METER.RESP$, ";") 
 HOLD$(X%) = LEFT$(METER.RESP$, POS1% - 1) 
 LOCATE 14, SCREEN.COL 
IF HOLD$(X\%) = "0" THEN
    PRINT "OFF" 
 ELSE 
    PRINT "ON" 
 END IF
```
'================================================================

'================================================================

'Obtain and display the present state of the classifier function.

```
 METER.CMD$ = ":CALC" + CH$ + ":LIM:STAT?": CALL METER.I.O(1) 
 POS1% = INSTR(METER.RESP$, ";") 
CLASS(X%) = LEFT$(METER.RESP$, POS1% - 1) LOCATE 15, SCREEN.COL 
IF CLASS$(X%) = "0" THEN PRINT "OFF" 
 ELSE 
    PRINT "ON" 
 END IF 
 METER.CMD$ = ":CALC" + CH$ + ":LIM:LOW?": CALL METER.I.O(1)
```
POS1% = INSTR(METER.RESP\$, ";")

## **MODEL** 950

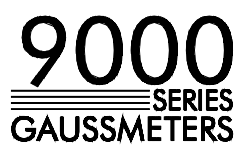

 LOCLASS\$(X%) = LEFT\$(METER.RESP\$, POS1% - 1) LOCATE 16, SCREEN.COL PRINT LOCLASS\$(X%); G.T\$(X%)

 METER.CMD\$ = ":CALC" + CH\$ + ":LIM:UPP?": CALL METER.I.O(1) POS1% = INSTR(METER.RESP\$, ";") HICLASS\$(X%) = LEFT\$(METER.RESP\$, POS1% - 1) LOCATE 17, SCREEN.COL PRINT HICLASS\$(X%); G.T\$(X%)

 '============================================================== 'Obtain and display the present state of the relative function.

 '============================================================== METER.CMD\$ = ":SYST:AREL" + CH\$ + ":STAT?": CALL METER.I.O(1) POS1% = INSTR(METER.RESP\$, ";") REL\$(X%) = LEFT\$(METER.RESP\$, POS1% - 1) LOCATE 18, SCREEN.COL IF REL $$(X\%) = "0"$  THEN PRINT "OFF" ELSE METER.CMD\$ = ":SYST:AREL" + CH\$ + ":VAL?": CALL METER.I.O(1) POS1% = INSTR(METER.RESP\$, ";") REL\$(X%) = LEFT\$(METER.RESP\$, POS1% - 1) LOCATE 18, SCREEN.COL PRINT REL\$(X%); G.T\$(X%) END IF

#### CONT.TABLE:

 IF MODEL% = 9550 THEN EXIT FOR NEXT X%

> Note: From this point on the meter is asked to provide flux density information for all probes. This information is displayed on a continuous basis until the user presses a key. The MEASUREMENT EVENT register is polled to determine if any of the "reading available" status bits are set. If so, the readings are acquired and displayed.

The 9550 is considered to be the same as "Channel-1" on the 9950. Although the program inspects the status of all three channels regardless of the model, there will never be a "reading available" status from Channel-2 and 3 on the 9550.

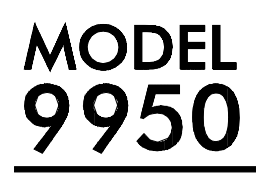

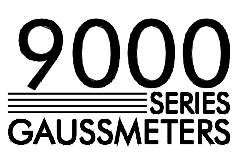

 '=========================================================== 'Clear error and status registers, lockout front panel. ' Obtain and display the flux readings on a continuous basis ' until user presses a key. '=========================================================== METER.CMD\$ = "\*REN;:SYST:CLEAR;:STATUS:PRESET;\*OPC?": CALL METER.I.O(1) DO METER.CMD\$ = ":STAT:MEAS:EVENT?": CALL METER.I.O(1) X% = VAL(METER.RESP\$) '================================================================ 'If Channel-1 is ready with a new reading, obtain and display it. '================================================================ IF  $(X\%$  AND 8)  $\lt$  0 THEN IF PROBE\$(0) = "0" THEN GOTO RESTART METER.CMD\$ = ":MEAS:FLUX1?": CALL METER.I.O(1) IF INSTR(METER.RESP\$, "ERR") <> 0 THEN GOTO RESTART ELSE POS1% = INSTR(METER.RESP\$, ",") LOCATE 19, 20: PRINT LEFT\$(METER.RESP\$, POS1% - 1); END IF END IF '================================================================ 'If Channel-2 is ready with a new reading, obtain and display it. '================================================================ IF  $(X\%$  AND 16)  $\lt$  0 THEN IF PROBE\$(1) = "0" THEN GOTO RESTART METER.CMD\$ = ":MEAS:FLUX2?": CALL METER.I.O(1) IF INSTR(METER.RESP\$, "ERR") <> 0 THEN GOTO RESTART ELSE POS1% = INSTR(METER.RESP\$, ",") LOCATE 19, 40: PRINT LEFT\$(METER.RESP\$, POS1% - 1); END IF END IF '================================================================ 'If Channel-3 is ready with a new reading, obtain and display it. '================================================================ IF (X% AND 32) <> 0 THEN IF PROBE\$(2) = "0" THEN GOTO RESTART METER.CMD\$ = ":MEAS:FLUX3?": CALL METER.I.O(1) IF INSTR(METER.RESP\$, "ERR") <> 0 THEN GOTO RESTART ELSE POS1% = INSTR(METER.RESP\$, ",") LOCATE 19, 60: PRINT LEFT\$(METER.RESP\$, POS1% - 1); END IF END IF

LOOP UNTIL INKEY\$ <> ""

# MODEL<br>9950

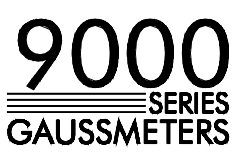

METER.CMD\$ = "\*GTL": CALL METER.I.O(0)

END

SUB METER.I.O (expect.response%)

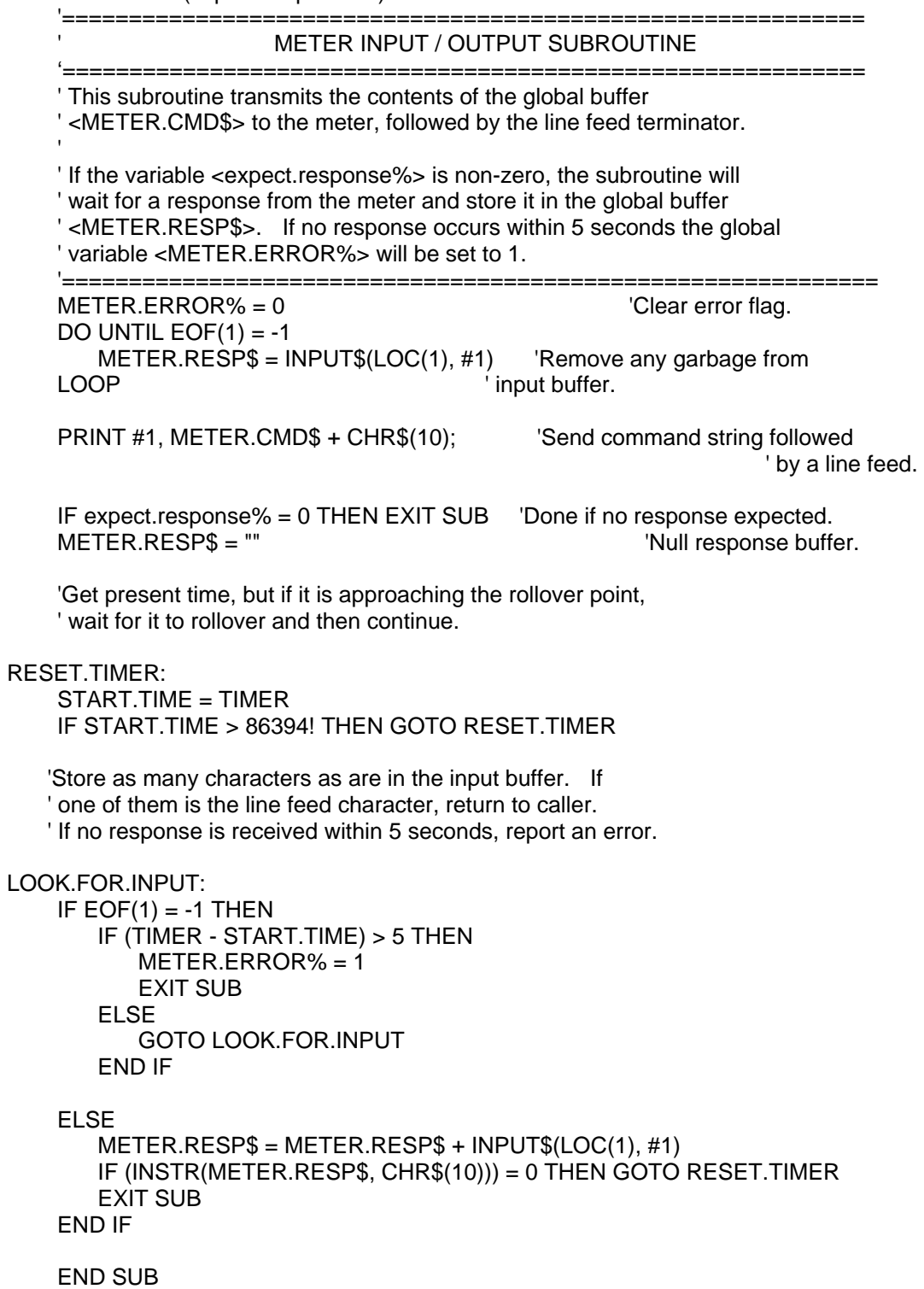

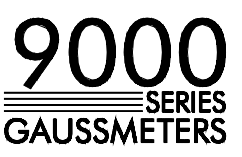

SECTION VI **EMC APPLICATION NOTE:** 

**COMMUNICATIONS** Use only high quality, double shielded cables for RS-232 and IEEE-488<br>**INTERFACE** connection. Keep the length of the cables less than 3 meters. Long **Connection.** Keep the length of the cables less than 3 meters. Long cables (>3m) with insufficient EMI shielding can cause excessive emissions or may be susceptible to external interference.

#### **VI-A RS-232 PORT FUNCTIONAL DESCRIPTION**

The gaussmeter, like most terminals, printers and computers, is considered a DTE (Data Terminal Equipment). A modem is a DCE (Data Communications Equipment). The MODEL-9950 gaussmeter's RS-232 port is implemented on a standard 25-pin female "D" connector. Only 9 of the 25 pins are actually used, as shown in figure Vl-A.

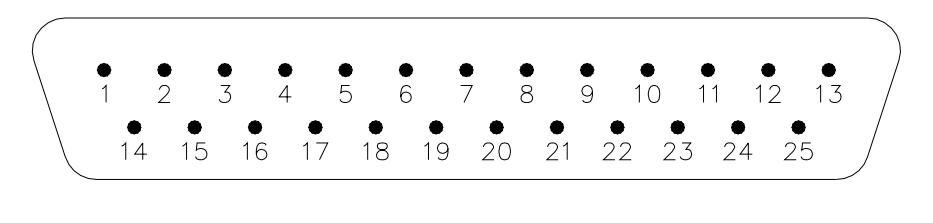

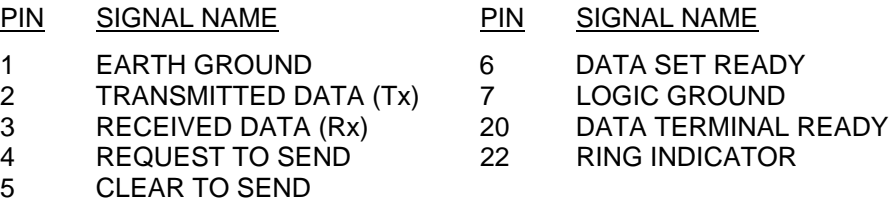

Figure Vl-A RS-232 "D" Connector

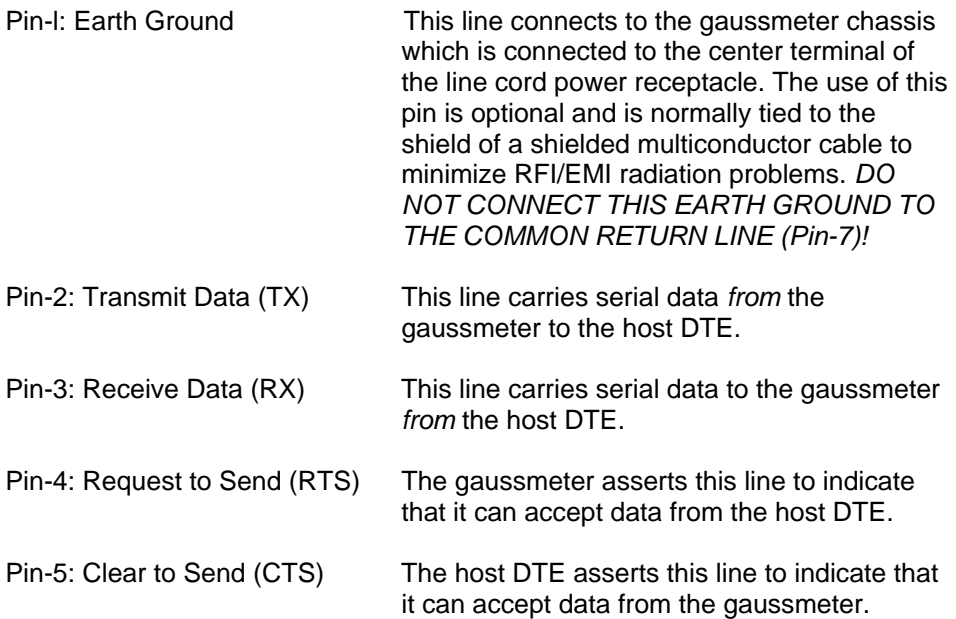
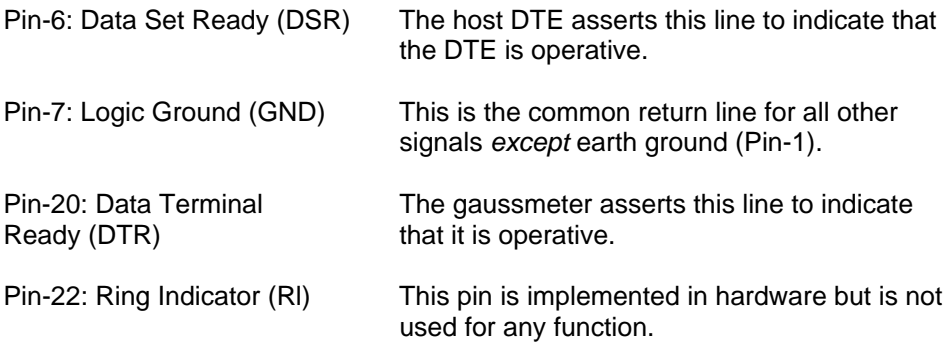

The characteristics of the serial data stream, baud rate, number of stop bits, character length, and parity, are programmed from the COMMUNICATIONS FORMAT menu. See Section IV.

#### **Vl-B RS-232 ELECTRICAL INTERFACE/HANDSHAKING**

On a gaussmeter-to-DCE connection, all like lines are connected together: "TX" to "TX," "RX" to "RX," "CTS" to "CTS," etc. On a gaussmeter-to-DTE connection, lines have to be "crossed" for the interface to work. Figure Vl-B depicts this difference.

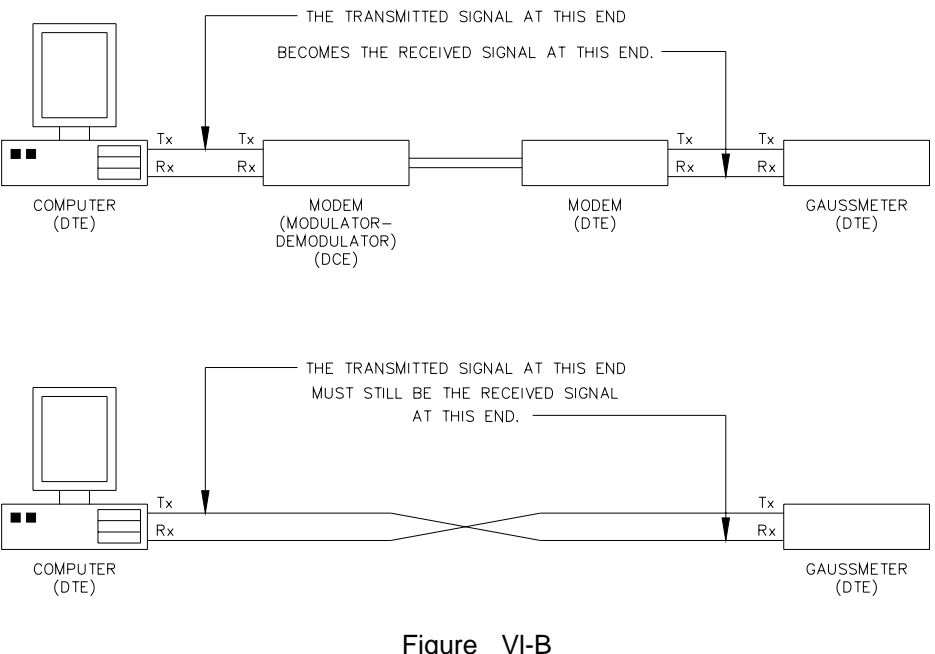

Figure Vl-B DTE and DCE Interface

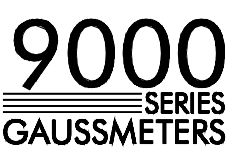

The gaussmeter supports two types of handshaking: hardware and software. Handshaking controls the flow of information between the two devices. A typical example of the need for handshaking would be a computer-toprinter connection. Usually a printer can not print data at the rate at which it is received. Most modern printers contain a certain amount of "buffer" memory used to store incoming data. But if, for instance, data is arriving at a rate of 1000 characters per second and the printer can only print 10 characters per second, the buffer will eventually overflow. To prevent this from happening, the printer will signal the computer to stop transmitting until it has time to "catch up."

There may be instances when the gaussmeter cannot respond quickly enough to incoming data from a remote computer. When this happens, the gaussmeter will signal the remote device to stop momentarily until the data can be processed.

The electrical interconnection that supports hardware handshaking is shown in Figure IV-C. Note that a connection is made to Pin-8 (Data Carrier Detect or DCD). This line is not supported on the gaussmeter, but may be on the computer. Making the connection at both ends makes the cable symmetrical and guarantees proper operation no matter which end is plugged into the computer.

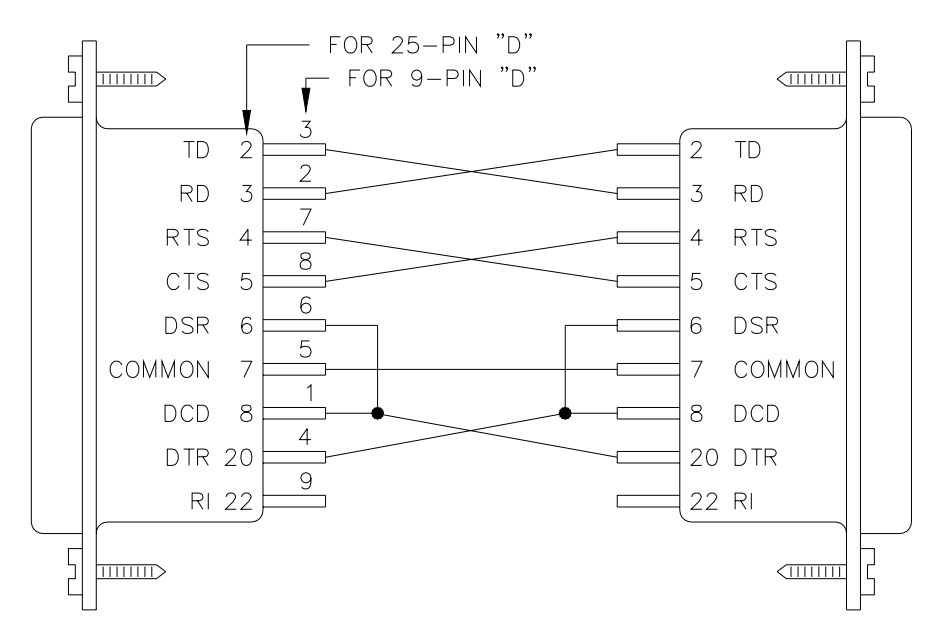

Figure Vl-C RS-232 Connection With Handshaking

For devices that implement software handshaking, or in applications where the response time of the DTE and gaussmeter are equal, the connection in Figure Vl-D should be used.

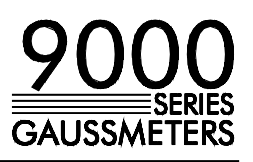

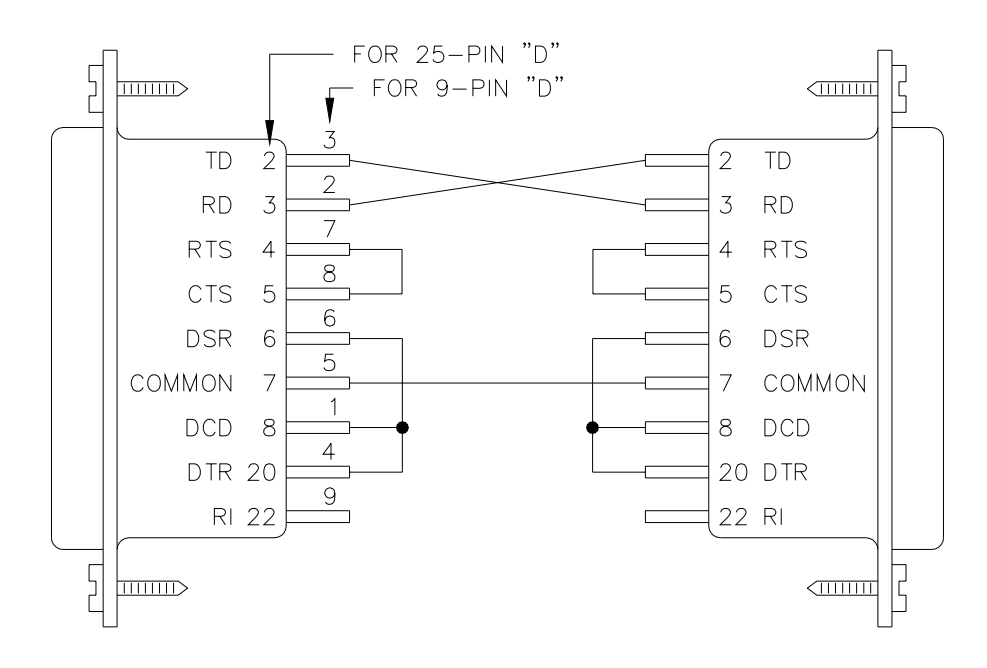

Figure Vl-D RS-232 Connection Without Handshaking

Software handshaking involves the use of two ASCII control characters "XOFF" to stop a transmission, and "XON" to resume. The ASCII control code for "XOFF" is 19 decimal (13 hex) and that for "XON" is 17 decimal (11 hex).

To stop an incoming transmission from the remote device, the gaussmeter will transmit an "XOFF" *and* set its RTS line FALSE. Likewise, the gaussmeter will accept an "XOFF" or FALSE CTS, or both, from the remote device to stop its own transmission. Note that if the signal to stop occurs in the middle of a character, the transmission of that character will finish to completion.

## **Vl-C IEEE-488 BUS FUNCTIONAL DESCRIPTION**

The IEEE-488 (GPIB) instrumentation bus allows up to 15 instruments to be connected together in a "daisy chain" fashion and, under certain conditions, can support data transfer rates up to 1 million bytes/second .

Any device connected to the bus is capable of acting in any of three basic roles: controller, talker and listener. As a controller, the device dictates which devices act as talkers and listeners. There is only one controller at any given time, called the "system controller." As a talker, the device sends device-dependent data across the bus, but only when commanded to do so by the controller. As a listener, the device receives device-dependent data from a talker. There can be many listeners at any given time. The MODEL-9950 gaussmeter can act as a talker or a listener.

The bus is implemented on a standard 24-pin connector, as shown in Figure Vl-E.

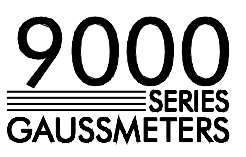

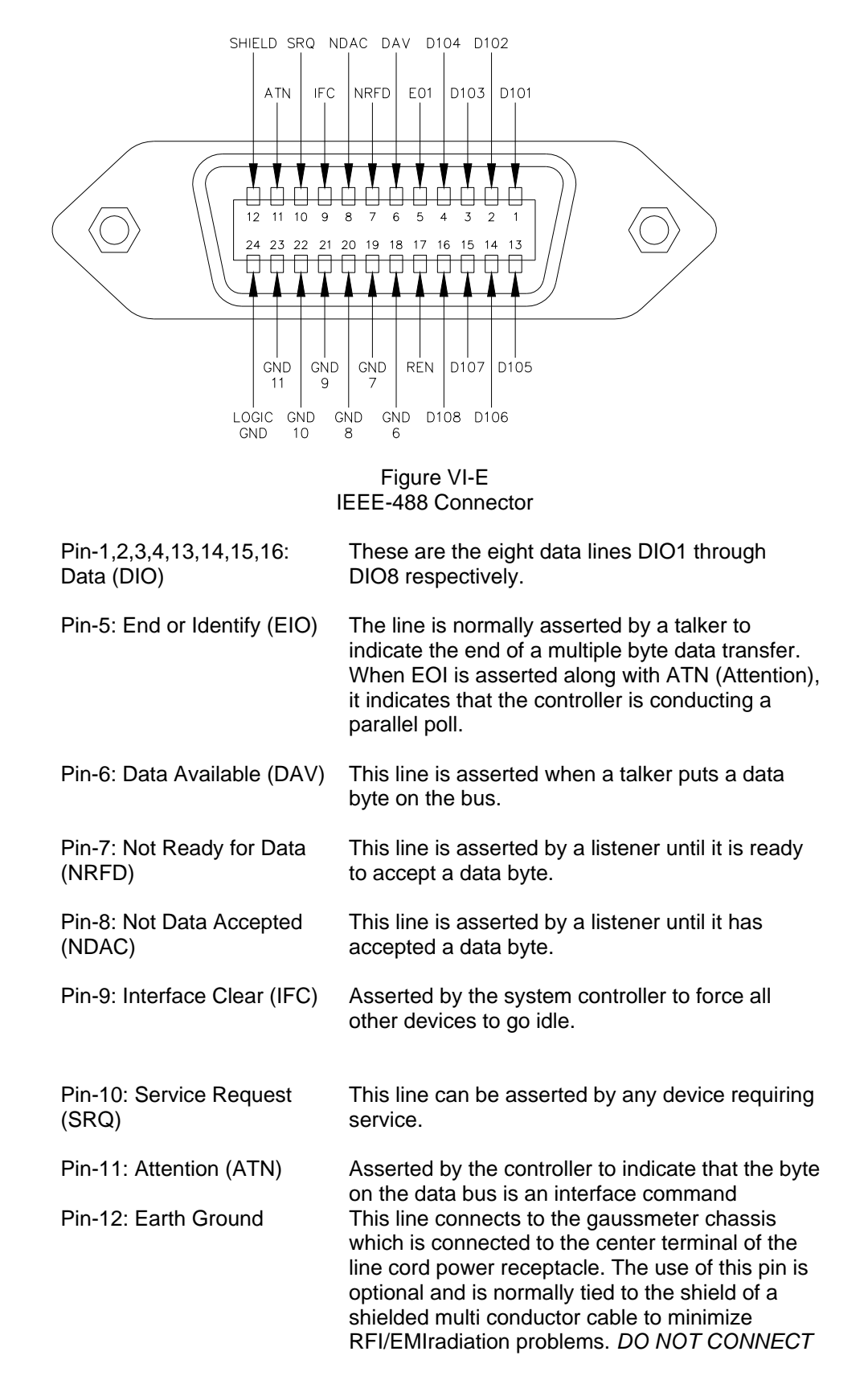

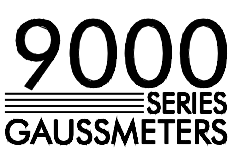

*THIS EARTH GROUND TO THE COMMON RETURN LINES (Pins -18 thru 24)!*

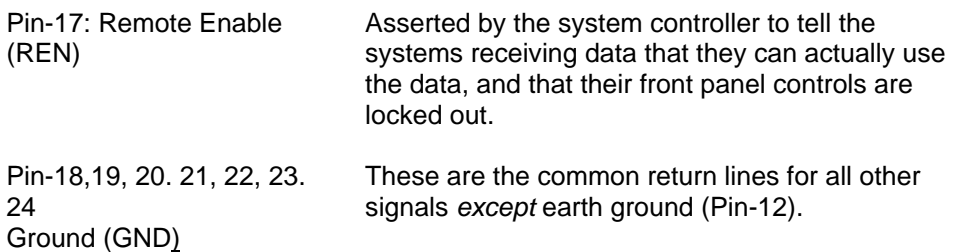

Each device on the system bus must be assigned a unique address ranging from 00 to 31 decimal. All devices can have one primary and another secondary address. Many devices, including the MODEL-9950, use the same address for both. The address is assigned using the COMMUNICATIONS FORMAT menu. See Section IV.

### **VI-D IEEE-488 ELECTRICAL INTERFACE**

The interface between each device is straightforward. Each interface line attaches to the same line on the next device (ATN to ATN, DIO1 to DIO1, etc.)

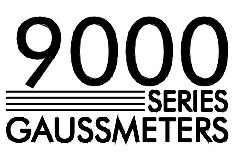

#### **SECTION VII VII-A DIAGNOSTIC OVERVIEW**

**DIAGNOSTIC** Upon power-up, the gaussmeter verifies that all internal components are **ERROR CODES** operating correctly before field measurements begin. This includes the probe.

> If a *major* error occurs, the gaussmeter may halt operations until the problem is rectified. A *major* error is one that prevents the gaussmeter from producing accurate field measurements.

If a *minor* error occurs, the gaussmeter will inform the user, but will continue to initialize the remaining electronics and begin field measurements. A *minor* error is one that does not affect field measurements, such as a failure in communications, setup storage and so on.

#### **VII-B POWER-UP SEQUENCE**

When the gaussmeter is first turned on, the "F.W. BELL" logo will appear. Beneath the logo will appear messages indicating the state of the power-up procedure with the first being "INTERNAL DIAGNOSTICS IN PROGRESS." At this point, three paths are possible:

1 ) If no errors are found, the gaussmeter will retrieve calibration data from the probe, initialize the internal electronics and enter the MEASURE mode of operation .

2) If a *minor* error is detected. the "INTERNAL DIAGNOSTICS IN PROGRESS" message will be replaced with a "MINOR DIAGNOSTIC ERROR - xxxxx" message. The "xxxxx" is a five-digit number indicating the type of failure. Refer to Section VII-C. The message will be held for a short period of time to allow the user to record the error code. The gaussmeter will then proceed as it does if no errors are found (Item-1 above).

3) If a *major* error is detected, the "INTERNAL DIAGNOSTICS IN PROGRESS" message will be replaced with a "MAJOR DIAGNOSTIC ERROR - xxxxx" message. The "xxxxx" is a five-digit number indicating the type of failure. Refer to Section VII-C. The gaussmeter may halt operations at this point.

The procedure just described assumes that the basic core of the gaussmeter, the processor, display and digital power supply, is operational. If a catastrophic error prevents any of these from operating, the power-up procedure will not be executed, and the MEASURE mode will not be entered. This is typically accompanied by a blank display or one that contains illegible characters and patterns.

### **VII-C DIAGNOSTIC ERROR CODES**

The 5-digit *major* and *minor* error codes help to pinpoint a failure within the various sections of the gaussmeter. The first digit indicates which subsection failed, with the remaining four digits providing precise information about the failure. Typically, only the first one or two digits are of any practical value to the user. The remaining information provides F.W. Bell with component-level information. *The user should not attempt to make component-level repairs.*  Field repairs should be limited to subassembly replacements only. Returned assemblies should have with them the error code and a brief description of

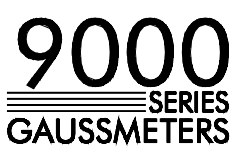

the problem.

#### **Vll-C(a) ERROR 0xxxx**

This MAJOR errors indicates a failure on the PROCESSOR CARD.

#### **VII-C(b) ERROR 1xxxx**

This MAJOR error indicates a failure of the PERIPHERAL CONTROL CARD.

#### **Vll-C(c) ERROR 2xxxx**

This MAJOR error indicates a failure on the POWER SUPPLY CONTROLLER CARD or the LINE VOLTAGE INPUT TRANSFORMER ASSEMBLY.

NOTE: A failure in one of the probe interface modules can cause a failure of the power supply. Before attempting repairs on the power supply, try a systematic replacement (or removal) of each probe interface module.

#### **VII-C(d) ERROR 31xxx**

This MINOR error indicates a failure on the PROCESSOR CARD that prevents operation of the CHANNEL 1 (left-most) probe interface module. Operation can continue with CHANNELS 2 and 3, but the PROCESSOR CARD will have to be replaced to operate with all three channels.

#### **VII-C(e) ERROR 32xxx**

This MINOR error indicates a failure on the PROCESSOR CARD that prevents operation of the CHANNEL 2 (middle) probe interface module. Operation can continue with CHANNELS 1 and 3, but the PROCESSOR CARD will have to be replaced to operate with all three channels.

#### **VII-C(f) ERROR 33xxx**

This MINOR error indicates a failure on the PROCESSOR CARD that prevents operation of the CHANNEL 3 (right-most) probe interface module. Operation can continue with CHANNELS 1 and 2, but the PROCESSOR CARD will have to be replaced to operate with all three channels.

#### **VII-C(g) ERROR 34xxx**

This MINOR error indicates a failure on the PROCESSOR CARD that prevents operation of the RS-232 communications port.

#### **Vll-C(h) ERROR 35xxx**

This MINOR error indicates a failure on the PROCESSOR CARD that prevents operation of the IEEE-488 interface bus.

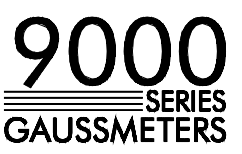

#### **Vll-C(i) ERROR 36xxx**

This MINOR error indicates a failure on the PROCESSOR CARD that prevents the gaussmeter's setup information from being stored permanently.

#### **VII-C(j) ERROR 41xxx**

This MINOR error indicates a failure on the PERIPHERAL CONTROL CARD that prevents operation of the CHANNEL 1 (left-most) PROBE INTERFACE MODULE. Operation can continue with CHANNELS 2 and 3, but the PERIPHERAL CONTROL CARD will have to be replaced to operate with all three channels.

#### **VII-C (k) ERROR 42xxx**

This MINOR error indicates a failure on the PERIPHERAL CONTROL CARD that prevents operation of the CHANNEL 2 (middle) probe interface module. Operation can continue with CHANNELS 1 and 3, but the PERIPHERAL CONTROL CARD will have to be replaced to operate with all three channels.

#### **VII-C (l) ERROR 43xxx**

This MINOR error indicates a failure on the PERIPHERAL CONTROL CARD that prevents operation of the CHANNEL 3 (right-most) PROBE INTERFACE MODULE. Operation can continue with CHANNELS 1 and 2, but the PERIPHERAL CONTROL CARD will have to be replaced to operate with all three channels.

#### **Vll-C(m) ERROR 44xxx**

This MINOR error indicates a failure on the PERIPHERAL CONTROL CARD that prevents operation of the RS-232 communications port.

#### **Vll-C(n) ERROR 45xxx**

This MINOR error indicates a failure on the PERIPHERAL CONTROL CARD that prevents operation of the IEEE-488 interface bus.

#### **Vll-C(o) ERROR 51xxx**

This MINOR error indicates a failure in the CHANNEL 1 (left-most) PROBE INTERFACE MODULE. Replace the module.

### **Vll-C(p) ERROR 52xxx**

This MINOR error indicates a failure in the CHANNEL 2 (middle) PROBE INTERFACE MODULE. Replace the module.

#### **VII-C (q) ERROR 53xxx**

This MINOR error indicates a failure in the CHANNEL 3 (right-most) PROBE INTERFACE MODULE. Replace the module.

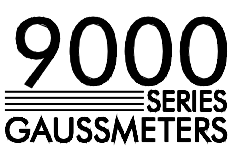

### **VII-C (r) ERROR 61xxx**

 This MINOR error indicates a failure in the CHANNEL 1 (left-most) probe. Replace the probe in CHANNEL 1.

#### **VII-C (s) ERROR 62xxx**

 This MINOR error indicates a failure in the CHANNEL 2 (middle) probe. Replace the probe in CHANNEL 2.

#### **VII-C (t) ERROR 63xxx**

 This MINOR error indicates a failure in the CHANNEL 3 (right-most) probe. Replace the probe in CHANNEL 3.

## **MODEL** 95

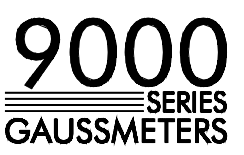

#### **SECTION VIII VIII-A INSTALLATION OF RACK MOUNTING OPTION**

**INSTALLATION** The Rack Mounting Kit (Item #339192) consists of two mounting brackets with **OF OPTIONS** four metric flat head.

> 1 ) To convert a standard bench instrument into a 19" rack mountable unit, loosen the small slotted screw on bottom of each Side Cover Plate, as shown in Figure VIII-A. Remove the Side Cover Plate.

2) Install the Rack Mounting Brackets, using the four metric flat head screws provided.

3) The instrument can now be mounted in a 19" wide rack or cabinet.

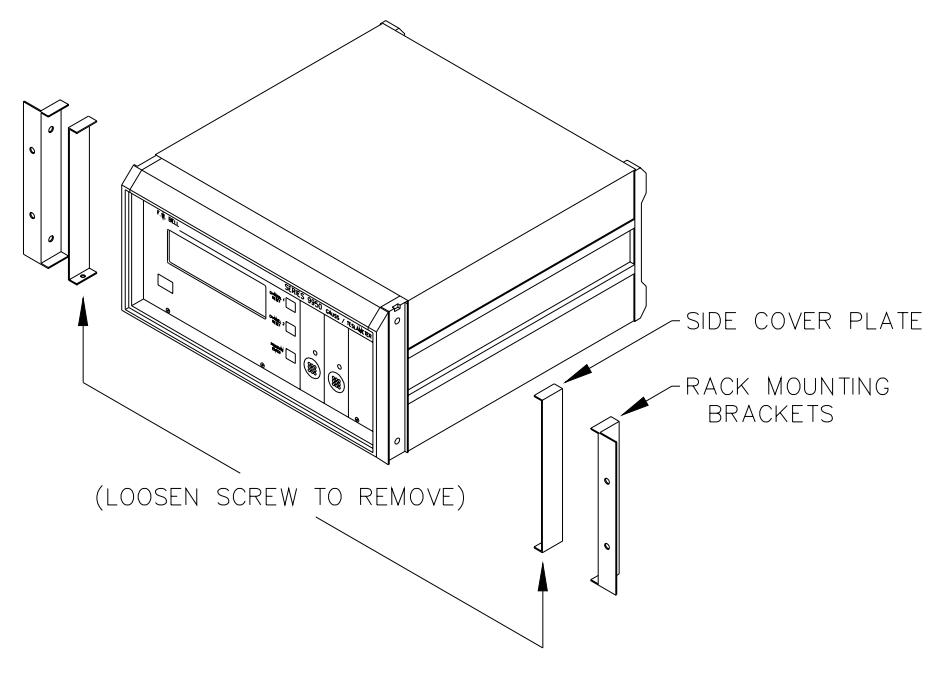

Figure VIII-A Rack Mounting Installation

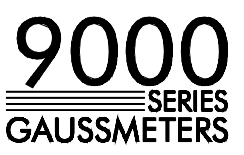

#### **APPENDIX VECTOR SUMMATION TUTORIAL**

The Series-9950 Gaussmeter is an extremely useful tool for acquiring simultaneous magnetic field measurements from two or three individual probes or from a variety of 2-axis or 3-axis probes. The meter presents vector summation results directly to the user, eliminating the need to perform manual calculations.

The classical approach to defining the location of a point in a two-dimensional plane involves the use of the Cartesian coordinate system, shown in Figure A-1. In this system a point can be defined by its combined horizontal (x) and vertical (y) distance from the origin of the graph (the point where the x-axis and y-axis intersect). In the example shown, the point has coordinates of  $x = +3$  and  $y =$ +5. To calculate the actual distance from the origin to the point r, use Pythagorean's theorem:

$$
r = \sqrt{x^2 + y^2} = \sqrt{3^2 + 5^2} = 5.83
$$

This distance is the vector sum of the individual x and y vectors.

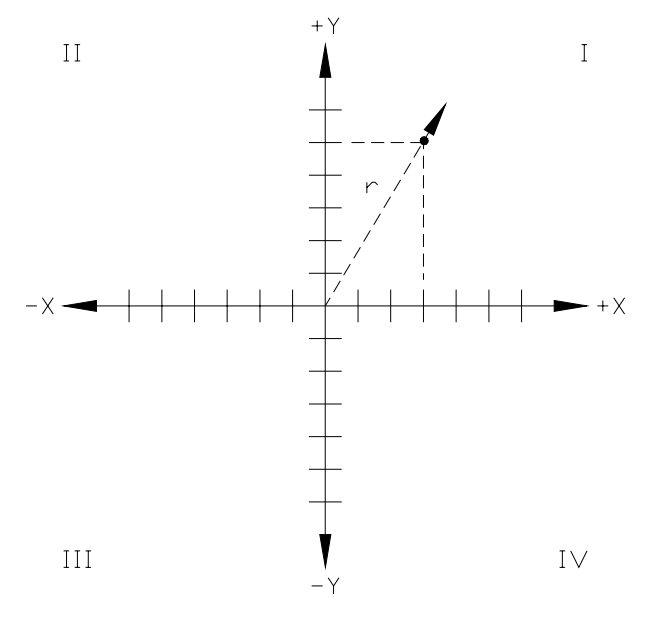

Figure A-1 Two-dimensional coordinate system

In some cases it is useful to know the rotational angle,  $\alpha$ , between one axis and the vector sum. Figure A-2 depicts this. The classical representation defines the angle between the x-axis and the vector sum, rotating counterclockwise. Quadrant-I covers angles between 0 to 90 degrees. Quadrant-II from 90 to 180 degrees, Q-III from 180 to 270 degrees and Q-IV from 270 to 360 degrees.

The angle  $\alpha$  can be calculated as follows:

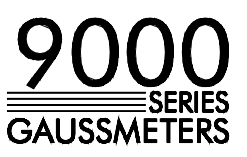

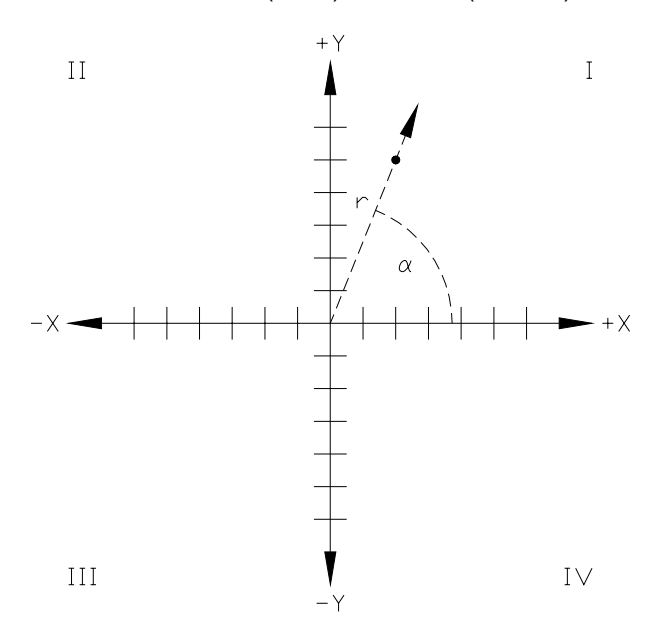

 $\alpha$  = arc cos ( x / r ) = arc cos (3 / 5.83) = 59.0 degrees

Figure A-2 Vector angle in a two dimensional system

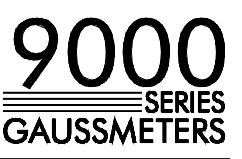

A similar system can be used to define a point in three-dimensional space, as visualized in Figure A-3. In this system a point can be defined by its combined horizontal (x), vertical (y) and depth (z) distance from the origin of the graph. In the example shown, if the point has coordinates of  $x=+12$ ,  $y=+6$  and  $z=+5$ , calculate the distance from the origin to the point as follows:

$$
r = \sqrt{x^2 + y^2 + z^2} = \sqrt{12^2 + 6^2 + 5^2} = 14.32
$$

This distance is the vector sum of the individual x, y and z vectors.

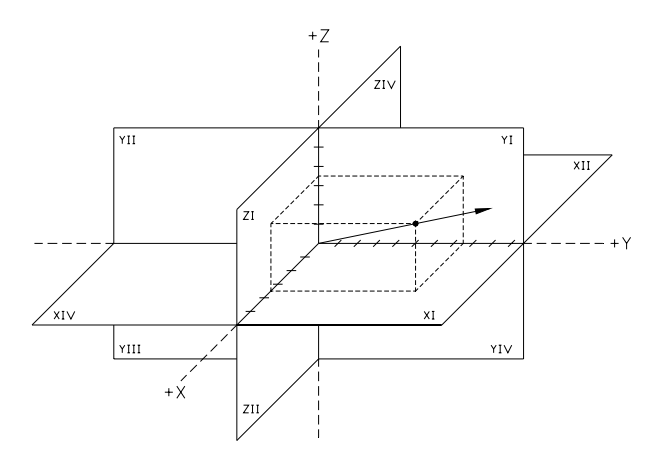

Figure A-3 Three-dimensional coordinate system

As in the two-dimensional system, it is often important to determine the angles between each axis and the summation vector in a three dimensional system, as shown in Figure A-4.

The angles can be calculated as follows:

 $\alpha$  = arc cos ( x / r ) = arc cos ( 12 / 14.32 ) = 33.0 degrees.  $β = arc cos (y / r) = arc cos (6 / 14.32) = 65.2 degrees$  $Y = \arccos(z / r) = \arccos(5 / 14.32) = 69.6$  degrees.

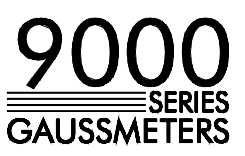

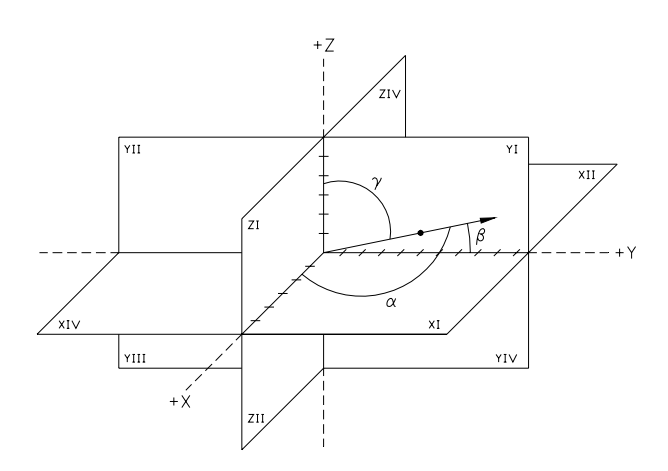

Figure A-4 Vector Angles in a three-dimensional system

The user can select between the STANDARD display and the VECTOR SUMMATION display by using the DISPLAY FORMAT menu. Vector summation is valid for one, two or three channels. If any channel's probe is missing the displayed reading for that channel will be zero. If a probe is connected but the user does not wish to include it in the summation process, it can be deactivated via the DISPLAY FORMAT menu.

The vector sum for all three channels is always a positive value. The magnitude of the result will determine how accurately it is displayed. For instance, if all channels have been set for the 300 G range, and all channels are reading +200.00 G, the vector sum will be 346.41 G. Because this result exceeds the 300 G range limit, the next range, 3 kG, is selected and the actual displayed reading will be +0.3464 kG.

As with the STANDARD screen, each channel can be independently programmed for range, mode, peak hold, classifiers, etc. If at least two channels are programmed to read in gauss, the vector sum will also appear in gauss, otherwise tesla. It is allowable to program some channels for DC mode and others for AC mode, though the vector sum may be meaningless.

The user has the choice of displaying the vector angles in either DEGrees or RADians. In either case, the angles are calculated using the traditional counterclockwise rotation shown in Figure A-4 and will cover the span of 0 - 360 degrees, or 0 - 6.283 radians. Accuracy is +-0.5 degrees.

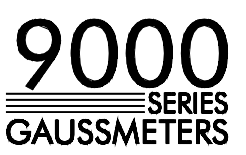

#### **SERIES-9950 SPECIFICATIONS**

#### **RANGES/RESOLUTION**

#### **.01X PROBE**

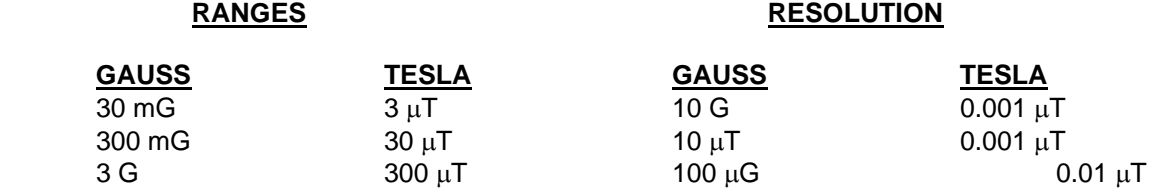

.01 X Probe can not be used for measurements above 2 Gauss / 200  $\mu$ T

#### **1X PROBE**

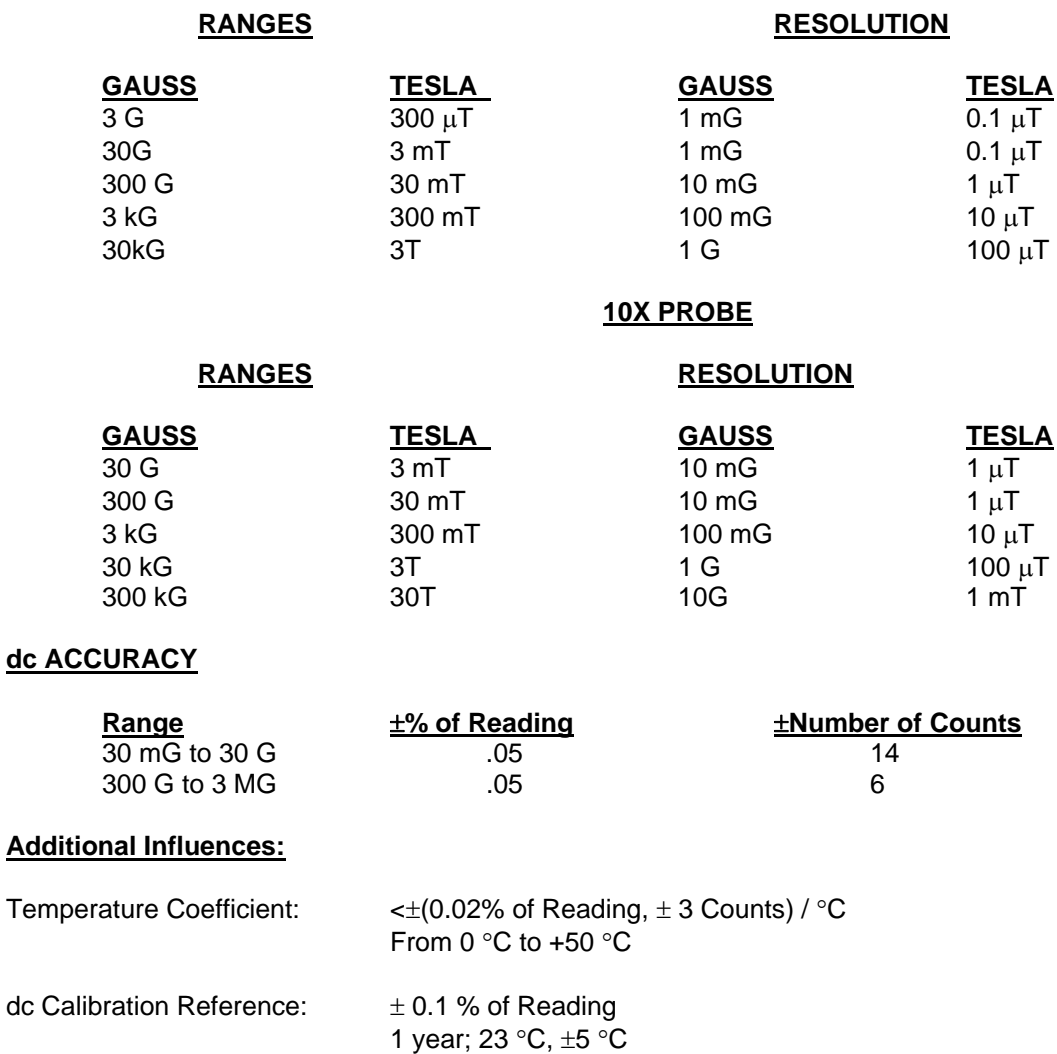

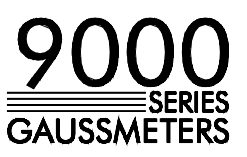

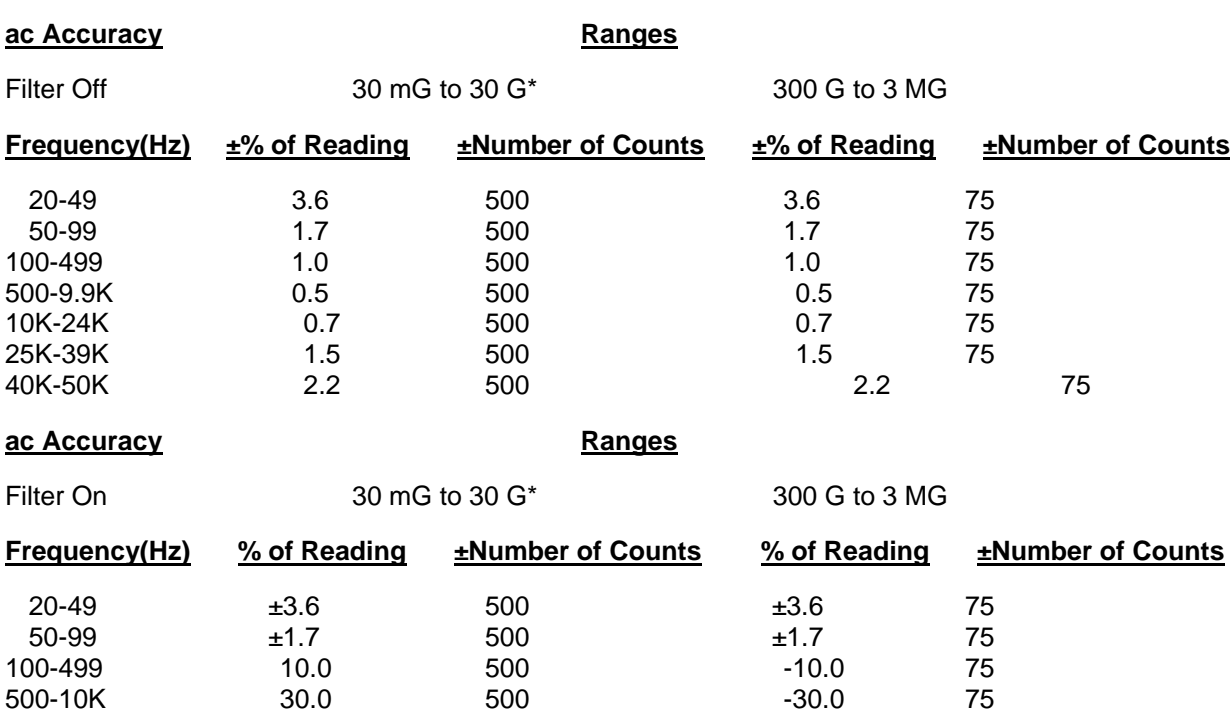

## **Additional Influences:**

Temperature Coefficient: <  $\pm$ (0.04% of Reading, +5 Counts) / $^{\circ}$ C From 0 $^{\circ}$ C to +50 $^{\circ}$ C ac Calibration Reference: ±1.0% of Reading Sinewave input: >10% of Full Scale 1 Year; 23°C, ±5°C

**NOTES:** dc and ac accuracy is for the corrected, displayed reading and the digital information sent out on the RS-232 port or the IEEE-488 bus.

Accuracies do not include probe errors. \*1 X probe only

#### **FREQUENCY RANGE:**

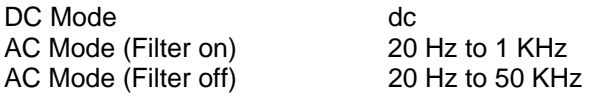

#### **FREQUENCY RANGE ANALOG OUTPUT**

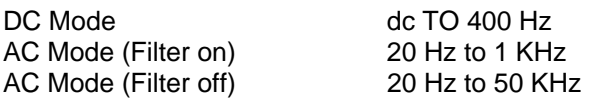

#### **TEMPERATURE RANGE:**

Operating: 0°C to 50°C Storage: -20°C to 70°C

# **MODEL** 9950

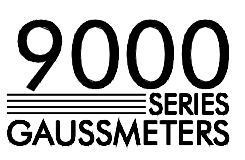

#### **HUMIDITY RANGE:**

0°C TO 35°C 80% RH 35°C TO 50°C 70% RH

#### **ALTITUDE RANGE:**

6562 ft. (2000m) Maximum

#### **FRONT PANEL DISPLAY:**

Type: 240 x 64 dot electoluminescent Viewing Area: 5.2 in (13.2 cm) wide, 1.6 in (4.1 cm) high

#### **POWER:**

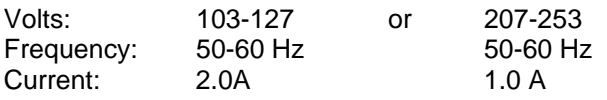

#### **SIZE:**

17.67 in (44.9 cm) wide 7.53 in (19.1 cm) high (including feet) 16.18 in (41.1 cm) deep

#### **WEIGHT:** (Maximum)

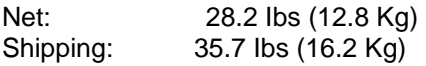

#### **COMMUNICATIONS PORTS:**

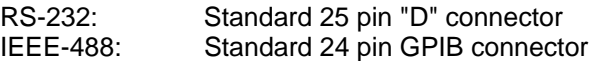

#### **WARM UP TIME:**

1 Hour to rated specifications

#### **ANALOG OUTPUT:**

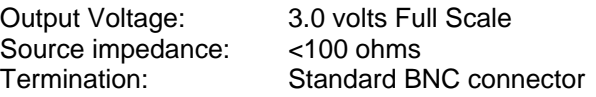

**MODEL** 9950

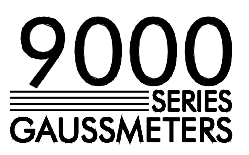

#### **DC ANALOG OUTPUT ACCURACY:**

For output >10% of Full Scale 1 Year 23°C + 5°C

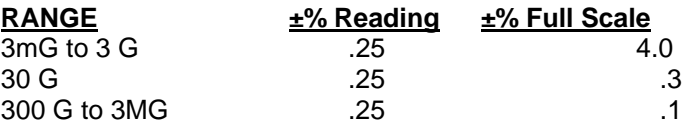

Temperature Coefficient < + (.03% of Reading + .005% FS) /°C From 0°C to 50°C

**NOTE:** THE DC MODE ANALOG OUTPUT IS INSTANTANEOUSLY PROPORTIONAL TO THE FIELD ON MAGNITUDE AND POLARITY FROM DC TO 400 Hz.

#### **AC ANALOG OUTPUT ACCURACY**

#### **Filter Off** RANGES

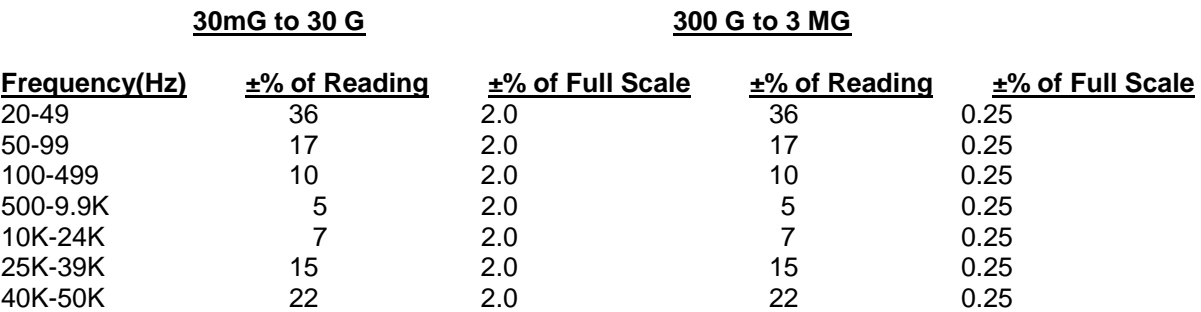

#### **AC ANALOG OUTPUT ACCURACY**

**Filter On RANGES** 

#### **30mG to 30 G 300 G to 3 MG**

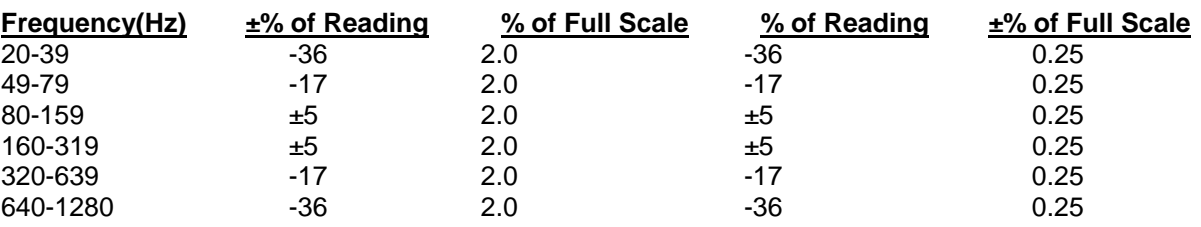

1 Year; 23°C, ± 5°C

Sinewave input, >10% of Full Scale

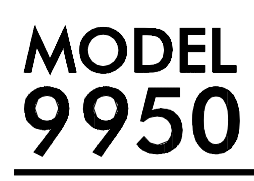

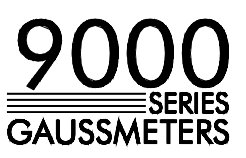

#### **Additional Influences:**

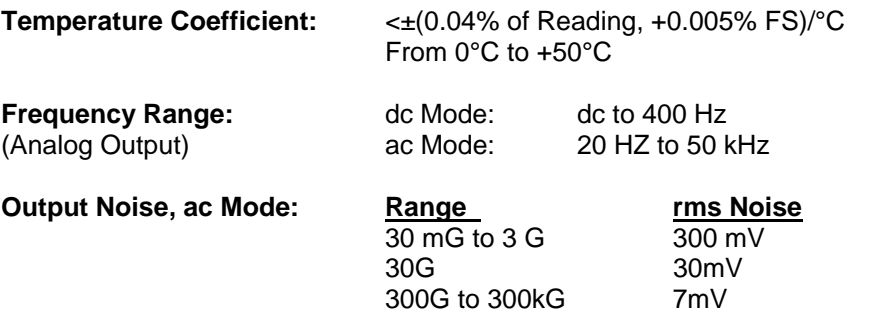

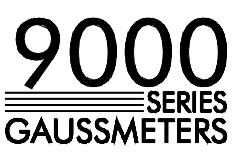

#### **Damage in Shipment**

The instrument should be examined and tested as soon as it is received. If it does not operate properly, or is damaged in any way, immediately file a claim with the carrier. The claim agent will provide report forms. A copy of the completed from should be forwarded to us. We will then make the necessary arrangements for repair or replacement. All correspondence concerning this instrument should include model and serial numbers.

#### **Shipping Instructions**

Contact the factory for Return Material Authorization number (RMA#) prior to shipping. All returns must be shipped to the factory with a RMA#.

Use the original shipping carton and inserts, if possible or pack the instrument in a sturdy container and surround the entire instrument with two to three inches of shock-absorbing material.

Ship to;

 F.W. Bell Repair Department 6120 Hanging Moss Road Orlando, FL 32807

Phone: 407-678-6900

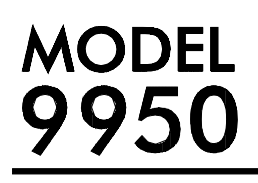

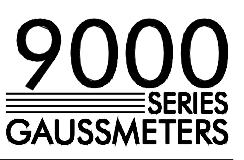

## **WARRANTY**

F.W. Bell warrants each instrument of its manufacture to be free from defects in material and workmanship Our obligation under this warranty is limited to servicing or adjusting any instrument returned to our factory for that purpose, and to replace any defective parts thereof. This warranty covers instruments which, within one year after delivery to the original purchaser, shall be returned with transportation charges prepaid by the original purchaser, and which upon examination shall disclose to our satisfaction to be defective. If it is determined that the defect has been caused by misuse or abnormal conditions of operation, repairs will be billed at cost after submitting an estimate to the purchaser.

F.W. Bell reserves the right to make changes in design at any time without incurring any obligation to install same on units previously purchased.

THE ABOVE WARRANTY IS EXPRESSLY IN LIEU OF ALL OTHER WARRANTIES EXPRESSED OR IMPLIED AND ALL OTHER OBLIGATIONS AND LIABILITIES ON THE PART OF F.W. BELL, AND NO PERSON INCLUDING ANY DISTRIBUTOR, AGENT OR REPRESENTATIVE OF F.W. BELL IS AUTHORIZED TO ASSUME FOR F.W. BELL ANY LIABILITY ON ITS BEHALF OR ITS NAME, EXCEPT TO REFER THE PURCHASER TO THIS WARRANTY. THE ABOVE EXPRESS WARRANTY IS THE ONLY WARRANTY MADE BY F.W. BELL. F.W. BELL DOES NOT MAKE AND EXPRESSLY DISCLAIMS ANY OTHER WARRANTIES, EITHER EXPRESSED OR IMPLIED, INCLUDING WITHOUT LIMITING THE FOREGOING, WARRANTIES OF MERCHANTABILITY OR FITNESS FOR A PARTICULAR PURPOSE OR ARISING BY STATUE OR OTHERWISE IN LAW OR FROM A COURSE OF DEALING OR USAGE OR TRADE. THE EXPRESS WARRANTY STATED ABOVE IS MADE IN LIEU OF ALL LIABILITIES FOR DAMAGES, INCLUDING BUT NOT LIMITED TO CONSEQUENTIAL DAMAGES, LOST PROFITS OR THE LIKE ARISING OUT OF OR IN CONNECTION WITH THE SALE, DELIVERY, USE OR PERFORMANCE OF THE GOODS. IN NO EVENT WILL F.W. BELL BE LIABLE FOR SPECIAL, INDIRECT OR CONSEQUENTIAL DAMAGES EVEN IF F.W. BELL HAS BEEN ADVISED OF THE POSSIBILITY OF SUCH DAMAGES.

This warranty gives you specific legal rights, and you may also have other rights that vary from state to state.

Answers to any questions concerning the use of and authorized repair of this product may be obtained by writing F.W. Bell at the address below.

F.W. Bell 6120 Hanging Moss Road Orlando, FL 32807

Phone: 407-678-6900